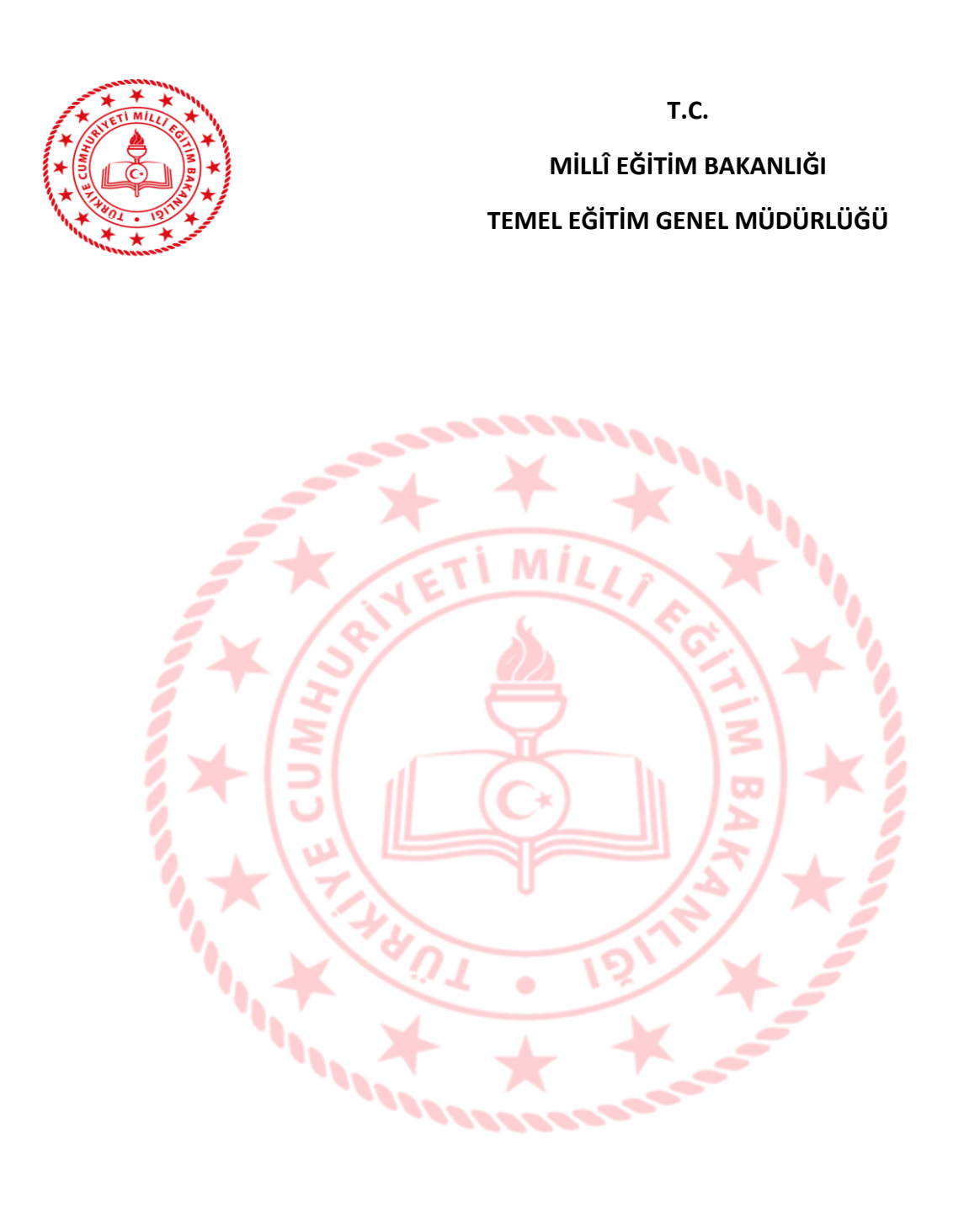

# e-OKUL YÖNETİM BİLGİ SİSTEMİ SOSYAL ETKİNLİK MODÜLÜ UYGULAMA KILAVUZU

**2019**

# **İÇİNDEKİLER**

<span id="page-2-0"></span>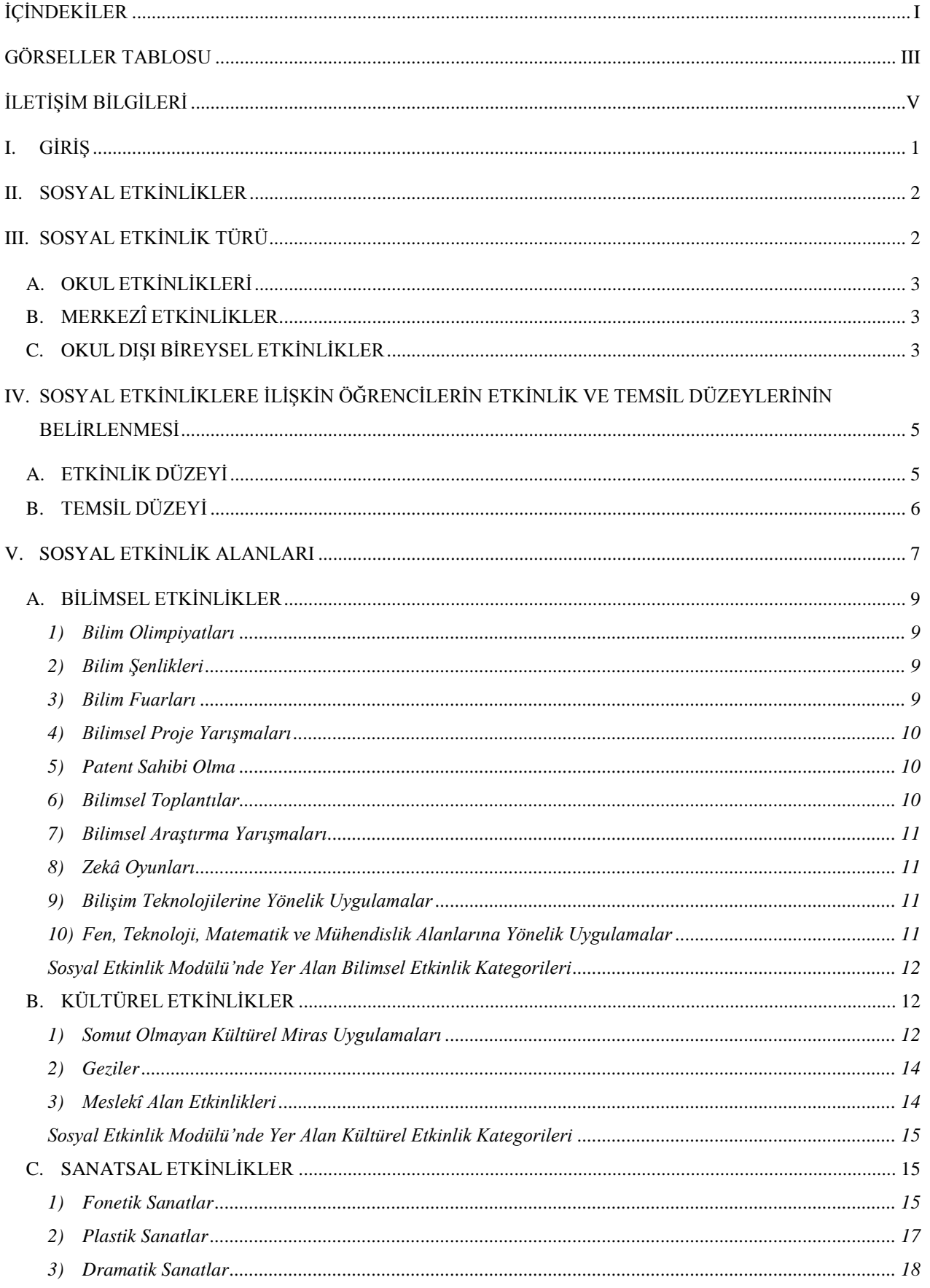

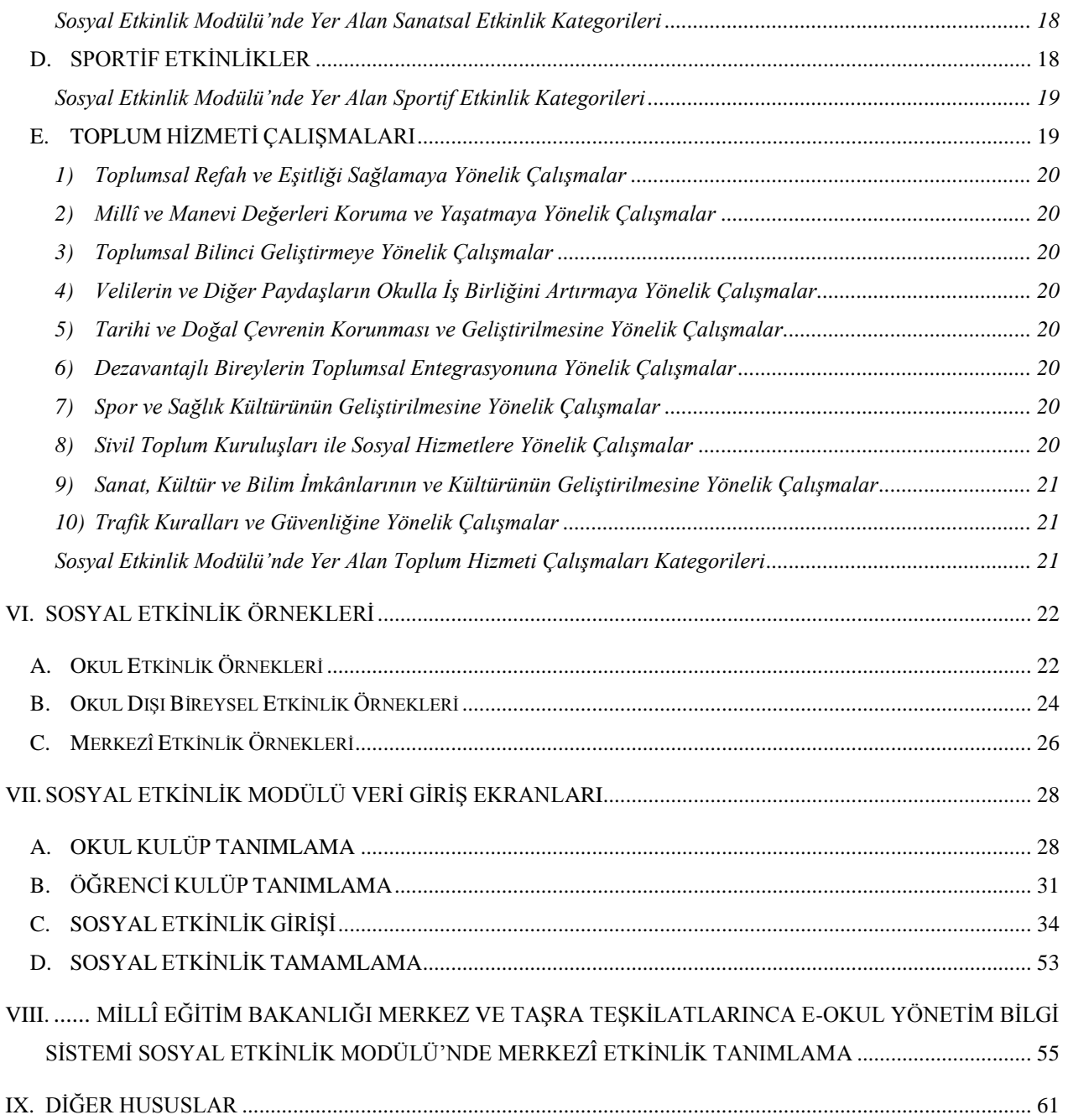

# **GÖRSELLER TABLOSU**

<span id="page-4-0"></span>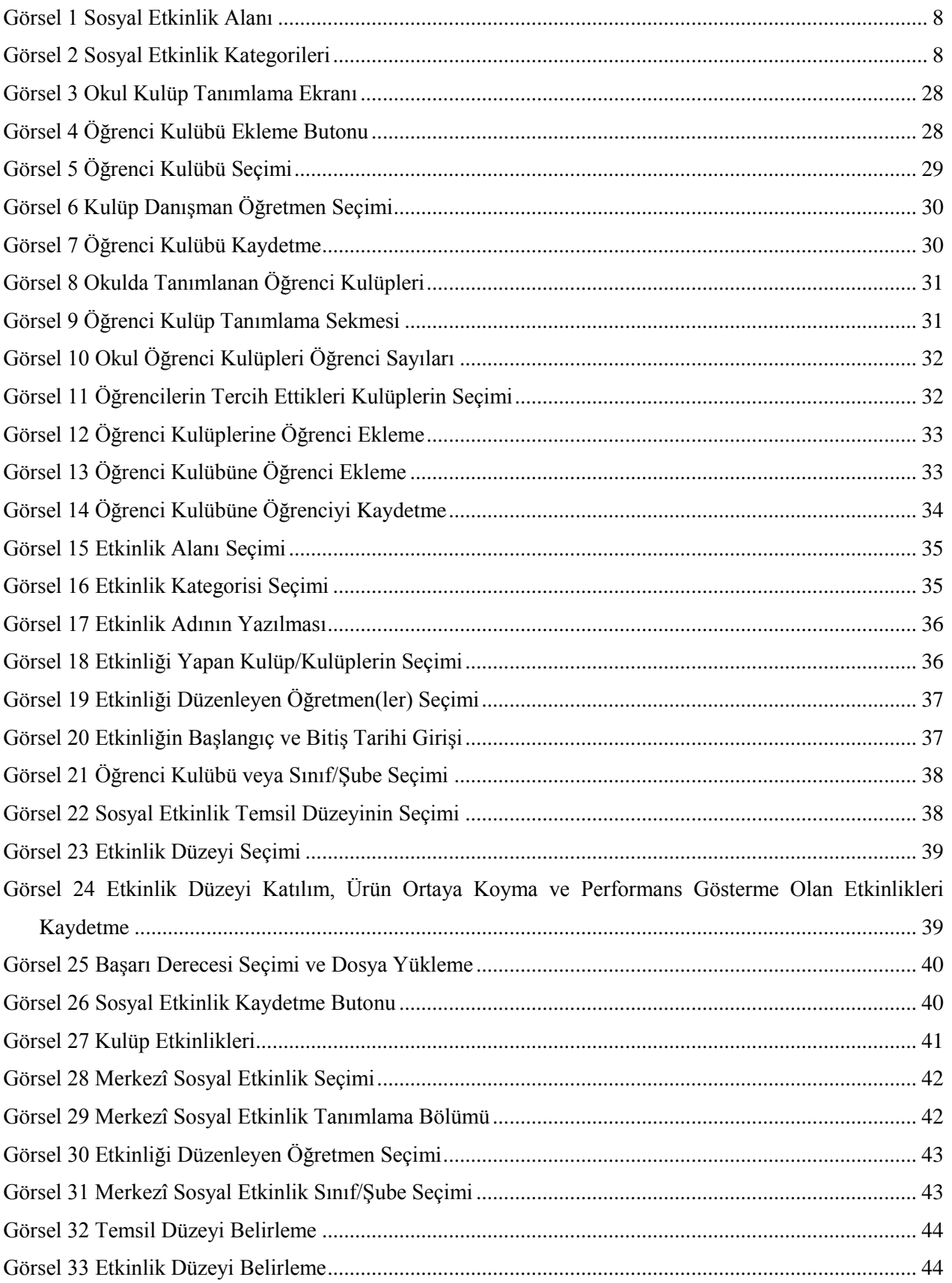

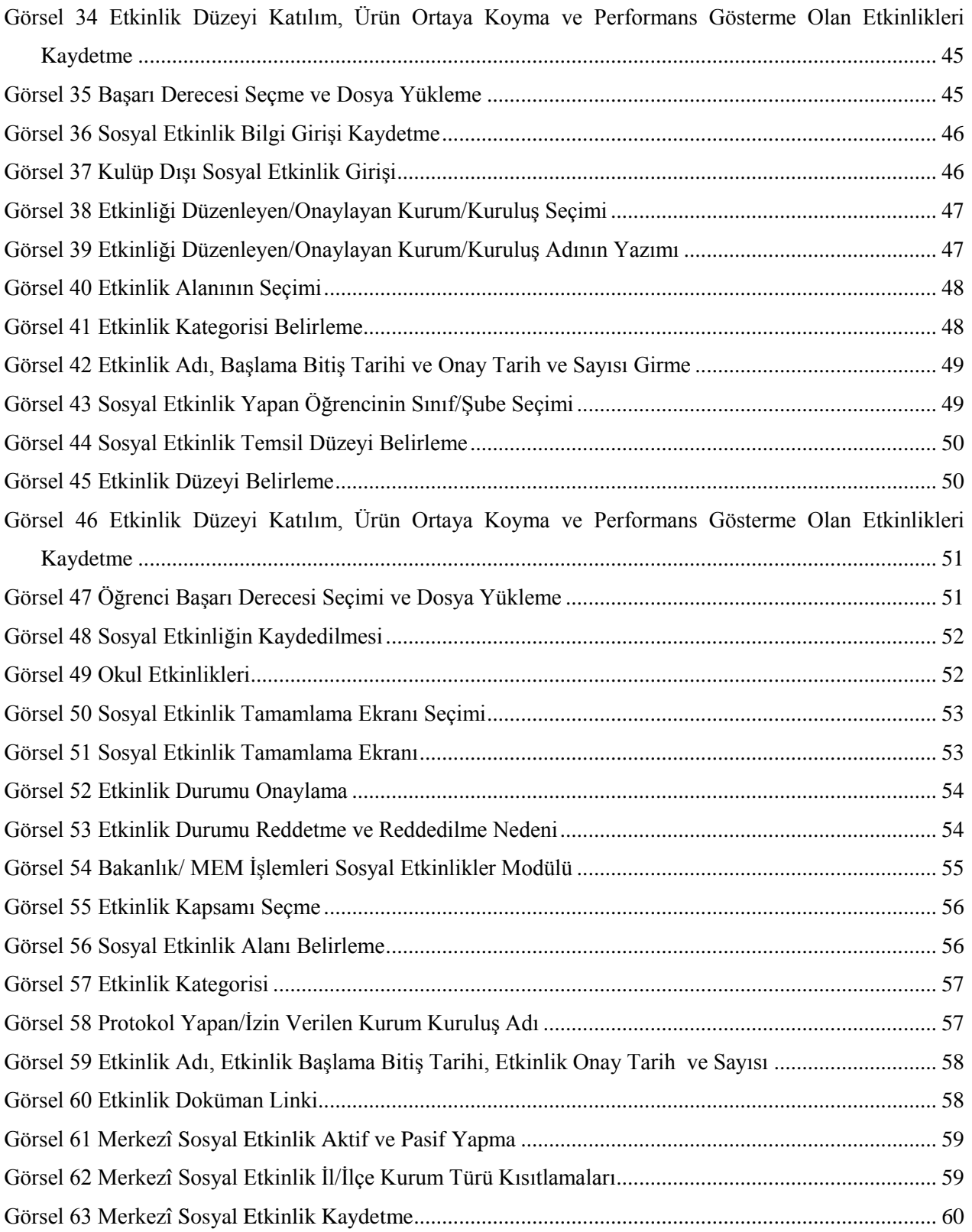

# **İLETİŞİM BİLGİLERİ**

**Temel Eğitim Genel Müdürlüğü Telefon: 0312 413 13 26 - 28**

**Öğrenci İşleri ve Sosyal Etkinlikler Daire Başkanlığı Telefon: 0312 413 13 20**

**Temel Eğitim Genel Müdürlüğü Fax: 0312 425 40 49**

**Web Adresi: http://www.meb.gov.tr**

**Web Adresi: https://eokul.meb.gov.tr**

**E-Posta: tegm\_kultureletkinlikler@meb.gov.tr**

# **ADRES**

**Atatürk Blv. No 98 Millî Eğitim Bakanlığı Kat 2 Blok AB ve Kat 5 Blok A Kızılay**

**ÇANKAYA/ ANKARA**

# **DİKKAT**

Bu kılavuz, 222 Saylı "İlköğretim ve Eğitim Kanunu", 1739 Sayılı "Millî Eğitim Temel Kanunu", "Millî Eğitim Bakanlığı Okul Öncesi ve İlköğretim Kurumları Yönetmeliği" ile "Millî Eğitim Bakanlığı Eğitim Kurumları Sosyal Etkinlikler Yönetmeliği" hükümlerine göre hazırlanmıştır.

e-Okul Yönetim Bilgi Sistemi Sosyal Etkinlik Modülü Uygulama Kılavuzunda yer alan esaslar, kılavuzun yayım tarihinden itibaren yürürlüğe girecektir.

# <span id="page-8-0"></span>**I. GİRİŞ**

Millî Eğitim Bakanlığı, "Türk Millî Eğitiminin Genel ve Özel Amaçları" doğrultusunda öğrencilerin kişisel gelişimlerini sağlamalarını ayrıca edindikleri bilgi ve becerileri topluma faydalı olacak şekilde paylaşmalarını hedeflemektedir. Bu doğrultuda 08/06/2017 tarih ve 30090 sayılı Millî Eğitim Bakanlığı Eğitim Kurumları Sosyal Etkinlikler Yönetmeliği gereği, öğrencilerin millî, manevî, ahlaki, insanî ve kültürel değerleri kazanmasına yönelik bilimsel, sosyal, kültürel, sanatsal ve sportif etkinlikler ile toplum hizmeti çalışmalarını kayıt altına almak için e-Okul Yönetim Bilgi Sistemi içerisinde Sosyal Etkinlik Modülü oluşturulmuştur.

Sosyal etkinlikler; bilimsel, kültürel, sanatsal, sportif etkinlikler ve toplum hizmeti çalışmaları olmak üzere beş alandan oluşmaktadır. Bu etkinliklerin nicelik ve nitelik olarak daha sistemli ve kapsamlı yapılabilmesi için kayıtlı, ölçülebilir veri haline getirilmesi gerekmektedir. Bu kılavuz, yapılan etkinliklere ilişkin bilgilerin bir düzen içerisinde e-Okul Yönetim Bilgi Sistemine işlenebilmesi için öğretmenlere açıklayıcı, yol gösterici bir kaynak olması ve elde edilecek verilerin geleceğe yönelik planlamalarda kullanılması amacıyla hazırlanmıştır.

# <span id="page-9-0"></span>**II. SOSYAL ETKİNLİKLER**

Öğretim programlarının yanında bilimsel, sosyal, kültürel, sanatsal ve sportif alanlarda öğrenci kulübü ve toplum hizmeti çalışmaları ile bu kapsamdaki diğer etkinlikler sosyal etkinlik olarak kabul edilir.

# <span id="page-9-1"></span>**III. SOSYAL ETKİNLİK TÜRÜ**

Sosyal etkinlikler;

a. Öğrencilerin öğrenci kulüpleri bünyesinde katıldıkları etkinlikler ile toplum hizmeti çalışmalarını,

b. Millî Eğitim Bakanlığı merkez ve taşra teşkilatlarınca düzenlenen/onaylanan merkezî etkinlikleri,

c. Öğrencilerin okul dışında velilerinin bilgisi dahilinde Millî Eğitim Bakanlığı tarafından uygun görülen kurum ve kuruluşlarda gerçekleştirdikleri etkinlikleri kapsar.

Bu doğrultuda öğrencilerin gerçekleştirdiği sosyal etkinlikler, e-Okul Yönetim Bilgi Sistemi Sosyal Etkinlik Modülü'nde **Okul Etkinlikleri, Merkezî Etkinlikler ve Okul Dışı Bireysel Etkinlikler** olarak kayıt altına alınacaktır.

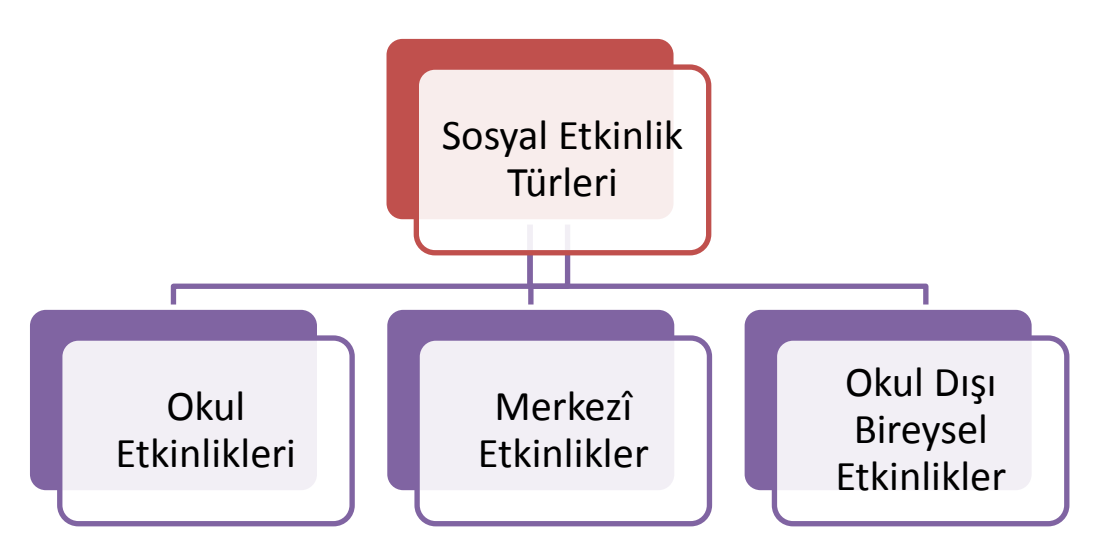

# <span id="page-10-0"></span>**A. OKUL ETKİNLİKLERİ**

Öğrencilerin bilimsel, kültürel, sanatsal, sportif alanlar ve toplum hizmeti çalışmalarında okul içi ve okul dışı etkinliklerde bulunmalarını sağlamak amacıyla en az bir danışman öğretmen rehberliğinde oluşturulan öğrenci kulübünde gerçekleştirdikleri etkinliklerdir.

Bu etkinlikler, öğrenci kulüpleri tarafından önceden planlanmış sosyal etkinlikler ve toplum hizmeti çalışmalarını kapsar ve kulüp danışman öğretmeni tarafından Sosyal Etkinlik Modülüne Okul Etkinlikleri kapsamında işlenir.

# <span id="page-10-1"></span>**B. MERKEZÎ ETKİNLİKLER**

Millî Eğitim Bakanlığı merkez ve taşra teşkilatınca düzenlenen bir projeye ya da diğer kurum ve kuruşlarla imzalanan bir işbirliği protokolüne veya izne istinaden yapılması istenen etkinliklerdir.

Merkezî etkinlikler, etkinliği düzenleyen/onaylayan **Millî Eğitim Bakanlığı merkez veya taşra teşkilatının ilgili birimi tarafından Sosyal Etkinlik Modülüne önceden işlenir.** Eğitim kurumlarında öğrencilere etkinliğin duyurusunu yapan ve etkinliğin gerçekleştirilmesinde rehberlik eden öğretmen/öğretmenler tarafından Sosyal Etkinlik Girişi Ekranı **Merkezî Etkinlikler** bölümünden etkinlik seçilerek etkinliği gerçekleştiren öğrenci/öğrencilerin bilgilerini işlenir.

# <span id="page-10-2"></span>**C. OKUL DIŞI BİREYSEL ETKİNLİKLER**

Öğrencilerin Millî Eğitim Bakanlığı tarafından uygun görülen ve aşağıda liste halinde belirtilen kurum/kuruluşlarda, velisinin bilgisi dahilinde, kendi ilgi, istek ve yetenekleri doğrultusunda okul dışında gerçekleştirdiği etkinliklerdir.

# **Öğrencilerin Okul Dışında Sosyal Etkinlik Yapabileceği Kurum ve Kuruluşlar**

- Millî Eğitim Bakanlığına Bağlı Kurum ve Kuruluşlar
- Gençlik ve Spor Bakanlığına Bağlı Kurum ve Kuruluşlar
- Sanayi ve Teknoloji Bakanlığına Bağlı Kurum ve Kuruluşlar
- Aile, Çalışma ve Sosyal Hizmetler Bakanlığına Bağlı Kurum ve Kuruluşlar
- Kültür ve Turizm Bakanlığına Bağlı Kurum ve Kuruluşlar
- Üniversiteler
- Belediyeler
- Sivil Toplum Kuruluşları
- Diğer Resmî Kurum ve Kuruluşlar

Öğrencilerin, Millî Eğitim Bakanlığı tarafından uygun görülen kurum ve kuruluşlarda gerçekleştirdikleri bilimsel, kültürel, sanatsal ve sportif etkinlikler ile toplum hizmeti çalışmalarını ekte yer alan **Sosyal Etkinlik Bilgilendirme Formu (Ek-1)** ile belgelendirmeleri gerekir.

## **Sosyal Etkinlik Bilgilendirme Formu (Ek-1)**

- **a)** Sosyal Etkinlik Bilgilendirme Formu, öğrencinin Okul Dışı Bireysel Etkinlikler kapsamında bilimsel, kültürel, sanatsal ve sportif etkinlikler ile toplum hizmeti çalışmalarına katılım sağladığına, bu çalışmalarda performans gösterdiğine veya ürün ortaya koyduğuna ilişkin kurum ve kuruluşlardan aldığı belgedir.
- **b)** Sosyal Etkinlik Bilgilendirme Formu, kılavuz ekinde yer almaktadır. İstendiğinde veliye okul müdürlüğü tarafından verilecektir.
- **c)** Öğrencilerin okul dışında Millî Eğitim Bakanlığı tarafından uygun görülen kurum ve kuruluşlarda gerçekleştirdiği bilimsel, kültürel, sanatsal ve sportif alanlardaki etkinlikler ile toplum hizmeti çalışmalarının e-Okul Yönetim Bilgi Sistemi Sosyal Etkinlik Modülüne işlenebilmesi için ekte yer alan Sosyal Etkinlik Bilgilendirme Formunun (Ek-1) ilgili kurum tarafından doldurulup, onaylanması ve aslının veli tarafından okul müdürlüğüne teslim edilmesi gerekir.
- **d)** Sosyal Etkinlik Bilgilendirme Formunun geçerli olabilmesi için ilgili kurum kuruluşça formda istenilen bilgilerin eksiksiz doldurulması gerekmektedir.
- **e)** Sosyal Etkinlik Bilgilendirme Formunda yer alan bilgiler, sosyal etkinlikler kurulu başkanı tarafından kontrol edilerek ilgili alan onaylanır ve sınıf/şube rehber öğretmenine modüle bilgi girişinin yapılması için verilir.
- **f)** Sınıf/şube rehber öğretmeni Sosyal Etkinlik Bilgilendirme Formunda yer alan etkinlik bilgilerini, Sosyal Etkinlik Modülüne Okul Dışı Bireysel Etkinlikler kapsamında işlenir. Form, eğitim öğretim yılı boyunca sınıf/şube rehber

öğretmeni tarafından sosyal etkinlik dosyasında saklanır. Eğitim öğretim yılı sonunda sosyal etkinlik kuruluna tutanak ile teslim edilerek arşivlenir.

# <span id="page-12-0"></span>**IV. SOSYAL ETKİNLİKLERE İLİŞKİN ÖĞRENCİLERİN ETKİNLİK VE TEMSİL DÜZEYLERİNİN BELİRLENMESİ**

Öğrencilerin bilimsel, kültürel, sanatsal, sportif etkinlikleri ve toplum hizmeti çalışmalarının etkinlik ve temsil düzeyleri belirlenecek ve e-Okul Yönetim Bilgi Sistemi Sosyal Etkinlik Modülüne işlenecektir.

# <span id="page-12-1"></span>**A. ETKİNLİK DÜZEYİ**

## **1. Katılım**

Öğrencinin sosyal etkinlik sürecinde istekli olarak eylem gösterme ve bir sorumluluğu üstlenme durumu katılım olarak değerlendirilir.

## **2. Ürün Ortaya Koyma**

Öğrencinin planlı ve programlı bir eğitim sürecine katılarak sosyal etkinlikler kapsamında bilimsel, sanatsal, kültürel etkinliklere ve toplum hizmeti çalışmalarına hazırladığı ürünle katılması ürün ortaya koyma olarak değerlendirilir.

## **3. Performans Gösterme**

Öğrencinin planlı ve programlı bir eğitim sürecine katılarak sosyal etkinlikler kapsamında bilimsel, sanatsal, sportif, kültürel etkinliklerde ve toplum hizmeti çalışmalarında performans göstermesi, performans gösterme olarak değerlendirilir.

## **4. Derece Alma**

Öğrencinin planlı ve programlı bir eğitim süreci sonucunda hazırlamış olduğu ürün ya da performans ile Resmî/özel kurum ve kuruluşlar tarafından veya ortaklaşa mahallî/yerel düzeyde (ilçe/il düzeyinde) mülkî amirin, ulusal düzeyde Millî Eğitim Bakanlığının izni ile düzenlenen yarışmalara katılarak başarı elde etmesi derece alma olarak değerlendirilir. Okul içinde yapılan yarışmalarda başarı elde etme, ürün ortaya koyma veya performans gösterme olarak değerlendirilecektir. Bilimsel, Sanatsal, Kültürel etkinlikler için derecelerin başarı sıralaması 1'incilik, 2'ncilik, 3'üncülük ve mansiyon olarak belirlenir.

Öğrencinin katıldığı sportif etkinlikler için dereceler, 1'incilik, 2'ncilik, 3'üncülük, 4'üncülük ve Fair Play olarak belirlenir. Grup 1, 2, 3, 4, "bölgesel", yarı final 1, 2, 3, 4, Türkiye 1, 2, 3, 4 dereceleri "Ulusal", A,B ve C millîlik "uluslararası" düzeyde derecelerdir.

# <span id="page-13-0"></span>**B. TEMSİL DÜZEYİ**

## **1. Okul İçi**

Öğrencinin Merkezî veya Okul Etkinlikleri kapsamında bilimsel, sportif, kültürel, sanatsal etkinlikleri ve toplum hizmeti çalışmalarını öğrenim gördüğü okulunda gerçekleştirmesi ve/veya sonuca ulaştırması olarak değerlendirilir.

# **2. İlçe Geneli**

Öğrencinin bilimsel, sportif, kültürel, sanatsal etkinlikleri ve toplum hizmeti çalışmalarını öğrenim gördüğü okul adına ilçe düzeyinde gerçekleştirmesi olarak değerlendirilir.

## **3. İl Geneli**

Öğrencinin bilimsel, sportif, kültürel, sanatsal etkinlikleri ve toplum hizmeti çalışmalarını öğrenim gördüğü okul adına il düzeyinde gerçekleştirmesi olarak değerlendirilir.

#### **4. Bölgesel**

Öğrencinin bilimsel, sportif, kültürel, sanatsal etkinlikleri ve toplum hizmeti çalışmalarını öğrenim gördüğü il adına belirli bir il topluluğu düzeyinde gerçekleştirmesi olarak değerlendirilir.

## **5. Ulusal**

Öğrencinin bilimsel, sportif, kültürel, sanatsal etkinlikleri ve toplum hizmeti çalışmalarını öğrenim gördüğü il adına ulusal düzeyde gerçekleştirmesi olarak değerlendirilir.

#### **6. Uluslararası**

Öğrencinin bilimsel, sportif, kültürel, sanatsal etkinlikleri ve toplum hizmeti çalışmalarını ülke adına uluslararası düzeyde gerçekleştirmesi olarak değerlendirilir.

# <span id="page-14-0"></span>**V. SOSYAL ETKİNLİK ALANLARI**

Sosyal etkinlikler, e-Okul Yönetim Bilgi Sistemi Sosyal Etkinlik Modülünde bilimsel, kültürel, sanatsal, sportif etkinlikler ve toplum hizmeti çalışmaları olmak üzere beş etkinlik alanında sınıflandırılmıştır. Ayrıca her bir sosyal etkinlik alanının alt kategorileri de Sosyal Etkinlik Modülü'nde yer almıştır.

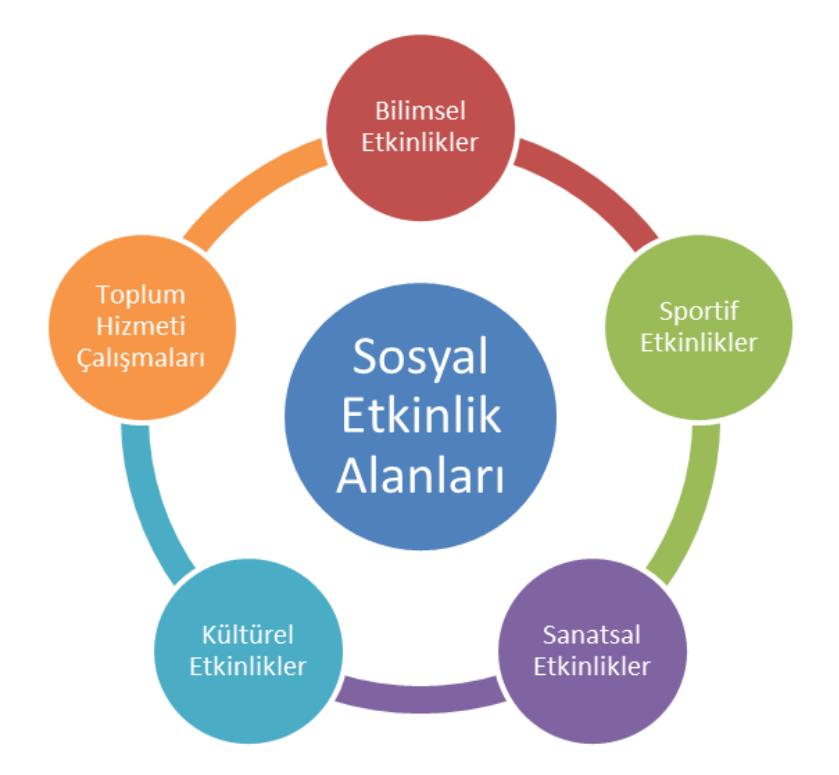

<span id="page-15-0"></span>*Görsel 1 Sosyal Etkinlik Alanı*

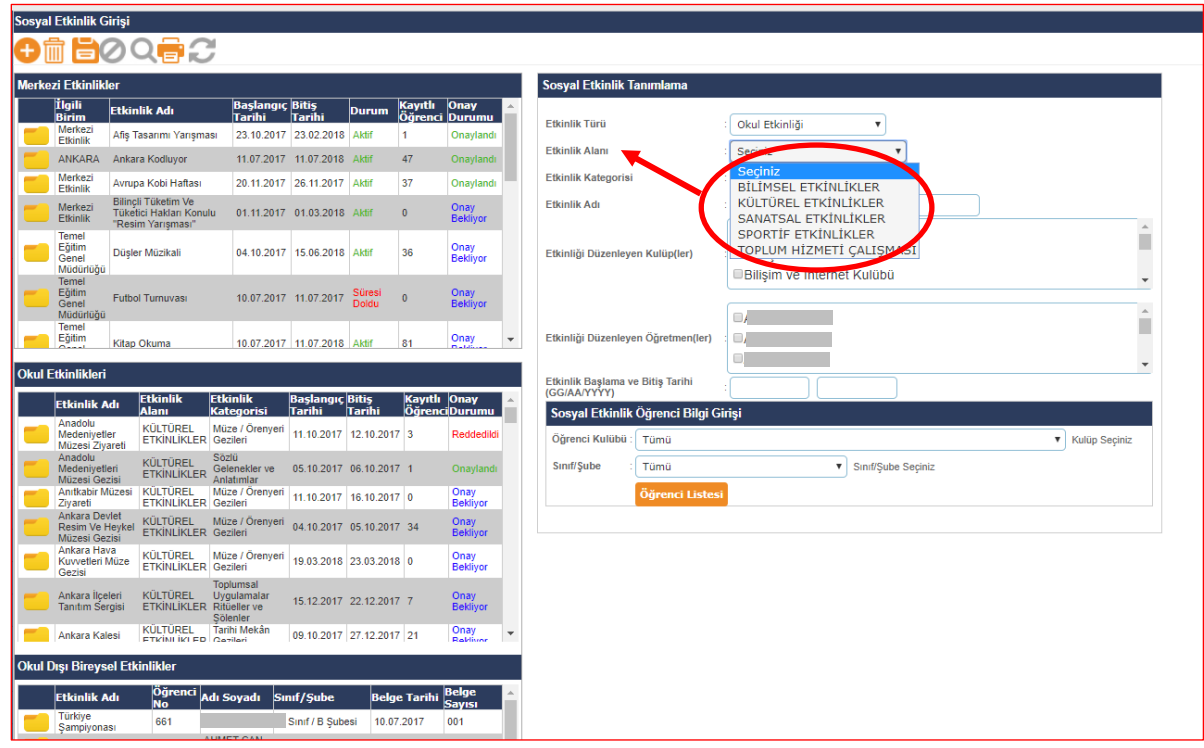

#### *Görsel 2 Sosyal Etkinlik Kategorileri*

<span id="page-15-1"></span>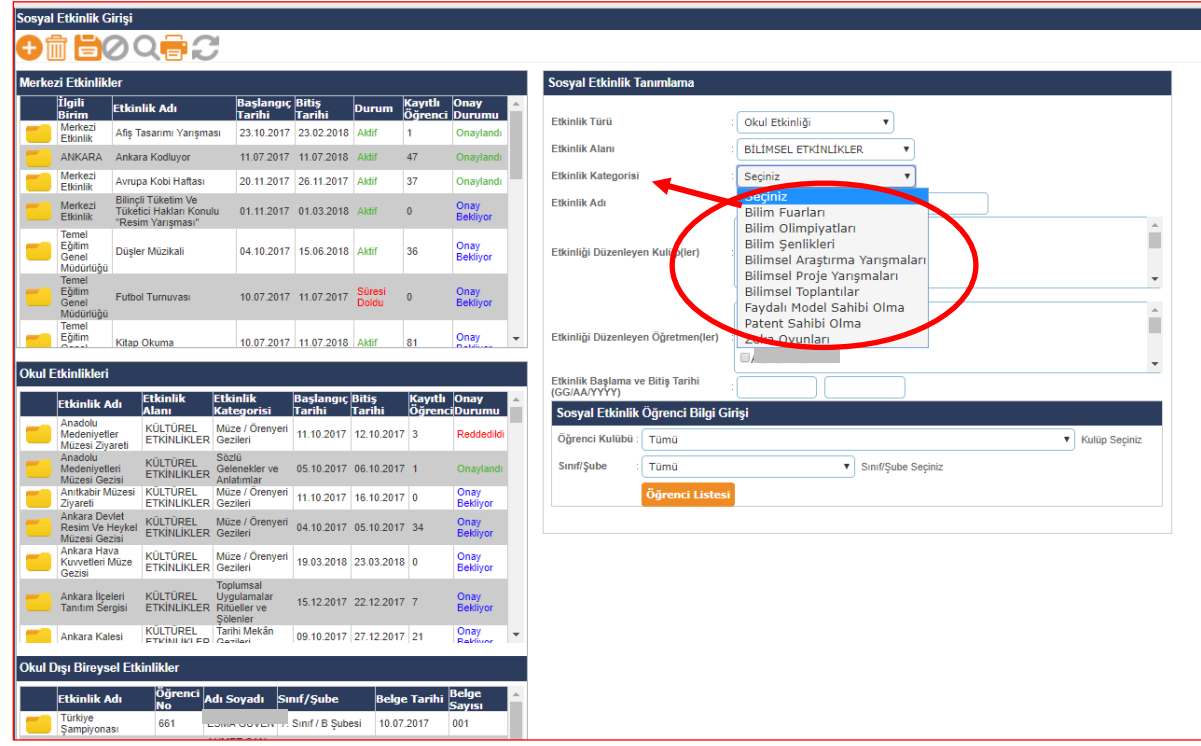

# <span id="page-16-0"></span>**A. BİLİMSEL ETKİNLİKLER**

Öğrencinin belli bir konuyu bilme isteğinden yola çıkıp bilimsel araştırma yöntem ve basamaklarını izleyerek okul içinde ve okul dışında gerçekleştirdiği etkinliklerdir.

Bilimsel etkinliklerin yerel, ulusal ve uluslararası düzeyde değerlendirilebilmesi için gerekli makam onaylarının alınması; kapsamındaki tüm okul ve kurumlara duyuruların resmî olarak bildirilmesi gerekmektedir.

Öğrenciler, bilimsel etkinliklere özgün ürünleriyle, performanslarıyla veya izleyici olarak katılabilirler.

#### <span id="page-16-1"></span>**1) Bilim Olimpiyatları**

Bilim alanında genç beyinleri keşfetmek, yeteneklerini teşvik etmek ve iyi birer bilim insanı yetiştirmek amacıyla yapılan organizasyonlardır. Bilim olimpiyatları, resmî kurumlar tarafından yapılan, çeşitli sınav ve eğitim aşamalarından oluşan etkinliklerdir. Eleme sınavına giren öğrenciler *katılım*, ilk aşamayı geçen öğrenciler *ürün ortaya koyma/performans gösterme,* olimpiyat takımına seçilen öğrenciler ulusal düzeyde *derece*, uluslararası düzeyde ülkemizi temsil ederek derece alan öğrenciler ise uluslararası derece elde etmiş kabul edilir. Özel kurum ve kuruluşlar tarafından organize edilen Bilim Olimpiyatları Millî Eğitim Bakanlığı tarafından onaylı ve ulusal veya uluslararası düzeyde olması gerekmektedir.

#### <span id="page-16-2"></span>**2) Bilim Şenlikleri**

Bilimsel bilginin geniş toplum kitlelerine ulaşmasını sağlayan, bilimin merak uyandıran güzel yüzünü göstermek amacıyla yapılan sergi, sahne şovları, atölye/laboratuvar çalışmaları, tematik bilim uygulamaları ve söyleşileri içerir. Öğrenciler, izleyici ve eğitim alan öğrenci olarak *katılımcı*, özgün ürünlerinin sergilenmesiyle (bilimsel araştırma, proje, tasarım, yazılım vb.) ve uygulayıcı olarak aktif görev almasıyla *ürün ortaya koyma/performans gösterme,* yarışma sonuçlarına göre ise *derece* ile değerlendirilir.

## <span id="page-16-3"></span>**3) Bilim Fuarları**

İçeriği ve kapsamı düzenleyici kurum/kuruluş tarafından belirlenen, öğrencilerin kendi ilgi alanları doğrultusunda belirledikleri konular üzerinde araştırma yaparak araştırmalarının sonuçlarını sergileyebilecekleri, öğrenciler ve izleyiciler için

eğlenerek öğrenebilecekleri ortamlardır. Öğrenciler, izleyici olarak *katılım*, özgün ürünlerinin sergilenmesiyle (bilimsel araştırma, proje, tasarım, yazılım vb.) veya uygulayıcı olarak aktif görev almasıyla *ürün ortaya koyma/performans gösterme,*  yarışma sonuçlarına göre ise *derece* ile değerlendirilir.

# <span id="page-17-0"></span>**4) Bilimsel Proje Yarışmaları**

Öğrencileri gözlem yapmaya, merak etmeye, merak ettiklerini araştırmaya, problemler karşısında basit, ilginç, pratik çözümler üretmeye ve kendi fikirlerini ürüne dönüştürmeye teşvik eden yarışmalardır. Okul, ilçe, il, bölge, ulusal ve uluslararası düzeyde gerçekleştirilebilir. Her düzeyde proje hazırlayan öğrenci, projesinin kabul edilmesi ve sergilenmesiyle *ürün ortaya koyma/performans gösterme* olarak değerlendirilir. Başarı elde etmesi durumunda ise *derece* ile değerlendirilir.

#### <span id="page-17-1"></span>**5) Patent Sahibi Olma**

Bilimsel teknik bir buluş veya buluşu kullanma hakkının kime ait olduğunu gösterir belgeye sahip olma durumudur. Faydalı Model ve Patent olarak iki farklı düzeyde değerlendirilir.

*Faydalı Model:* Yenilik içermesi ve sanayide uygulanır olması dolayısıyla Türk Patent ve Marka Kurumundan alınan belge ile belgelendirilir. Uluslararası derece ile değerlendirilir.

Patent: Yenilik içermesi, buluş basamağı içermesi ve sanayide uygulanır olması durumunda Türk Patent ve Marka Kurumundan alınan belge ile belgelendirilir. Uluslararası derece ile değerlendirilir.

#### <span id="page-17-2"></span>**6) Bilimsel Toplantılar**

Alanında bilimsel çalışma yapmış kişilerin katılımı ile, gündemi bilimsel ve teknolojik konulardan oluşan (kongre, panel, sempozyum ve söyleşi) toplantılardır. Öğrencilerin organizasyonda çeşitli görevlerde yer alması ve bilimsel etkinliklere katılması *katılım*; sözlü bildiri, poster ve farklı sunumlarla aktif olarak görev alması ise *ürün ortaya koyma/performans gösterme* olarak değerlendirilir.

#### <span id="page-18-0"></span>**7) Bilimsel Araştırma Yarışmaları**

Bilim dallarını kapsayan alanlarda, yaşadığı dünya ve evren hakkında, gözlem sonucu oluşan problemlere (araştırma yaparak bilgi edinme, hipotez kurma, çeşitli yöntemler kullanarak hipotezi test etme, analiz etme ve sonuç çıkarma) bilimsel formata uygun çözüm getiren rapor haline getirilmiş ürüne dayalı çalışmaların yer aldığı yarışmalardır. Okul, ilçe, il, bölge, ulusal ve uluslararası düzeyde gerçekleştirilebilir. Her düzeyde proje hazırlayan öğrenci, projesinin kabul edilmesi ve sergilenmesiyle *ürün ortaya koyma/performans gösterme* olarak değerlendirilir. Başarı elde etmesi durumunda ise *derece* ile değerlendirilir.

#### <span id="page-18-1"></span>**8) Zekâ Oyunları**

Öğrencilerin zihinsel kapasite ve becerilerinin geliştirilmesini sağlayan çeşitli oyun ve etkinliklerdir. Millî Eğitim Bakanlığı tarafından uygun görülen kamu kurum ve kuruluşlarınca verilen eğitimlere katılma *katılım*, yarışma formatında olan etkinliklerde yer alma *ürün ortaya koyma/performans gösterme*, bu yarışmalarda başarı elde etme ise *derece* ile değerlendirilir.

#### <span id="page-18-2"></span>**9) Bilişim Teknolojilerine Yönelik Uygulamalar**

Bilişim Teknolojilerine Yönelik Uygulamalar ile öğrencilerimizin yeni bilgi ve teknolojileri üreten, bilişim araçlarını doğru, etkin ve güvenli kullanmalarını geliştiren, kodlama, yazılım, üç boyutlu tasarım, robotik uygulamalar ile bu alana yönelik yarışmalar, atölye çalışmaları, vb. etkinlikleri kapsamaktadır. Bilişim teknolojilerine yönelik uygulamalar okul, ilçe, il, bölge, ulusal ve uluslararası temsil düzeylerinde gerçekleştirilebilir. Öğrenciler, izleyici olarak *katılım*, bilişim teknolojilerine yönelik uygulamaların tasarımı, sergilenmesi ve atölye çalışmalarında uygulayıcı olarak aktif görev almasıyla *ürün ortaya koyma/performans gösterme,*  yarışma sonuçlarına göre ise *derece* ile değerlendirilir.

#### <span id="page-18-3"></span>**10) Fen, Teknoloji, Mühendislik ve Matematik Alanlarına Yönelik Uygulamalar**

Fen, Teknoloji, Mühendislik ve Matematik Alanlarına Yönelik Uygulamalar ile teorik bilginin uygulamaya, ürüne ve yenilikçi buluşlara dönüştürülmesini amaçlayan, öğrencilerin fen bilimleri, teknoloji, mühendislik ve matematik derslerinde öğrendikleri bilgileri bir bütünün parçaları olarak görmelerini sağlayan atölye uygulamaları, laboratuvar çalışmaları, yarışmalar vb. etkinliklerdir. Öğrenciler,

izleyici olarak *katılım*, bilişim teknolojilerine yönelik uygulamaların tasarımı, sergilenmesi ve atölye çalışmalarında uygulayıcı olarak aktif görev almasıyla *ürün ortaya koyma/performans gösterme,* yarışma sonuçlarına göre ise *derece* ile değerlendirilir.

#### **Sosyal Etkinlik Modülü'nde Yer Alan Bilimsel Etkinlik Kategorileri**

<span id="page-19-0"></span>Bilimsel etkinlikler için e-Okul Yönetim Bilgi Sistemi Sosyal Etkinlik Modülü'nde aşağıda yer alan kategorilerden uygun olanı seçilerek veri girişi yapılacaktır.

- Bilim Olimpiyatları
- Bilim Şenlikleri
- Bilim Fuarları
- Bilimsel Proje Yarışmaları
- Patent Sahibi Olma
- Faydalı Model Sahibi Olma
- Bilimsel Toplantılar
- Bilimsel Araştırma Yarışmaları
- Zekâ Oyunları
- Bilişim Teknolojilerine Yönelik Uygulamalar
- Fen, Teknoloji, Mühendislik ve Matematik Alanlarına Yönelik Uygulamalar

# <span id="page-19-1"></span>**B. KÜLTÜREL ETKİNLİKLER**

Kültür; toplum tarafından tarihsel süreç içinde üretilen ve kuşaktan kuşağa aktarılan somut kültür varlıkları ile somut olmayan kültürel miras unsurlarının bütünüdür. Buna ilişkin yapılan tüm faaliyetler kültürel etkinliklerdir.

#### <span id="page-19-2"></span>**1) Somut Olmayan Kültürel Miras Uygulamaları**

UNESCO Somut Olmayan Kültürel Mirasın Korunması Sözleşmesi'nde "Toplulukların, grupların kimi durumlarda bireylerin, kültürel miraslarının bir parçası olarak tanımladıkları, uygulamalar, temsiller, anlatımlar, bilgiler, beceriler ve bunlara ilişkin araçlar, gereçler ve kültürel mekânlar olarak tanımlanan ve bu kapsamda Kültür

ve Turizm Bakanlığı'nca oluşturulan somut olmayan kültürel miras envanterlerinde<sup>1</sup> yer alan ve örneklerine aşağıda yer verilen unsurlara ilişkin uygulamalardır. e-Okul Yönetim Bilgi Sistemi Sosyal Etkinlik Modülü'ne aşağıda yer alan kategorilerdeki kültürel etkinlikler işlenecektir.

## *Sözlü Gelenekler ve Anlatımlar*

Dil ile birlikte aktarılan halk edebiyatı ürünleridir. Âşıklık geleneği, ıslık dili, Nasreddin Hoca fıkralarını anlatma geleneği vb.

### *Gösteri Sanatları*

Halk müziği, halk oyunları ve geleneksel tiyatro alanındaki unsurlardır. Aşık oyunu, halay, horon, karagöz, kukla, topaç vb.

## *Toplumsal Uygulamalar, Ritüeller ve Şölenler*

Doğum, evlenme ve ölüm gibi hayatın geçiş dönemlerine ilişkin uygulamalar ile mevsimlik bayramlar, kutlamalar, festivaller ve ritüellerdir. Hıdrellez geleneği, mesir macunu festivali, nevruz, yayla şenlikleri vb.

## *Doğa ve Evrenle İlgili Bilgi ve Uygulamalar*

Yemek ve tedavi amacıyla doğadan toplanan bitkiler; belirli ihtiyaçların giderilmesi amacıyla yararlanılan ahşap, taş ve deri gibi malzemeler; yıldızlar, ay, güneş, rüzgâr ve yağmur gibi doğal unsurlara ilişkin bilgi ve uygulamalardır. Aşure geleneği, çiğdem pilavı, tören keşkeği geleneği, yaylacılık geleneği vb.

## *El Sanatları Geleneği*

**.** 

İnsanın örtünmek, korunmak ve alet-edevat oluşturmak amacıyla çevresindeki malzemelerden yararlanarak ürettiği ve bilgisini nesilden nesile aktardığı unsurlardır. Ahşap oymacılığı, bakırcılık geleneği, çini sanatı, çömlekçilik geleneği, kilim dokuma geleneği, lüle taşı işleme sanatı vb.

<sup>1</sup> Kültür ve Turizm Bakanlığı'nca oluşturulan somut olmayan kültürel miras envanterleri; öncelikle il ve ulusal, ulusal envanterler de kendi içinde Somut Olmayan Kültürel Miras Ulusal Envanteri ve Yaşayan İnsan Hazineleri Ulusal Envanteri olmak üzere ikiye ayrılmaktadır. Envanterler sürekli güncellendiğinden, güncel versiyonları için bkz. http://aregem.kulturturizm.gov.tr/TR,50839/somut-olmayan-kulturel-miras-envantercalismalari.html

#### <span id="page-21-0"></span>**2) Geziler**

 Öğrencilerin seviyelerine göre bilgi, görgü ve yeteneklerini geliştirmek; yaparak yaşayarak öğrenmelerine imkân vermek ve derslerin uygulama ortamında yapılmasını sağlamak; onlara doğal çevrelerini, toplumun sosyal, kültürel ve ekonomik değerlerini tanıtmak, bilimsel ve teknolojik gelişmeleri yakından izletmek amacıyla yurtiçine ve yurtdışına yapılan gezilerdir.

# *Müze/Ören Yeri Gezileri*

Tarihsel, arkeolojik, sanatsal, bilimsel, sosyal ve teknik bakımdan önemli kültür varlıklarının tanıtılması amacıyla yapılan gezilerdir.

#### *Tarihi Mekân Gezileri*

Geçmişte yaşamış insan topluluklarından kalan yapı ve alanlara yapılan gezilerdir.

#### *Sanat Galerisi Gezileri*

Sanat eserlerinin sergilendiği mekânlara yapılan gezilerdir.

### *Doğa Gezileri*

İnsan elinden çıkmayan, kendiliğinden oluşan ve gezilip görülebilecek özelliği olan doğal alanlara yapılan gezilerdir.

# *Meslekî Alanlara Yönelik Tanıtım Gezileri*

Meslek alan ve sahalarının tanıtımı ile çeşitli mesleklerin uygulama ortamını yerinde gözlemlemek amacıyla yapılan gezilerdir.

#### <span id="page-21-1"></span>**3) Meslekî Alan Etkinlikleri**

Öğrencilerin mesleğe hazırlanmasına, ulusal ve uluslararası meslek standartlarına uygun nitelikte insan gücünün yetiştirilmesine, mesleki bilgi ve becerilerinin güncelleştirilmesine, meslek etiği, iş sağlığı ve güvenliği kültürü ile iş alışkanlığının kazandırılmasına, gençler arasında mesleki iletişim kurulmasının sağlanmasına, yetenekleri ortaya çıkarmak amacıyla mesleki ve teknik öğretimde 54 meslek alanı ve 206 dalda ilgili hizmet ve sanayi sektörlerinin işbirliğiyle düzenlenen etkinlikler (yarışma, fuar, sergi vb.) ile dinî hizmetlerin yerine getirilmesine kaynaklık edecek gerekli bilgi ve becerilerin kazandırılmasına yönelik etkinliklerdir. Yiyecek içecek hizmetleri alanı, sağlık hizmetleri, çocuk gelişimi alanı, raylı sistemler alanı, tekstil teknolojisi alanı, motorlu araçlar teknolojisi alanı, endüstriyel otomasyon teknolojileri alanı, bilişim teknolojileri alanı, ezan okuma, Kur'an-ı Kerîm'i güzel okuma, hutbe okuma, hafızlık yarışmaları; 40 ayet, 40 hadis, Siyer-i Nebî etkinlikleri vb.

## **Sosyal Etkinlik Modülü'nde Yer Alan Kültürel Etkinlik Kategorileri**

<span id="page-22-0"></span>Kültürel etkinlikler için Sosyal Etkinlik Modülü'nde aşağıda yer alan kategorilerden uygun olanı seçilerek veri girişi yapılacaktır.

- Müze /Örenyeri Gezileri
- Tarihi Mekân Gezileri
- Sanat Galerisi Gezileri
- Doğa Gezileri
- Meslekî Alanlara Yönelik Tanıtım Gezileri
- Sözlü Gelenekler ve Anlatımlar
- Gösteri Sanatları
- Toplumsal Uygulamalar Ritüeller ve Şölenler
- Doğa ve Evrenle İlgili Bilgi ve Uygulamalar
- El Sanatları Geleneği
- Meslekî Alan Etkinlikleri

# <span id="page-22-1"></span>**C. SANATSAL ETKİNLİKLER**

Düşüncelerin ve durumların ya da olayların beceri ve düş gücü kullanılarak ifade edilmesine ya da başkalarına iletilmesine yönelik özgün etkinlikler "sanatsal etkinlik" olarak kabul edilir.

# <span id="page-22-2"></span>**1) Fonetik Sanatlar**

Sese biçim veren, malzemesi ses ve söz olan sanatlardır. Fonetik sanatlar müzik ve edebiyat olarak ikiye ayrılır.

- *Müzik*
- *Şan(Solo):* Bir öğrenci tarafından müzik eseri seslendirilmesidir.
- *Koro:* Bir müzik eserini seslendirmek üzere bir araya gelmiş öğrenci topluluğudur.
- *Orkestra:* Öğrencilerin çaldığı çeşitli enstrümanlardan oluşan çalgılar topluluğudur.

# *Enstrüman*

Müzik yapmak için kullanılan aletlere verilen genel isimdir. Enstrüman çalan çocuklar için değerlendirme yapılır. Enstrümanlar çalınış şekillerine göre 5 gruba ayrılır.

- *Üflemeli (Nefesli) Çalgılar:* Ney, tulum, sipsi, zurna, klarnet, obua, saksafon, yan flüt, trombon, trompet, korno, fagot ve tuba vb.
- *Mızraplı/tezeneli Çalgılar:* Ud, bağlama(divan sazı, meydan sazı, cura, çöğür ve tambura), kanun, tambur, gitar vb. (elektrogitar, bas gitar, perdesiz gitar)
- *Vurmalı Çalgılar:* Darbuka, bendir, def, trampet, zil, davul, çelik üçgen vb.
- *Yaylı Çalgılar:* Keman, viyola, viyolonsel(çello), kontrbas, kemençe, kabak kemane, yaylı tambur vb.
- *Tuşlu Çalgılar:* Piyano, org, akordeon vb.
- *Edebiyat*
- *Sözlü anlatım:* Anlatılmak istenen duygu, düşünce ya da hayallerin söz ile anlatılmasıdır. Sözlü anlatıma konuşma da denir.
- $\hat{\mathbf{S}}$ *Siir:* Bir siiri anlamına ve duygusuna uygun olarak okuma etkinlikleridir. Siir okuma yarışmaları ve şiir dinletileri bu kapsamda değerlendirilir.
- *Sunuculuk:* Sosyal etkinlikler kapsamında yapılan programlarda ve resmî törenlerde sunuculuk görevini üstlenen öğrencileri kapsar.
- *Münazara:* Bir konu üzerinde, belli kural ve yöntemlere uyularak yapılan tartışmadır.
- *Konferans/Panel/Forum:* Topluluğa bir konuda bilgi vermek amacıyla yapılan konuşma konferans, açık oturum panel, toplu tartışma ise forum olarak adlandırılır.
- *Mülakat/ Röportaj:* Tanınmış veya alanında söz sahibi bir kimsenin belirli konulardaki görüşlerini öğrenmek amacıyla yapılan görüşmedir.
- *Yazılı Anlatım:* Bir duygunun, düşüncenin, görüşün ya da olayın yazı yoluyla ifade edilmesidir. Şiir, hikâye, tiyatro metni, roman, deneme, makale, fıkra, fabl, masal, mektup, günlük, anı, biyografi, otobiyografi, sohbet, eleştiri, gezi yazısı türlerinde özgün eserler veren, yarışmalara katılan öğrencileri kapsar.
- *Yabancı Dil Etkinlikleri:* Öğrencilerin; yabancı dillerde okuma, yazma, düşünme, konuşma, dinleme, anlama ve dilbilgisi alanlarında beceri kazanmaları, özgüven duygularını ve toplum içinde kendilerini ifade edebilme beceri ve yeteneklerini desteklemek ve geliştirmek amacıyla gerçekleştirilen etkinliklerdir. Yabancı dil bilgi yarışmaları, yabancı dilde münazara, yabancı dilde şarkı yarışması, yabancı dilde şiir okuma yarışması, yabancı dilde sahne sanatları etkinlikleri vb.
- *Oratoryo:* Önemli konuları işleyen bestelenmiş manzume veya şiirlerdir.

#### <span id="page-24-0"></span>**2) Plastik Sanatlar**

Göze hitap eden, estetik bir değeri olan, izleyene ve üretene haz veren eserler üreten sanatların tümüdür. Plastik sanatlar, yüzey sanatları, hacim sanatları ve mekân sanatları olarak üçe ayrılır.

#### *Yüzey Sanatları*

İki boyutlu ve belirli bir yüzeye (kâğıt, tuval, kumaş, duvar, panel vb.) çeşitli malzeme ve teknikler ile yapılan sanatsal çalışmalardır. Resim, grafik sanatları, özgün baskı resim, geleneksel Türk sanatlarını içeren sanatsal çalışmalardır.

- *Resim:* Herhangi bir yüzey üzerine çeşitli teknikler ile temel tasarım ilke ve elemanlarına uygun olarak, estetik bir değeri olan, yüzeye iz bırakan çizgi ve boya kullanılarak yapılan çalışmalardır. Yağlı, akrilik, sulu, guaj, pastel boya, karakalem, lavi, kolaj vb. farklı tekniklerde özgün eserler veren veya yarışmalara katılan öğrencileri kapsar.
- *Grafik Sanatlar:* Fotoğraf, afiş, logo/amblem, broşür, karikatür, illüstrasyon, çizgi film, animasyon, çizgi roman vb. tekniklerde özgün eserler veren veya yarışmalara katılan öğrencileri kapsar.
- *Özgün Baskı Resim:* Linolyum baskı, serigrafi, ağaç baskı, taş baskı, gravür vb. tekniklerde özgün eserler veren veya yarışmalara katılan öğrencileri kapsar.
- *Geleneksel Türk Sanatları:* Ebru, hat, minyatür, süsleme, tezhip, bezeme, mozaik, vitray vb. tekniklerde özgün eserler veren veya yarışmalara katılan öğrencilerin çalışmalarını kapsar.

#### *Hacim Sanatları*

Üç boyutlu sanatsal çalışmalardır. Heykel, seramik, rölyef, çini, origami, mask, maket vb. tekniklerde özgün eserler veren veya yarışmalara katılan öğrencileri kapsar.

## *Mekan Sanatları*

İç ya da dış mekanı içine alan, düzenleyen sanat dallarıdır. En başta mimari olmak üzere bahçe mimarisi, peyzaj mimarisi vb. çevre düzenlemesi gibi mekana ilişkin tüm tasarım çalışmalarını kapsar.

# <span id="page-25-0"></span>**3) Dramatik Sanatlar**

İnsanın eyleme dönüşmüş ifadeler ile kendini veya bir olayı, bir olguyu anlattığı sanatlardır. Bu kapsamda; opera, bale, tiyatro (müzikal, pandomim vb.), sinema, dans gibi alanlarda özgün eserler veren veya yarışmalara katılan öğrencileri kapsar.

# **Sosyal Etkinlik Modülü'nde Yer Alan Sanatsal Etkinlik Kategorileri**

<span id="page-25-1"></span>Sanatsal etkinlikler için Sosyal Etkinlik Modülü'nde aşağıda yer alan kategorilerden uygun olanı seçilerek veri girişi yapılacaktır.

• Resim

• Vurmalı Çalgılar

• Tuşlu Çalgılar • Orkestra

• Münazara • Sunuculuk

• Şiir(Sözlü Anlatım)

• Mülakat/Röportaj • Şiir(Yazılı Anlatım)

• Konferans/Panel / Forum

• Hikaye/Tiyatro Metni /

• Deneme /Makale / Fıkra

- Yaylı Çalgılar
- Geleneksel Türk Sanatları

• Grafik Sanatlar

- Özgün Baskı Resmî
- Heykel
- Seramik
- Rölyef
- Çini
- Origami
- **Maket**
- Mask
- Şan (Solo)
- Koro
- 
- Mızraplı/Tezeneli Çalgılar

• Üflemeli Çalgılar

• Fabl / Masal

Roman

• Mektup / Günlük / Anı

- Biyografi / Otobiyografi
- Sohbet / Eleştiri / Gezi Yazısı
- Tiyatro
- Bale
- Opera
- Drama
- Dans
- Sinema
- Yabancı Dil Etkinlikleri
- Mekan Sanatları

<span id="page-25-2"></span>**D. SPORTİF ETKİNLİKLER**

Öğrencinin okulda veya okul dışında, önceden belirlenmiş kurallara göre bireysel veya takım halinde yaptığı, fiziksel ve zihinsel etkinlikler ile spor yarışmaları ve sportif eğitim çalışmalarını kapsar.

Okul Spor Faaliyetleri Yönetmeliği kapsamındaki fiziksel etkinlikleri ile Gençlik ve Spor Bakanlığı'na bağlı spor federasyonlarınca yapılan faaliyetler bu kapsamda değerlendirilir.

# **Sosyal Etkinlik Modülü'nde Yer Alan Sportif Etkinlik Kategorileri**

 Futbol Futsal

 Golf Güreş Halk Oyunları Halter

<span id="page-26-0"></span>Sportif etkinlikler için Sosyal Etkinlik Modülü'nde aşağıda yer alan kategorilerden uygun olanı seçilerek veri girişi yapılacaktır.

Geleneksel Spor Dalları

- Atıcılık
- Atletizm
- Badminton
- Basketbol
- Beyzbol
- Bilardo
- Binicilik
- Bisiklet
- **Bocce**
- Boks
- Bowling
- Briç
- Buz Hokeyi
- Buz Pateni
- Cimnastik
- Curling
- Dağcılık
- Dans Sporları
- Dart
- Eskrim
- Florbal
- Masa Tenisi
- Modern Pentatlon
- Motosiklet
- Muay Thai
- Okçuluk
- Oryantiring
- Otomobil Sporları
- Ragbi
- Satranç
- Sualtı Sporları
- Sutopu
- Teakwondo
- **•** Tenis
- Triatlon
- Voleybol
- Vücut Geliştirme
- **•** Fitness
- Wushu
- Yelken
- Yüzme
- E-Spor

<span id="page-26-1"></span>**E. TOPLUM HİZMETİ ÇALIŞMALARI**

Öğrencilerin; kendilerine, ailelerine, çevrelerine ve topluma duyarlı, gönüllü çalışma bilincine sahip, sorun çözen ve çözüm üreten, resmî, özel kurum ve kuruluşlar ile veya sivil toplum kuruluşlarıyla iş birliği içinde çalışma becerilerini geliştirmiş bireyler olarak yetişmeleri amacıyla gönüllü toplum hizmeti çalışmaları yürütülür.

Toplum hizmeti çalışmaları, öğrencilerin yaş ve bilgi seviyelerine uygun öğrenci kulübü etkinlikleri kapsamında, bireysel olarak ya da grupla hazırlanacak çalışma planlarına ve projelere göre yaptırılır. e-Okul Yönetim Bilgi Sistemi Sosyal Etkinlik Modülü'ne aşağıda yer alan kategorilerdeki toplum hizmeti çalışmaları işlenecektir.

- Hava Sporları
	-
	-
	-
	-
	-
	-
	-
	-
	-
	- Kürek
	-
	-
- Hentbol Hokey
	- İzcilik
	- Judo
- Kano
- Karate
- Kayak
- Kızak
- Kick Boks
- Korumalı Futbol
- 

# <span id="page-27-0"></span>**1) Toplumsal Refah ve Eşitliği Sağlamaya Yönelik Çalışmalar**

Kendi okulunun veya imkânları yetersiz diğer okulların kitap, araç-gereç vb. her türlü ihtiyaçlarını gidermek için kampanyalar düzenleme, alt ve diğer sınıflardaki öğrencilerin ders, ödev ve proje çalışmalarına yardımcı olma çalışmaları vb. içerir.

# <span id="page-27-1"></span>**2) Millî ve Manevi Değerleri Koruma ve Yaşatmaya Yönelik Çalışmalar**

Tarihî, Millî ve kültürel değerlerimizi koruma ve yaşatmaya yönelik çalışmaları vb. içerir.

# <span id="page-27-2"></span>**3) Toplumsal Bilinci Geliştirmeye Yönelik Çalışmalar**

Toplum ve trafik kurallarına uyulması için öğrencileri ve halkı bilinçlendirme, toplumda Türkçeyi doğru, güzel, etkili kullanma bilincini geliştirme ve koruma, kitap okuma alışkanlığını kazandırma çalışmaları vb. içerir.

# <span id="page-27-3"></span>**4) Velilerin ve Diğer Paydaşların Okulla İş Birliğini Artırmaya Yönelik Çalışmalar**

Velilerin okulla iş birliğini artırmaya yönelik çalışmaları vb. içerir.

# <span id="page-27-4"></span>**5) Tarihi ve Doğal Çevrenin Korunması ve Geliştirilmesine Yönelik Çalışmalar**

Okul bahçesini, çevreyi, boş arazi ve alanları ağaçlandırma, erozyonla mücadele etme, yok olmaya yüz tutmuş canlı türlerini koruma ve yetiştirme, okulu ve çevresini güzelleştirme, bakım ve onarımının yaptırılması yönünde çalışmalar yapma, parklar oluşturma çalışmaları vb. içerir.

# <span id="page-27-5"></span>**6) Dezavantajlı Bireylerin Toplumsal Entegrasyonuna Yönelik Çalışmalar**

Çevrelerindeki yaşlı, bakıma muhtaç ve engelli bireyler ile huzur evlerindeki, çocuk yuvalarındaki ve sokakta yaşayan çocukların hayatlarını kolaylaştırıcı, toplumla kaynaştırıcı çalışmaları vb. içerir.

# <span id="page-27-6"></span>**7) Spor ve Sağlık Kültürünün Geliştirilmesine Yönelik Çalışmalar**

Düzenli spor yapma ve sağlıklı yaşamaya yönelik çalışmalar vb. içerir.

# <span id="page-27-7"></span>**8) Sivil Toplum Kuruluşları ile Sosyal Hizmetlere Yönelik Çalışmalar**

Sosyal hizmet amaçlı sivil toplum kuruluşlarının çalışmalarına destek sağlama çalışmalar vb. yapmak.

# <span id="page-28-0"></span>**9) Sanat, Kültür ve Bilim İmkânlarının ve Kültürünün Geliştirilmesine Yönelik Çalışmalar**

Sanat, kültür ve bilim imkânlarının ve kültürünün geliştirilmesine yönelik çalışmaları vb. içerir.

## <span id="page-28-1"></span>**10)Trafik Kuralları ve Güvenliğine Yönelik Çalışmalar**

Trafik kurallarına uyma bilincinin geliştirilmesi ve trafik güvenliğinin artırılması için yapılan çalışmaları içerir.

# <span id="page-28-2"></span>**Sosyal Etkinlik Modülü'nde Yer Alan Toplum Hizmeti Çalışmaları Kategorileri**

Öğrencilerin toplum hizmeti çalışmalarına dair veri girişleri, aşağıda maddeler halinde verilen toplum hizmeti alanlarından uygun olanı seçilerek e-Okul Yönetim Bilgi Sistemi Sosyal Etkinlik Modülü sosyal etkinlik veri giriş ekranına işlenecektir.

- Toplumsal Refah ve Eşitliği Sağlamaya Yönelik Çalışmalar
- Millî ve Manevi Değerleri Koruma ve Yaşatmaya Yönelik Çalışmalar
- Toplumsal Bilinci Geliştirmeye Yönelik Çalışmalar
- Velilerin ve Diğer Paydaşların Okulla İş Birliğini Artırmaya Yönelik Çalışmalar
- Tarihi ve Doğal Çevrenin Korunması ve Geliştirilmesine Yönelik Çalışmalar
- Dezavantajlı Bireylerin Toplumsal Entegrasyonuna Yönelik Çalışmalar
- Spor ve Sağlık Kültürünün Geliştirilmesine Yönelik Çalışmalar
- Sivil Toplum Kuruluşları ile Sosyal Hizmetlere Yönelik Çalışmalar
- Sanat, Kültür ve Bilim İmkânlarının ve Kültürünün Geliştirilmesine Yönelik Çalışmalar
- \* Trafik Kuralları ve Güvenliğine Yönelik Çalışmalar

# <span id="page-29-0"></span>**VI. SOSYAL ETKİNLİK ÖRNEKLERİ**

# <span id="page-29-1"></span>**A. Okul Etkinlik Örnekleri**

 *Örnek <sup>1</sup>*

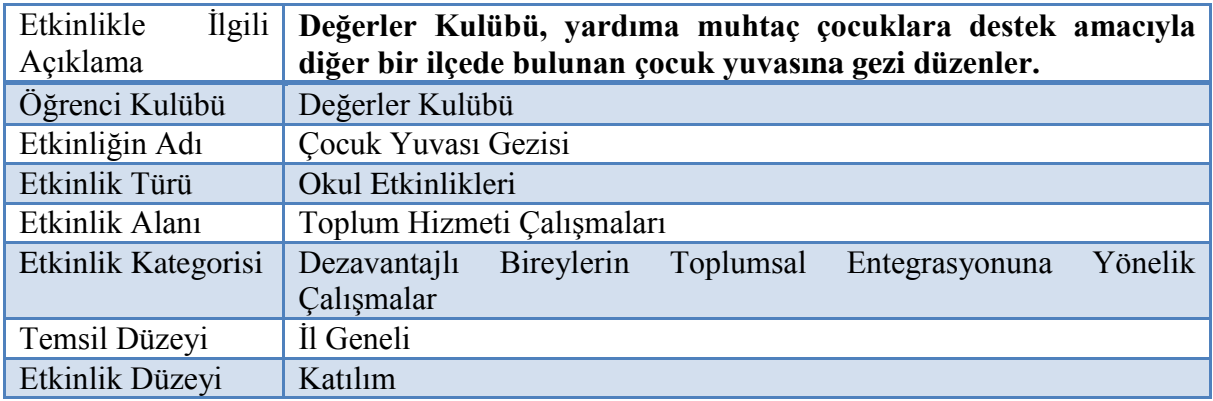

#### *Örnek 2*

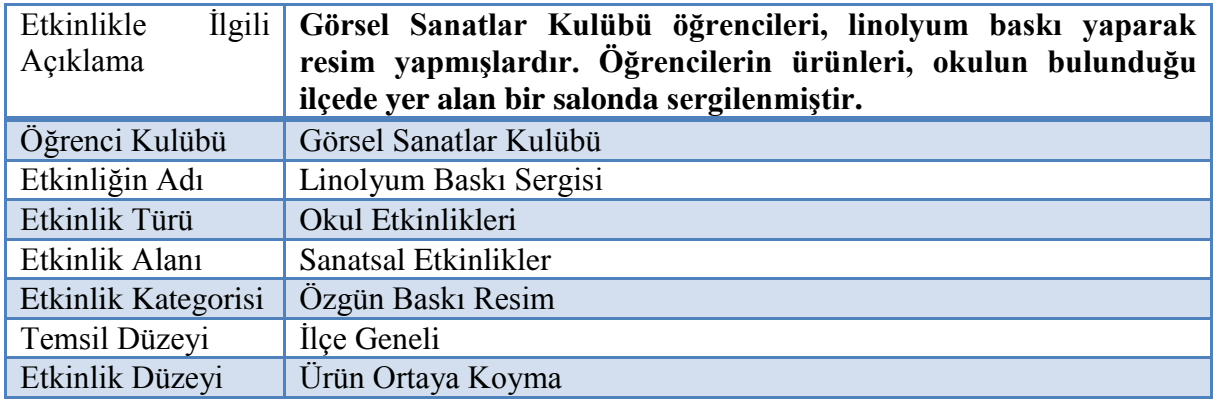

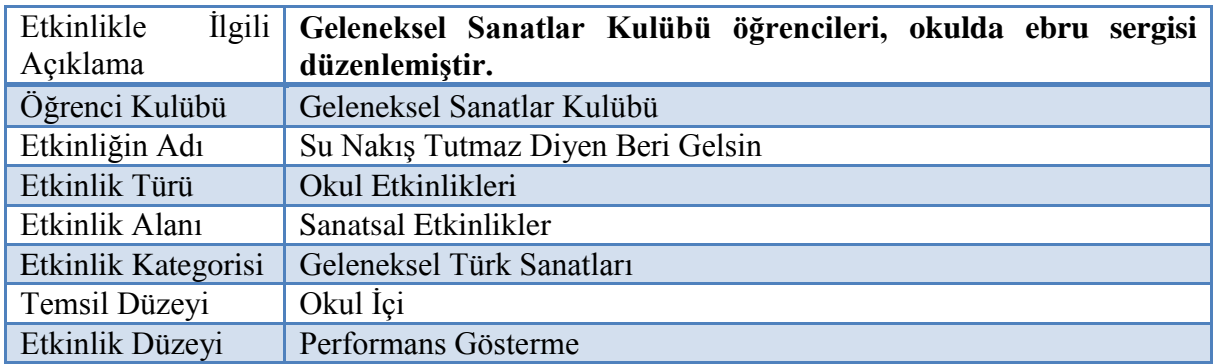

#### *Örnek 4*

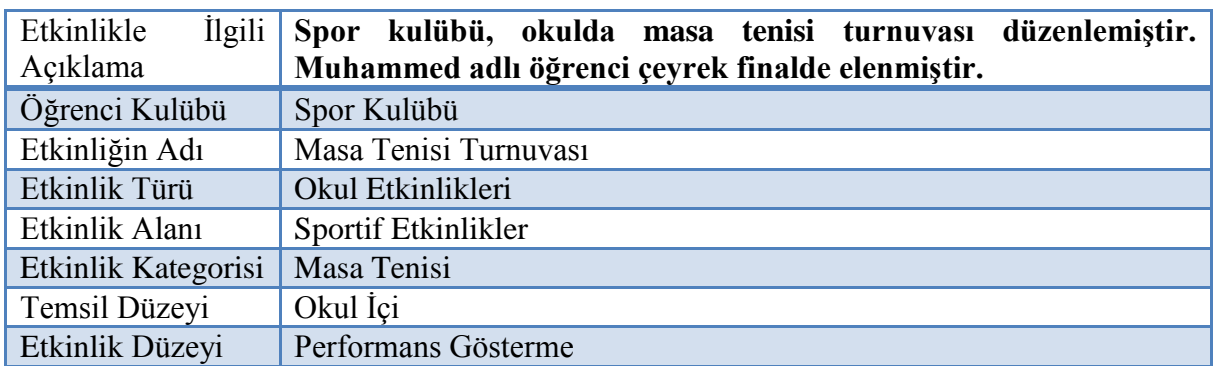

## *Örnek 5*

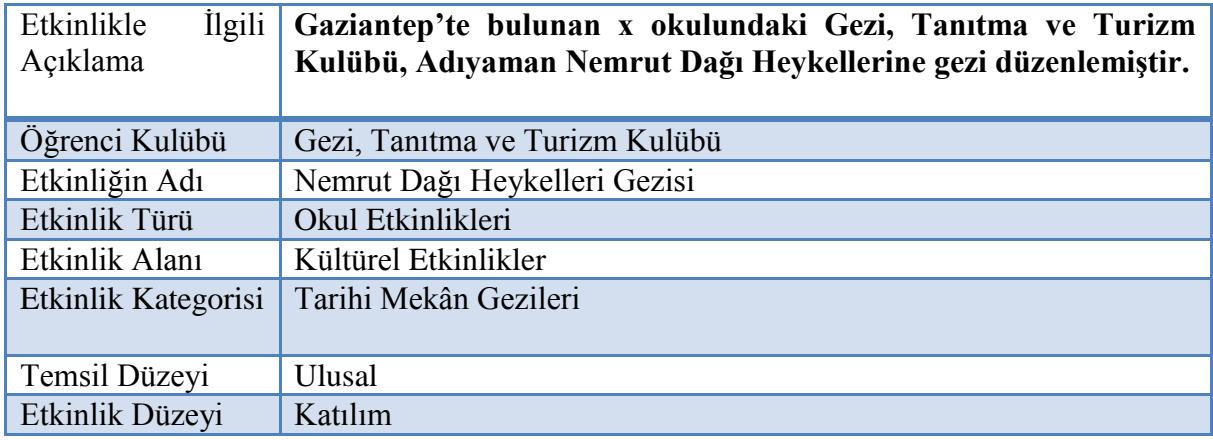

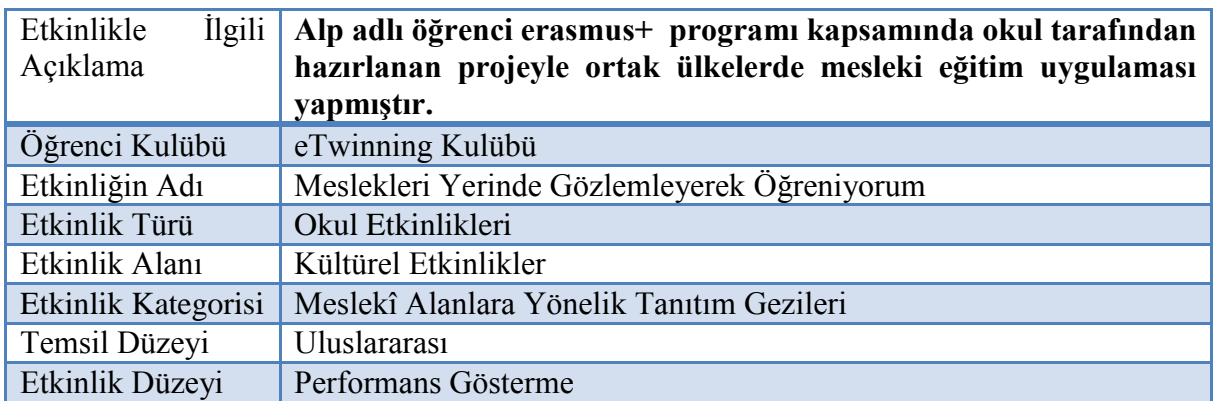

# <span id="page-31-0"></span>**B. Okul Dışı Bireysel Etkinlik Örnekleri**

# *Örnek 7*

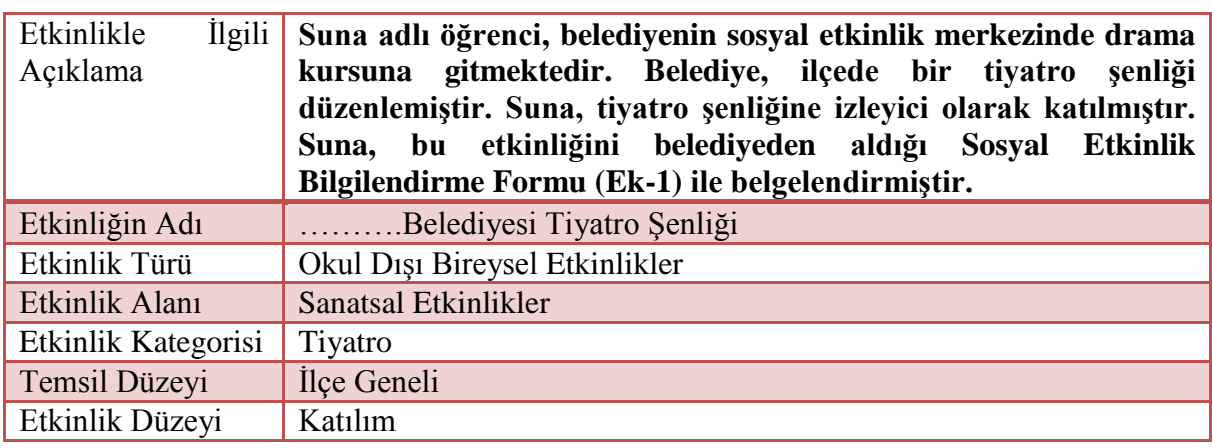

#### *Örnek 8*

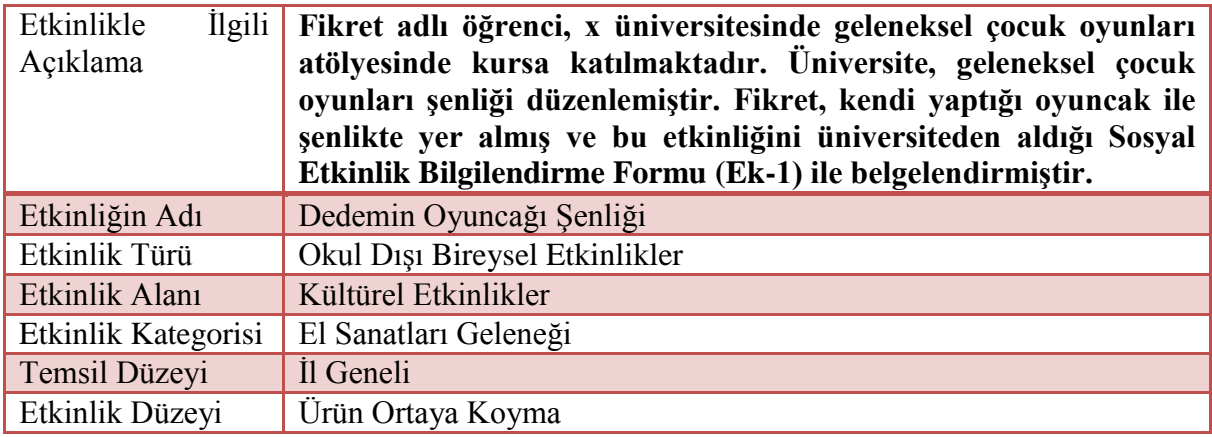

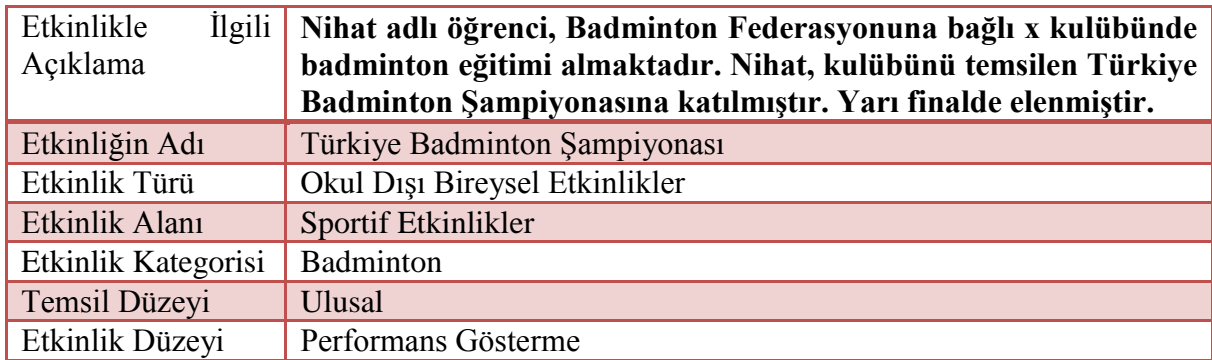

#### *Örnek 10*

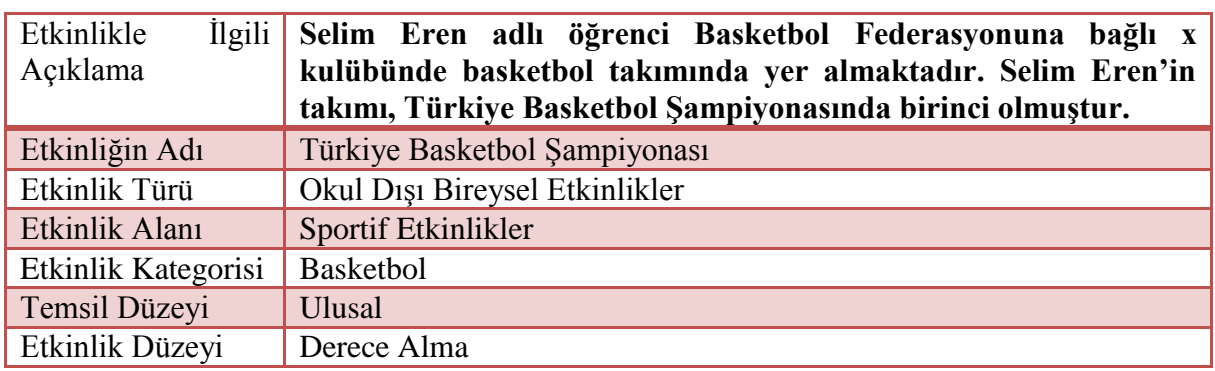

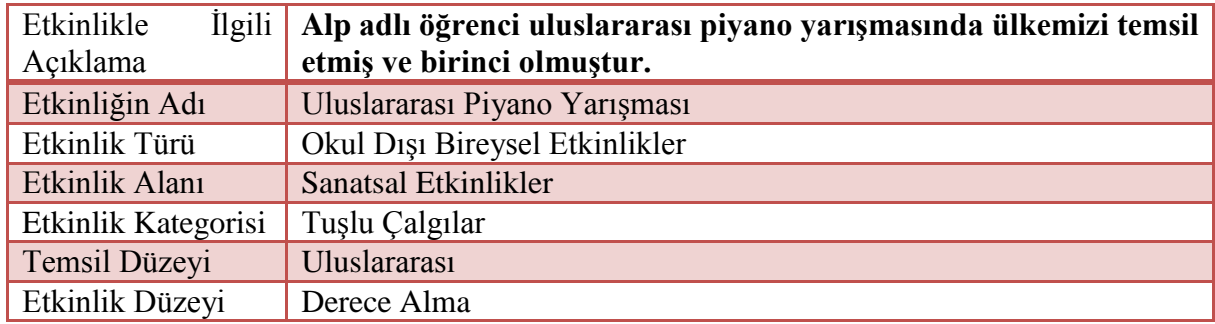

# <span id="page-33-0"></span>**C. Merkezî Etkinlik Örnekleri**

# *Örnek 12*

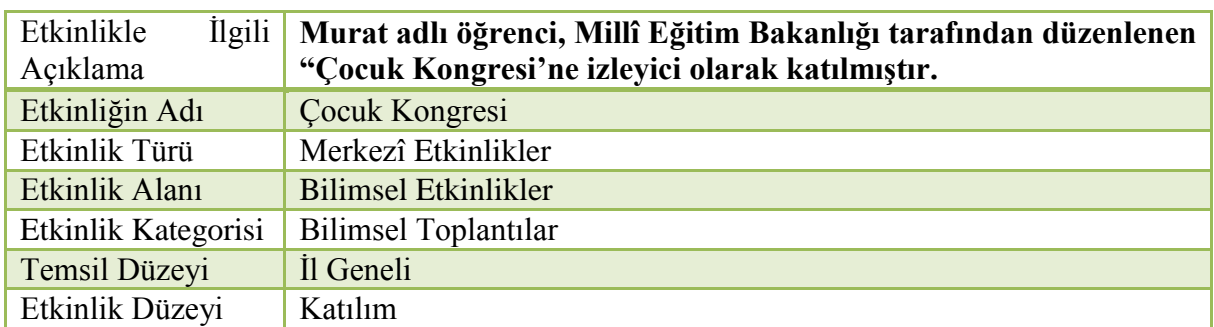

#### *Örnek 13*

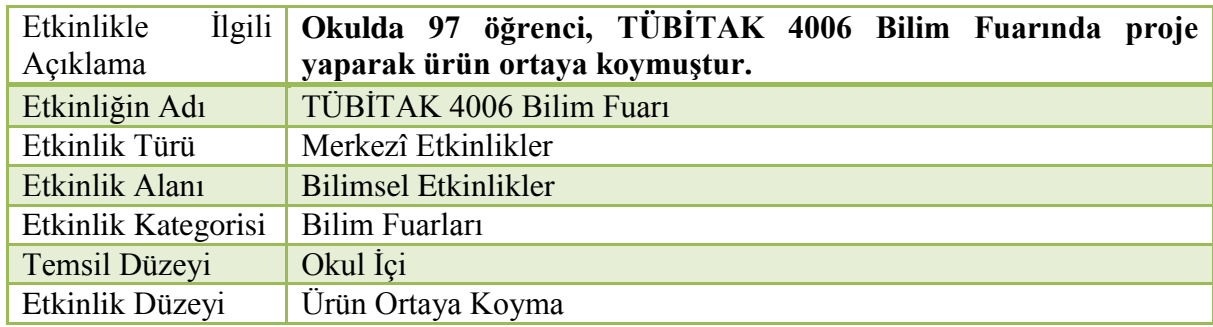

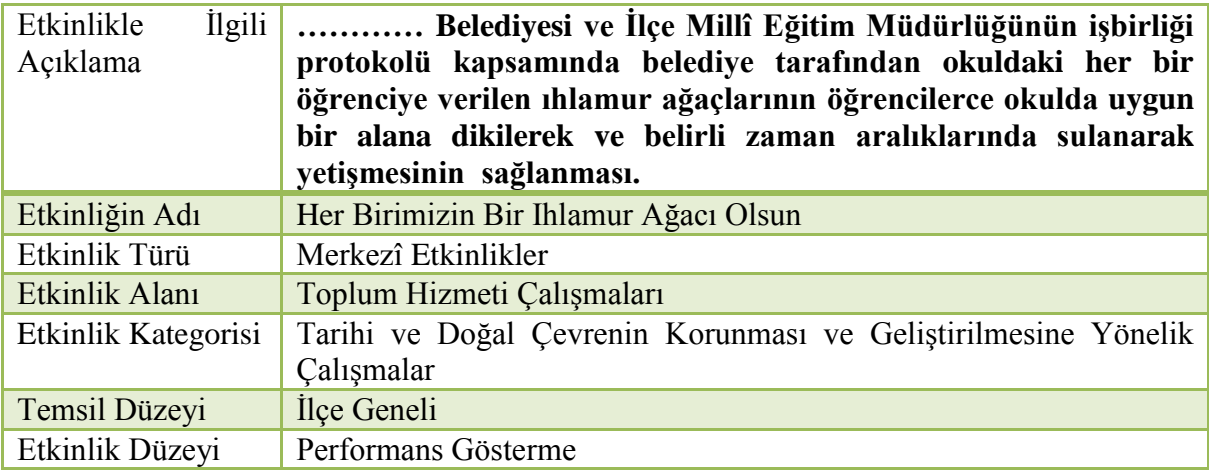

# *Örnek 15*

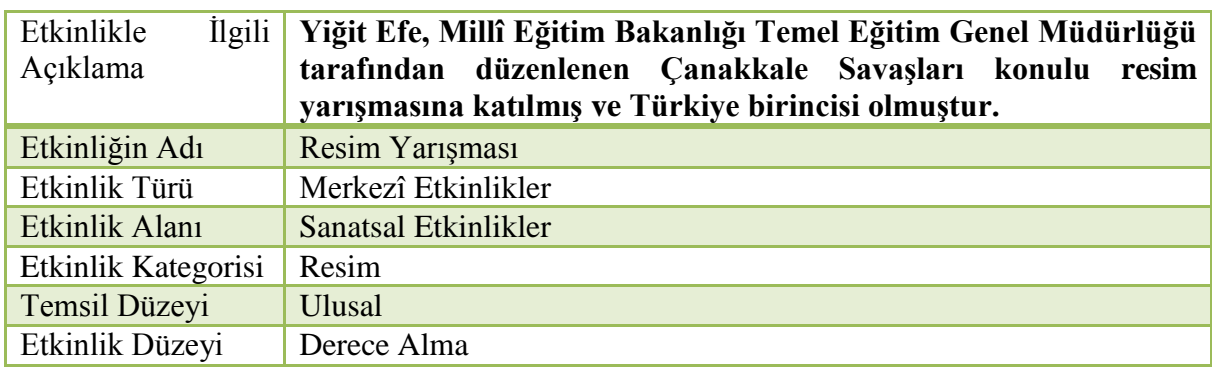

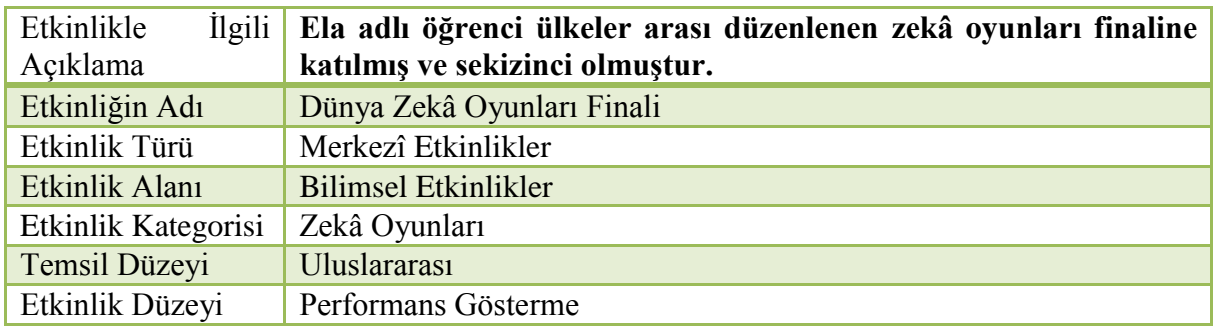

# <span id="page-35-0"></span>**VII. SOSYAL ETKİNLİK MODÜLÜ VERİ GİRİŞ EKRANLARI**

# <span id="page-35-1"></span>**A. OKUL KULÜP TANIMLAMA**

Öğretmenler kurulunda bir eğitim-öğretim yılı için seçilen kulüpler ve kulüp danışman öğretmen bilgilerinin yer aldığı ekrandır. Sosyal etkinlikler kurulu tarafından sene başı öğretmenler kurulunda Millî Eğitim Bakanlığı Eğitim Kurumları Sosyal Etkinlikler Yönetmeliği Ek-4 çizelgede belirtilen kulüpler ile Ek-4 çizelgede bulunmayan veya konuları birbirine yakın birden fazla kulübün birleştirilmesiyle oluşturulan yeni kulüpler ve danışman öğretmenleri, **sosyal etkinlikler kurulu başkanı**  (okul müdürü ya da görevlendirilen ilgili müdür yardımcısı) tarafından bu ekrana işlenir.

**a)** Sosyal etkinlikler kurulu başkanı, e-Okul Yönetim Bilgi Sistemi Yönetim Bilgi Sisteminde Sosyal Etkinlik Modülü altında yer alan **"Okul Kulüp Tanımlama"** ekranını seçer.

<span id="page-35-2"></span>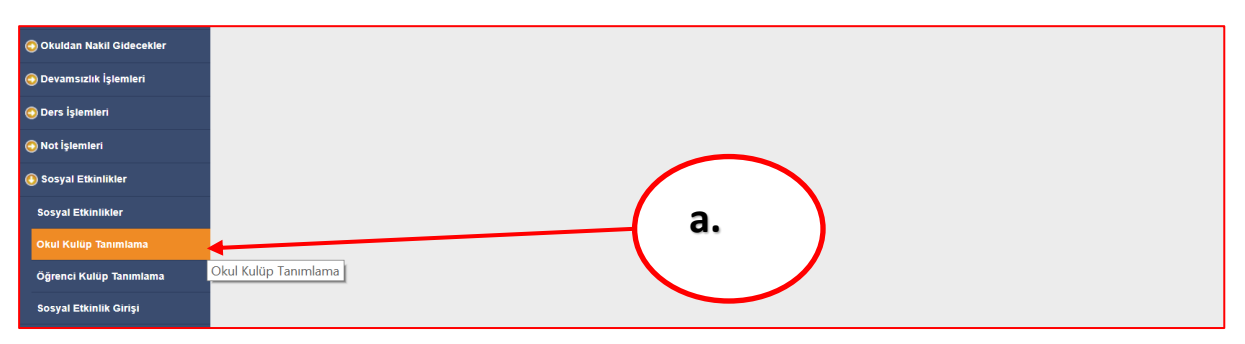

*Görsel 3 Okul Kulüp Tanımlama Ekranı*

**b)** Sosyal etkinlikler kurulu başkanı, açılan okul kulüp tanımlama ekranından **(+) yeni** butonunu tıklar.

<span id="page-35-3"></span>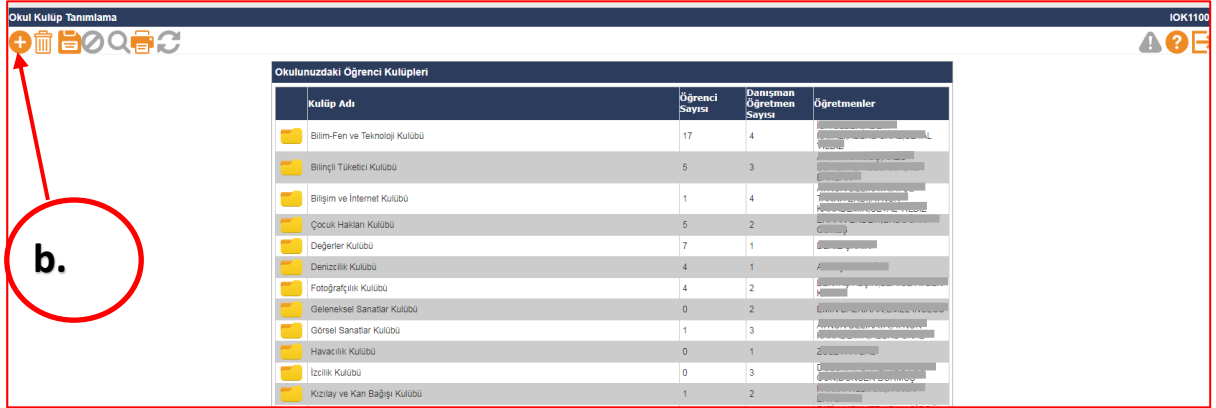

#### *Görsel 4 Öğrenci Kulübü Ekleme Butonu*
**c)** Sosyal etkinlikler kurulu başkanı, açılan ekranda **"Öğrenci Kulübü Ekle"** bölümünde açılır listeden öğrenci kulübünü seçer. Sosyal etkinlikler kurulu başkanı, öğretmenler kurulu kararıyla kurulan ve Millî Eğitim Bakanlığı Eğitim Kurumları Sosyal Etkinlikler Yönetmeliği Ek-4 çizelgede bulunmayan veya birden fazla kulübün birleştirilmesiyle oluşturulan kulüpler ise "MEB Eğitim Kurumları Sosyal Etkinlikler Yönetmeliği Ek-4 Çizelgede Bulunmayan Kulüp" seçeneğini seçmek suretiyle yeni öğrenci kulübünü ilgili bölüme yazar.

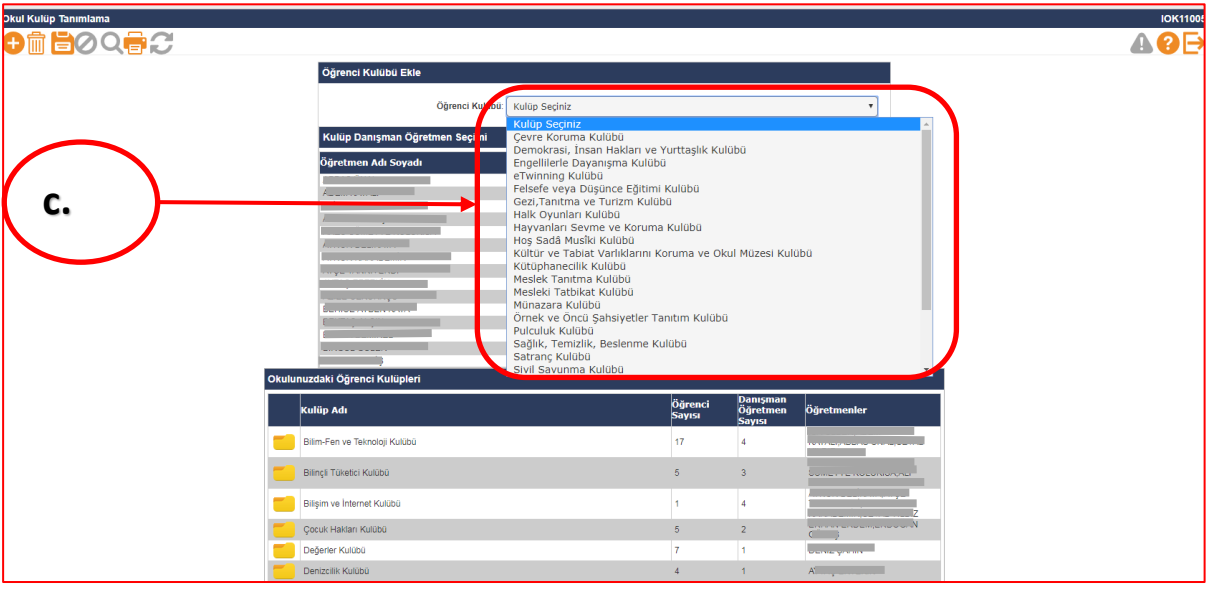

*Görsel 5 Öğrenci Kulübü Seçimi*

- **d)** Sosyal etkinlikler kurulu başkanı, okul kulüp tanımlama ekranı **"Kulüp Danışman Öğretmen Seçimi"** bölümünde yer alan **"seç"** sütunundan öğretmenler kurulunda her bir kulüp için belirlenen kulüp danışman öğretmen/öğretmenlerini seçer.
- **e)** Okul kulüp tanımlama ekranının **"Kulüp Danışman Öğretmen Seçimi"** bölümünde yer alan **"Kulüp Sayısı"** sütunu öğretmenlerin danışmanı oldukları kulüp sayılarını göstermektedir.

**DEBOORC** A<sub>9</sub>F Öğrenci Kulübü Ekle Öğrenci Kulübü: Kulün Seciniz **d. e.** ı<br>nci Kulünler laki Öğ  $\overline{a}$  $\overline{\phantom{a}}$ isim ve İnternet Kulül ı, Cocuk Hakları Kulüb Değerler Kulübi

*e-Okul Yönetim Bilgi Sistemi Sosyal Etkinlik Modülü Uygulama Kılavuzu*

*Görsel 6 Kulüp Danışman Öğretmen Seçimi*

**f)** Sosyal etkinlikler kurulu başkanı, öğrenci kulüpleri ve kulüplerin danışman öğretmenlerini seçtikten sonra **"Okul Kulüp Tanımlama"** ekranının sol üst köşesinde bulunan "**Kaydet"** butonuna basarak öğrenci kulübünü ve danışman öğretmenini tanımlamış olur.

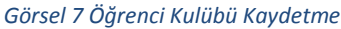

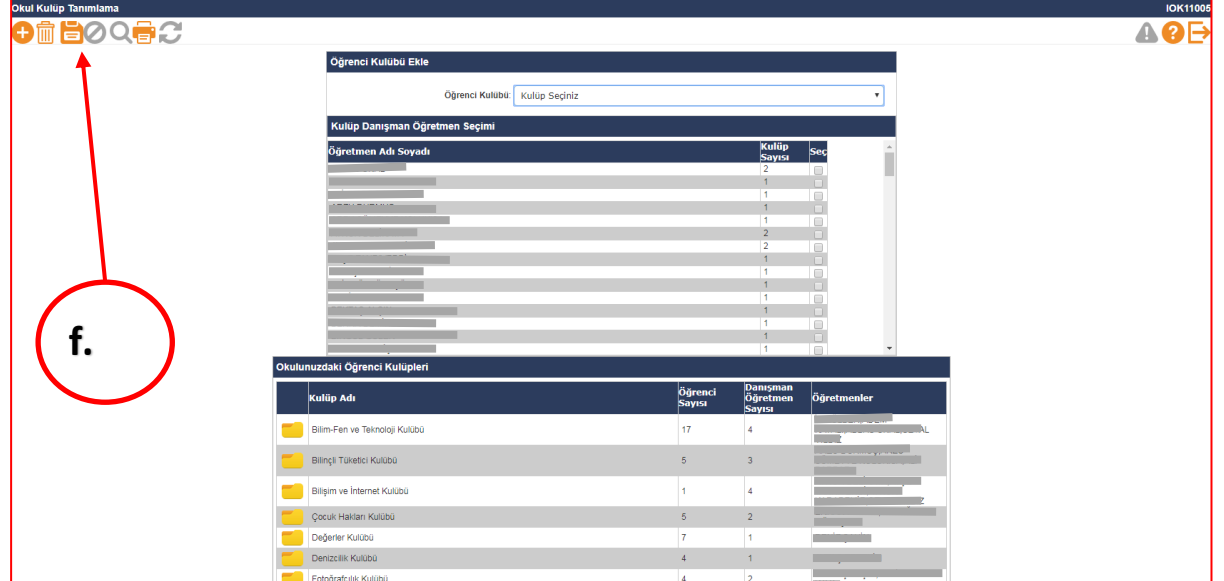

**g)** Öğrenci kulübü kaydetme işleminin sonucunda okulda tanımlanan öğrenci kulübü **"Okulunuzdaki Öğrenci Kulüpleri"** bölümüne eklenmektedir. Bu bölümde yer alan **"Öğrenci Sayısı"** sütunu ilgili kulüpte yer alan öğrenci sayısını, **"Danışman Öğretmen Sayısı"** sütunu ise ilgili kulüpte bulunan danışman öğretmen sayısını göstermektedir.

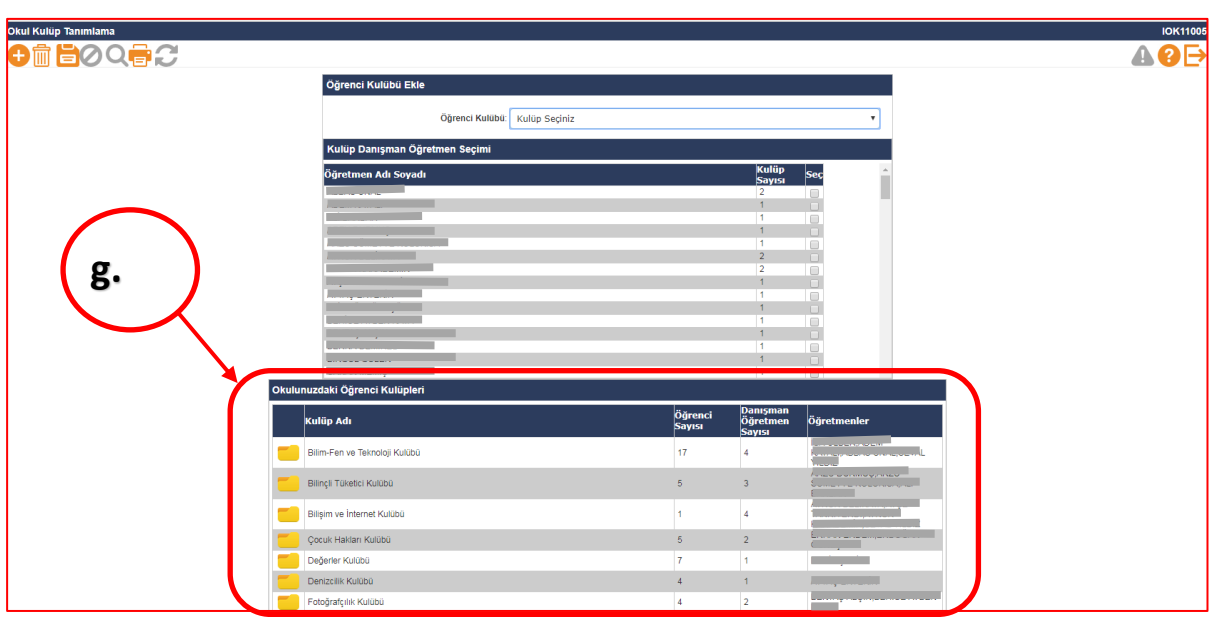

*Görsel 8 Okulda Tanımlanan Öğrenci Kulüpleri*

## **B. ÖĞRENCİ KULÜP TANIMLAMA**

Öğrencilerin kulüp bilgilerinin yer aldığı ekrandır. **Sınıf şube veya rehber öğretmeni** tarafından öğrencilerin ilgi ve isteklerine göre öğrencilerin kulüpleri belirlenerek bu ekrana işlenecektir.

**a)** Sınıf/şube rehber öğretmeni, e-Okul Yönetim Bilgi Sistemi Sosyal Etkinlik Modülü altında yer alan **"Öğrenci Kulüp Tanımlama"** ekranını seçer.

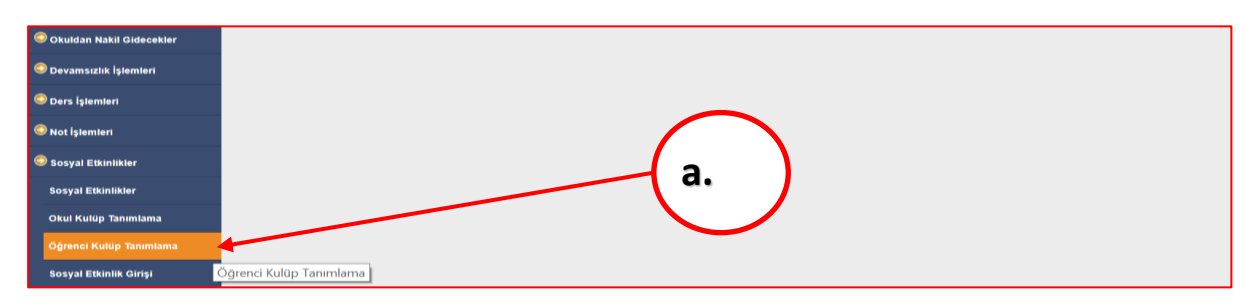

*Görsel 9 Öğrenci Kulüp Tanımlama Sekmesi*

**b)** Sınıf veya şube rehber öğretmeni, öğrenci kulüp tanımlama ekranında okulda tanımlanan öğrenci kulüplerini, öğrenci kulüplerinin öğrenci ve danışman öğretmen sayıları ile danışman öğretmenlerinin isim bilgilerini görür.

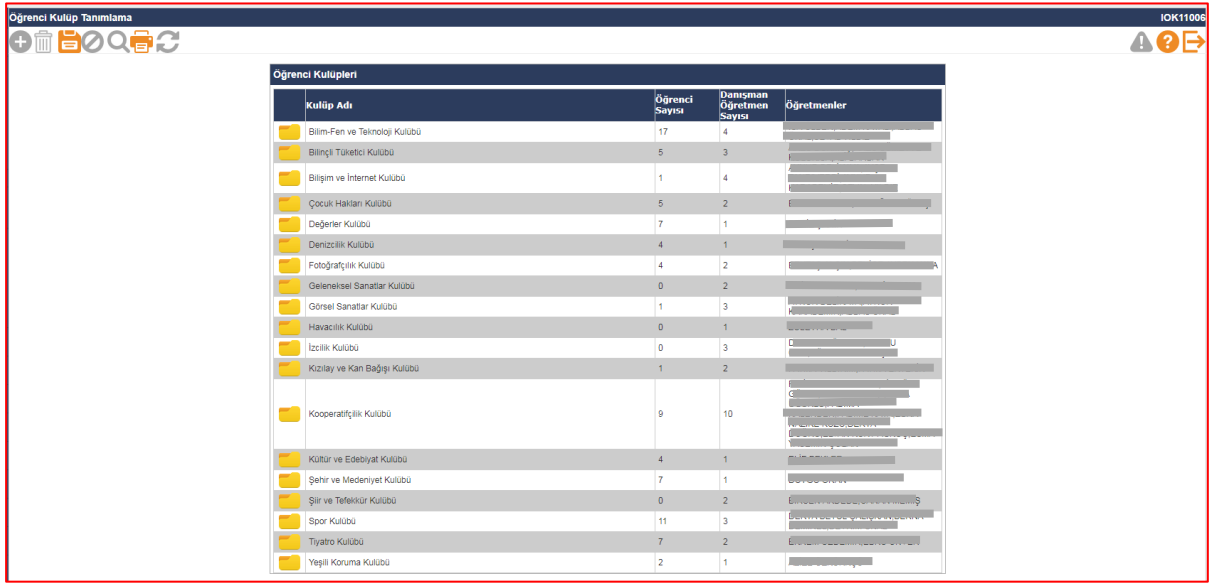

*Görsel 10 Okul Öğrenci Kulüpleri Öğrenci Sayıları*

**c)** Sınıf veya şube rehber öğretmeni, öğrencilerin seçtiği veya seçildiği kulüpleri ilgili kulübün klasörüne tıklayarak açar.

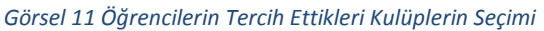

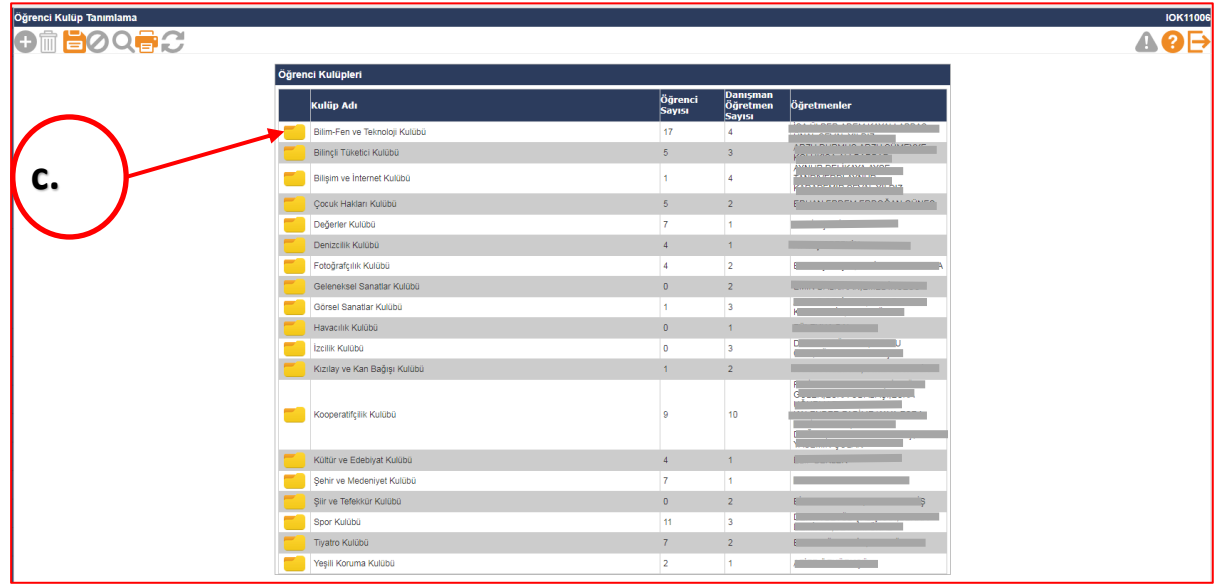

**d)** Sınıf/şube rehber öğretmeni, açılan ekranda **"Öğrenci Kulübü Kayıt"** bölümünde yer alan sınıf/şube açılır listesinden sınıf/şube seçimini yapar.

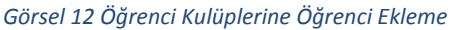

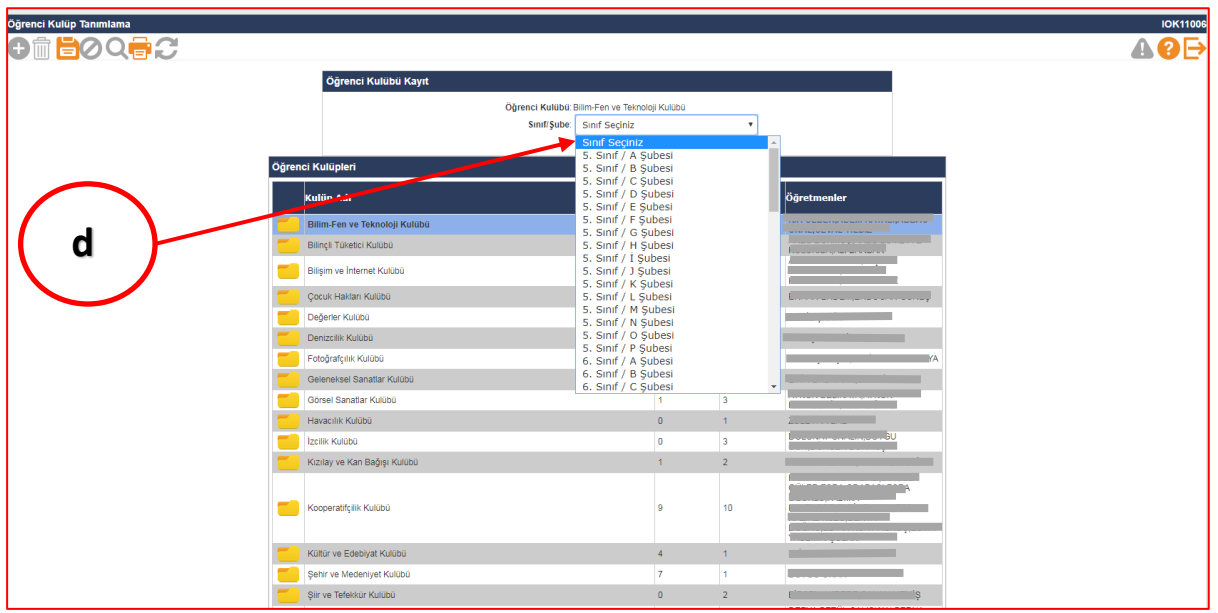

**e)** Sınıf/şube rehber öğretmeni, sınıf/şube seçimini yaptıktan sonra öğrenci listesi ekrana gelecektir. Öğrencilerin ad ve soyadlarının karşısında **"Kulüp Sayısı"** ve **"Seç"** sütunları bulunmaktadır. Kulüp sayısı sütununda öğrencinin bulunduğu kulüp sayısı gösterilmektedir. "**Seç"** sütununda öğrencinin seçtiği/seçildiği kulüp, ilgili alana işaretlenir.

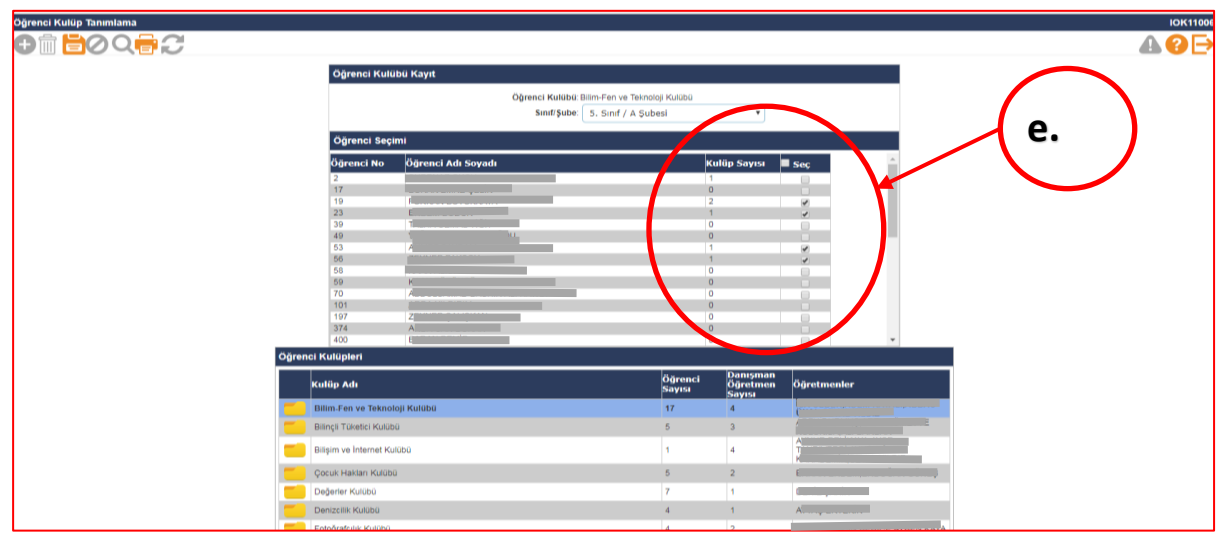

*Görsel 13 Öğrenci Kulübüne Öğrenci Ekleme*

**f)** Sınıf/şube rehber öğretmeni, öğrencinin kulübünü seçtikten sonra ekranın sol üst köşesinde bulunan "**Kaydet"** butonuna basarak öğrencileri ilgili kulübe eklemiş olur. Bu işlemleri, sınıfındaki tüm öğrenciler için tekrarlar.

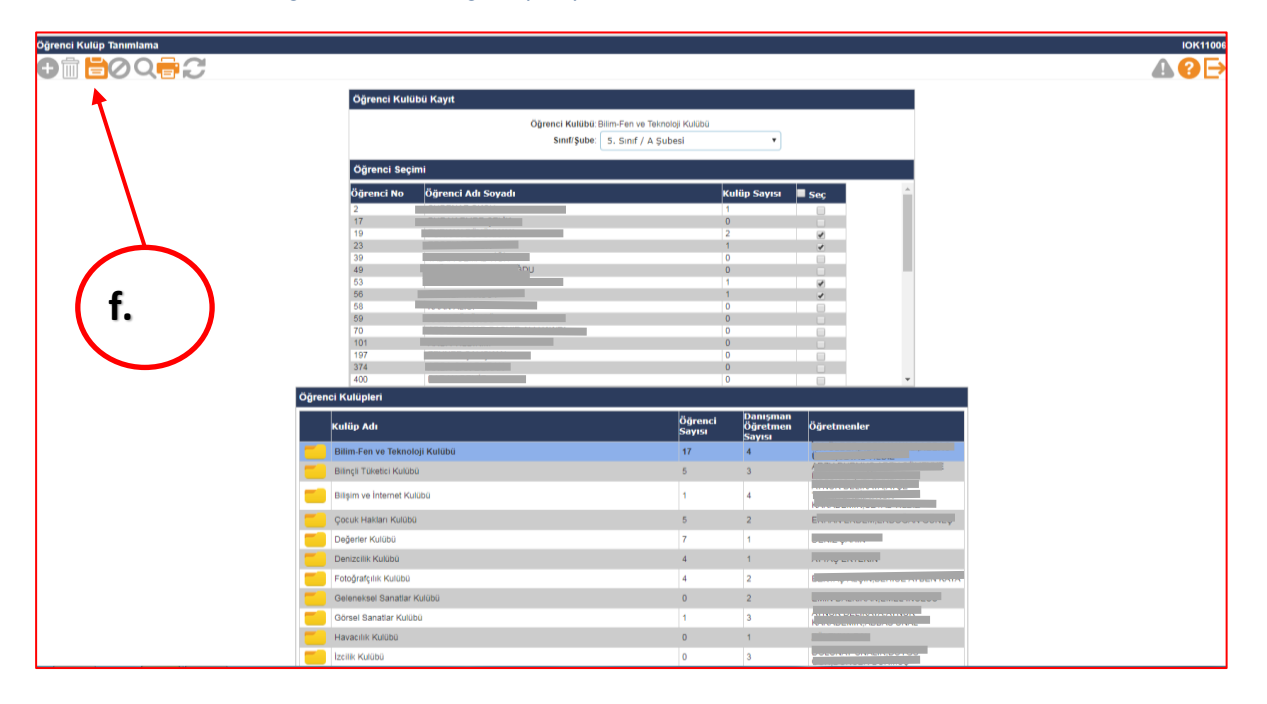

*Görsel 14 Öğrenci Kulübüne Öğrenciyi Kaydetme*

### **C. SOSYAL ETKİNLİK GİRİŞİ**

Sosyal etkinlik giriş ekranı, öğrencilerin gerçekleştirdikleri sosyal etkinliklere ait etkinlik ve öğrenci bilgi girişlerinin yapıldığı ekrandır. Bu ekranı aşağıda açıklaması bulunan ilgili öğretmenler kullanacak olup esas olan **etkinliğe rehberlik yapan öğretmen/öğretmenlerin etkinliğe ve etkinliği gerçekleştiren öğrencilere dair bilgileri ekrana girmesidir.** Bu ekranda yapılması gereken işlem basamakları aşağıda sıralanmıştır.

**1.** Öğrencilere ait sosyal etkinlik, "**Okul Etkinlikleri"** kapsamında ise, sosyal etkinlik girişi **"kulüp danışman öğretmeni/öğretmenleri"** tarafından yapılır.

## **a)** Kulüp danışman öğretmeni, **Etkinlik Türünü Okul Etkinlikleri** olarak seçtikten sonra "**Etkinlik Alanını"** ilgili açılan listeden seçer.

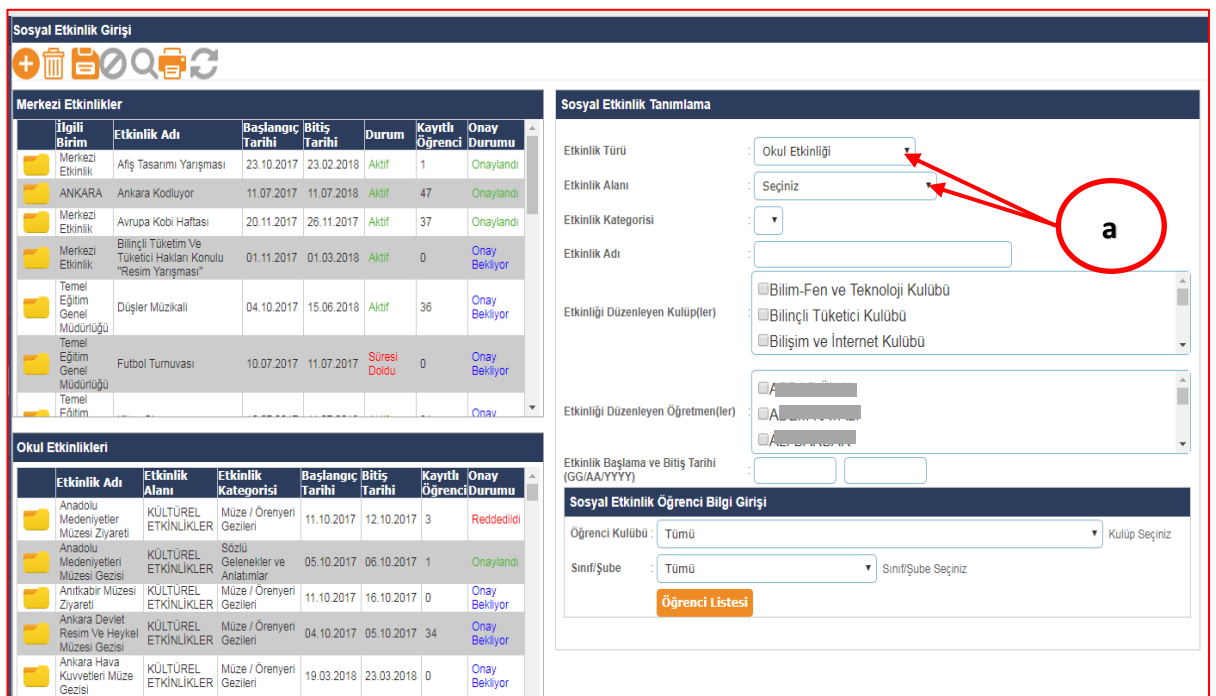

#### *Görsel 15 Etkinlik Alanı Seçimi*

## **b)** Kulüp danışman öğretmeni, ilgili "**Etkinlik Kategorisini"** açılır listeden seçer.

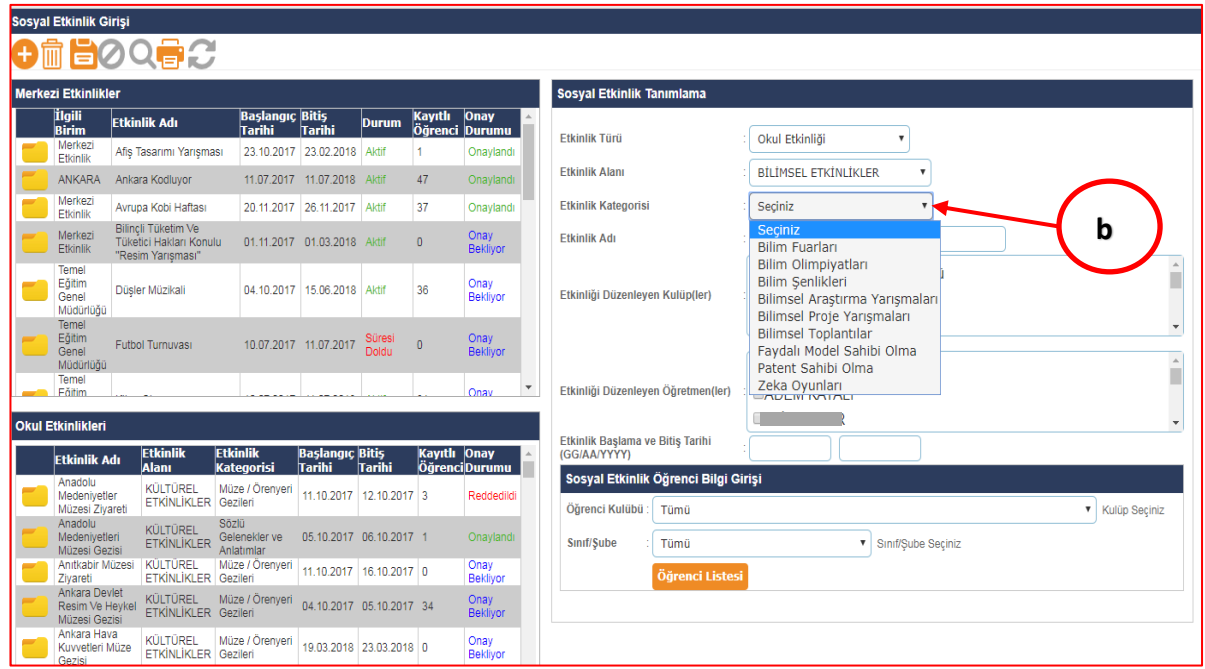

*Görsel 16 Etkinlik Kategorisi Seçimi*

**c)** Kulüp danışman öğretmeni, etkinlik alanını ve kategorisini seçtikten sonra, "**Etkinlik Adını"** ilgili alana yazar.

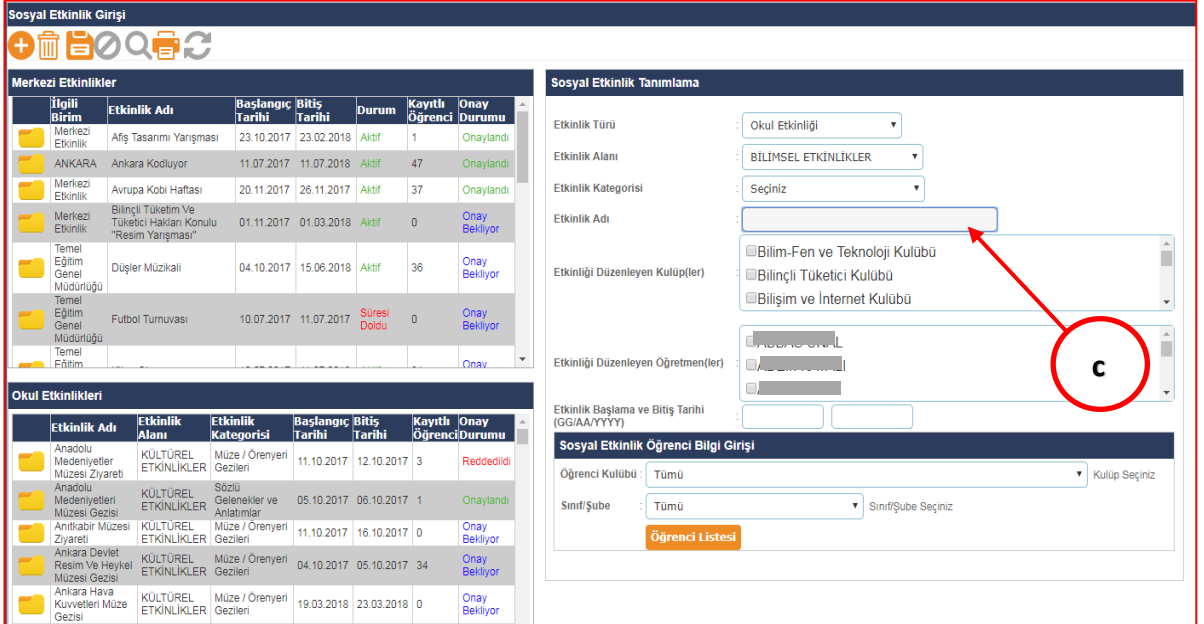

### *Görsel 17 Etkinlik Adının Yazılması*

**d)** Kulüp danışman öğretmeni, "**Etkinliği Düzenleyen Kulüp/Kulüpleri"** ilgili listeden seçer.

*Görsel 18 Etkinliği Yapan Kulüp/Kulüplerin Seçimi*

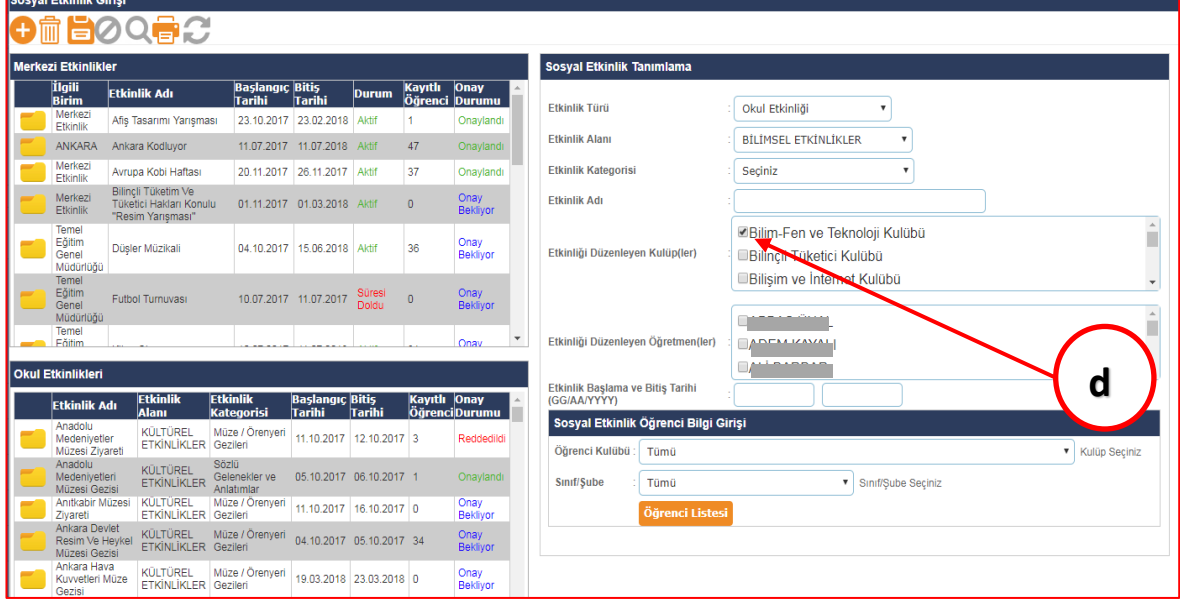

**e)** Kulüp danışman öğretmeni, "**Etkinliği Düzenleyen Öğretmen(ler)"** listesinden etkinliği düzenleyen öğretmen veya öğretmenleri (kendisi dahil) seçer.

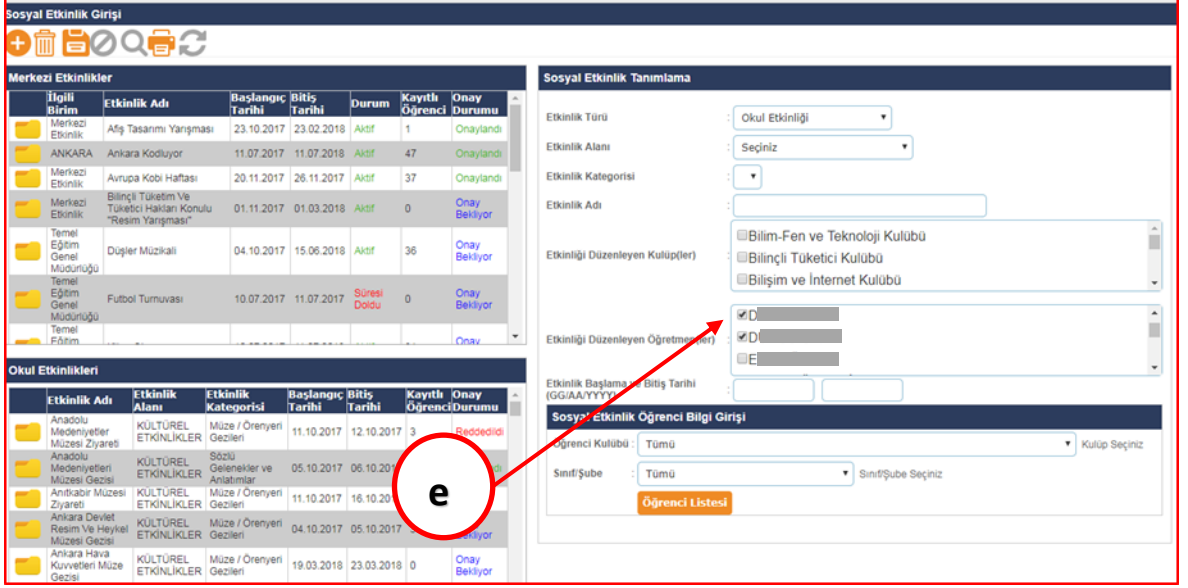

*Görsel 19 Etkinliği Düzenleyen Öğretmen(ler) Seçimi*

**f)** Kulüp danışman öğretmeni, "**Etkinlik Başlangıç ve Bitiş Tarihlerini"** ilgili alanlara yazar.

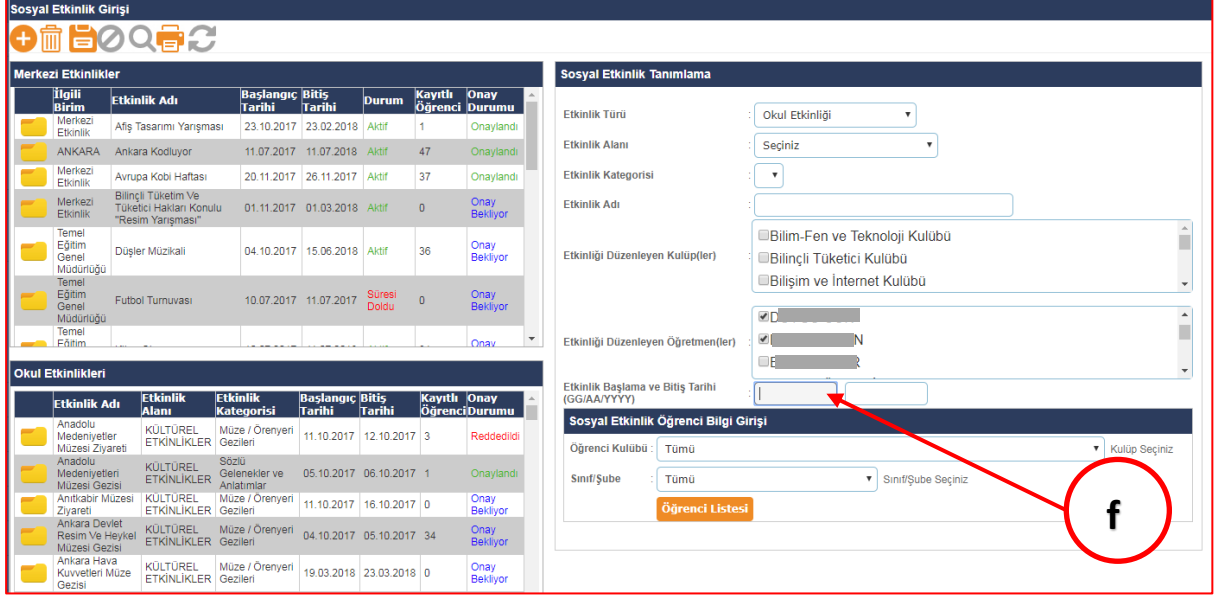

*Görsel 20 Etkinliğin Başlangıç ve Bitiş Tarihi Girişi*

**g)** Kulüp danışman öğretmeni, sosyal etkinlik öğrenci bilgi girişi bölümünde etkinliği gerçekleştiren öğrencilerin "**Sınıf/Şube Seçimini"** ve/veya **"Öğrenci Kulübü Seçimini"** yaparak öğrenci listesinin ekrana gelmesini sağlar.

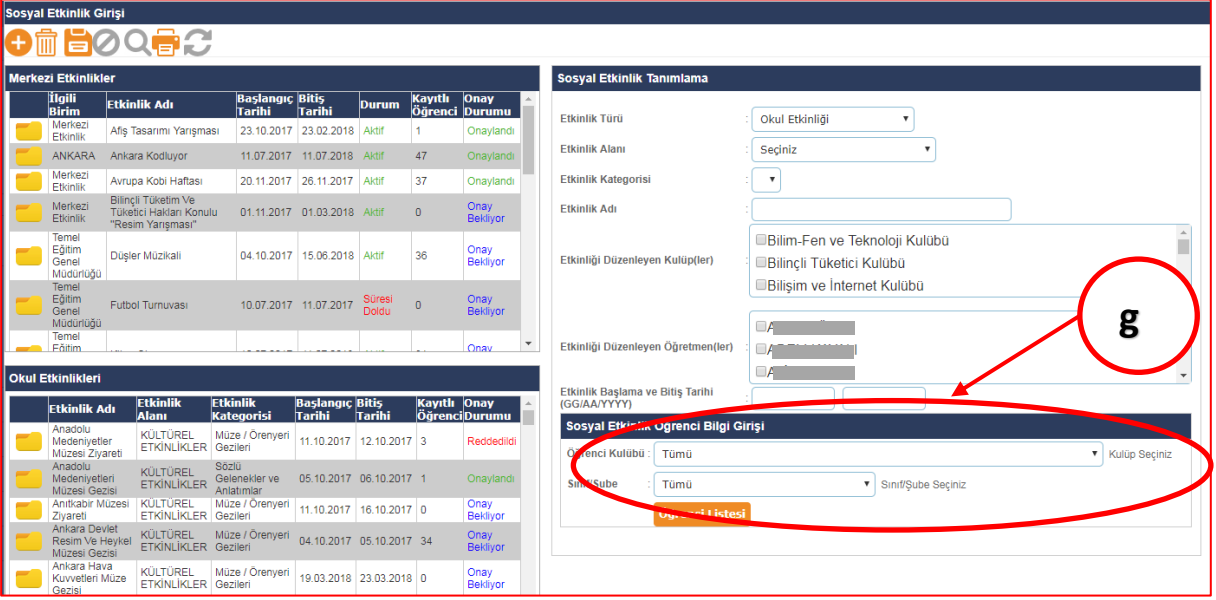

*Görsel 21 Öğrenci Kulübü veya Sınıf/Şube Seçimi*

**h)** Kulüp danışman öğretmeni, öğrenci bilgi girişi bölümünde ilgili öğrenci/öğrencilerin "**Temsil Düzeyini"** açılır listeden seçer.

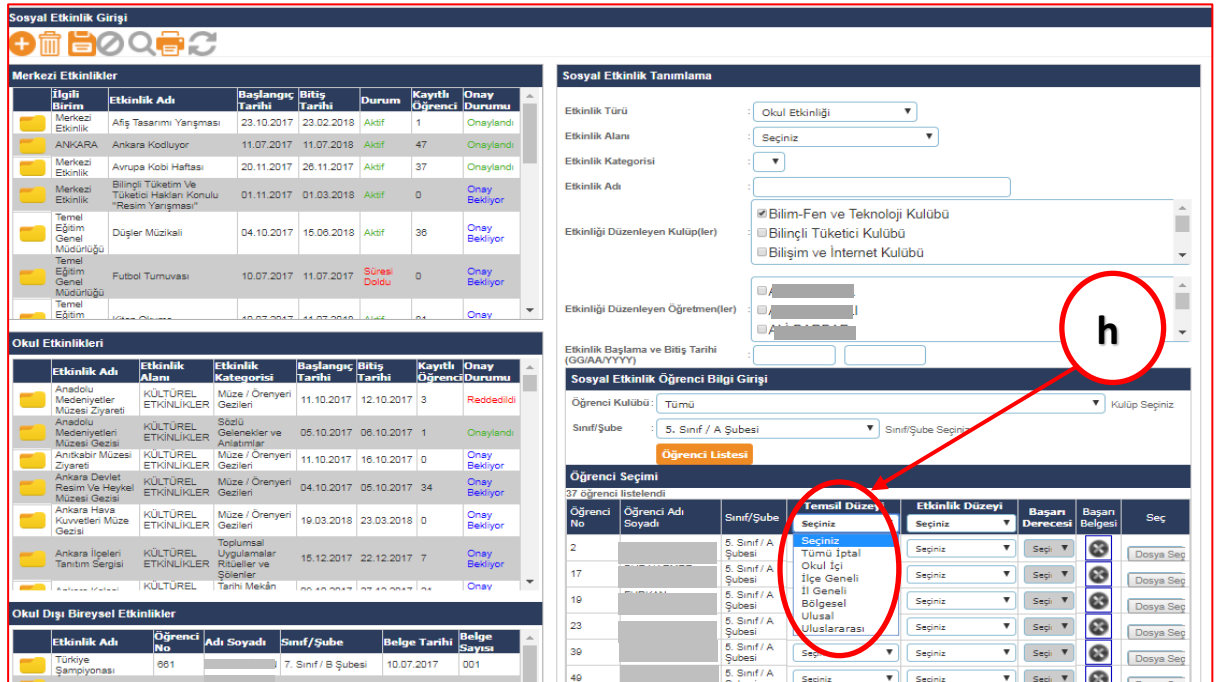

*Görsel 22 Sosyal Etkinlik Temsil Düzeyinin Seçimi*

**i)** Kulüp danışman öğretmeni, öğrenci bilgi girişi bölümünde ilgili öğrenci/öğrencilerin "**Etkinlik Düzeyini"** açılır listeden seçer.

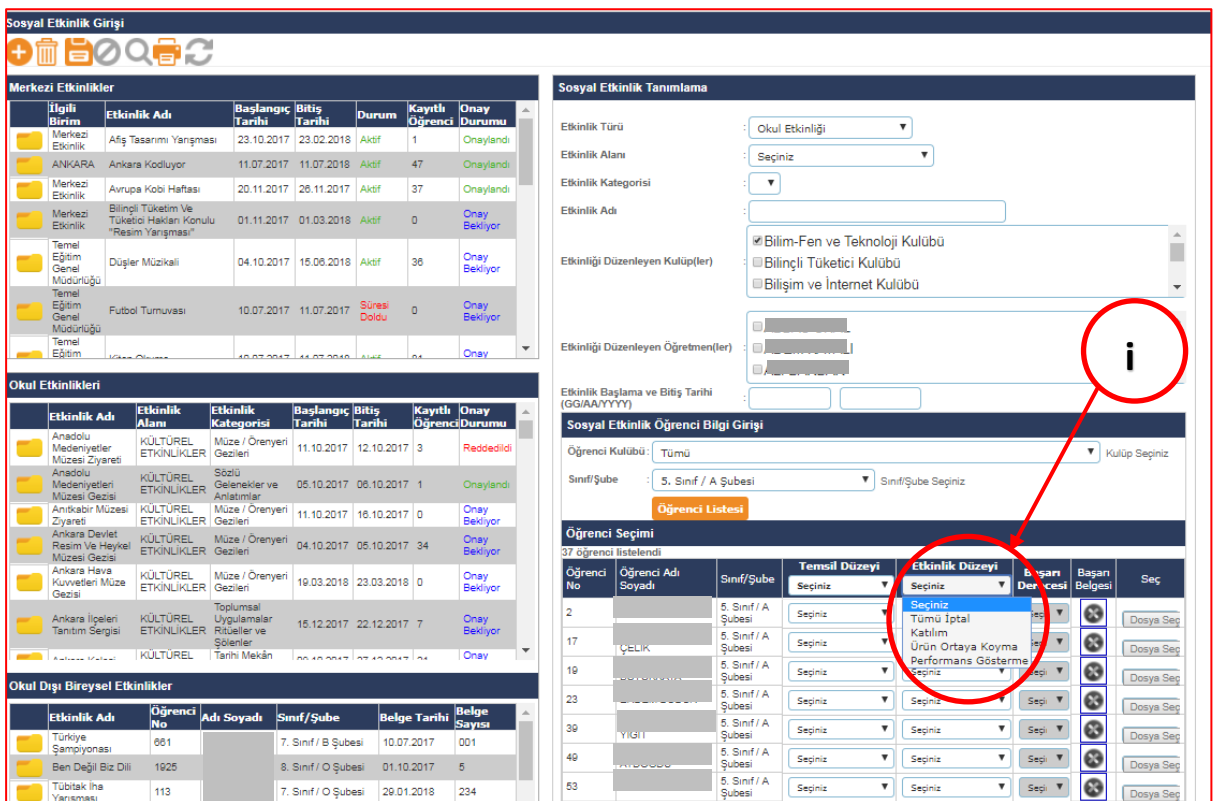

### *Görsel 23 Etkinlik Düzeyi Seçimi*

**j)** Öğrencinin **etkinlik düzeyi derece değil ise** kulüp danışman öğretmeni, ilgili alanların tümünün bilgi girişini yaptıktan sonra ekranın sol üst köşesinde bulunan "**Kaydet"** butonuna basarak sosyal etkinlik girişini tamamlamış olur.

*Görsel 24 Etkinlik Düzeyi Katılım, Ürün Ortaya Koyma ve Performans Gösterme Olan Etkinlikleri Kaydetme*

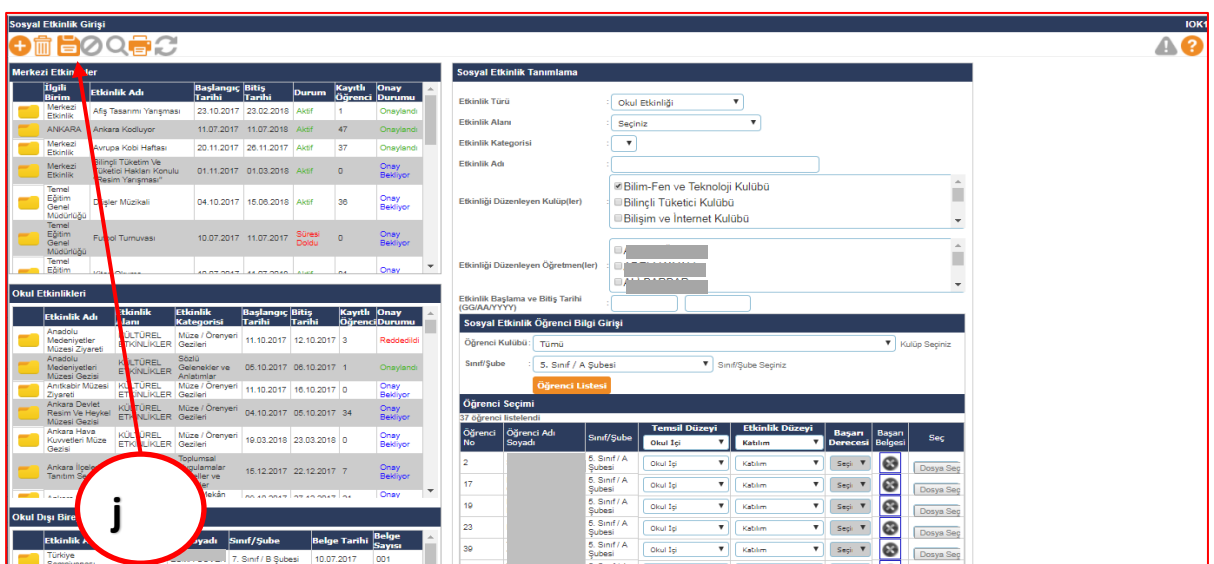

- **k)** Kulüp danışman öğretmeni, öğrenci bilgi girişi bölümünde **etkinlik düzeyinde derece seçmiş ise**, "**Başarı Derecesi"** alanında açılır listesinden öğrencinin derece sıralamasını seçer.
- **l)** Kulüp danışman öğretmeni, öğrenci bilgi girişi bölümünde öğrencinin almış olduğu dereceye ait daha önce jpeg formatında en fazla 1 MB boyutunda dijital ortamda taranmış belgeyi Sosyal Etkinlik Modülünde "**Dosya Seç"** butonuna basarak yükler.

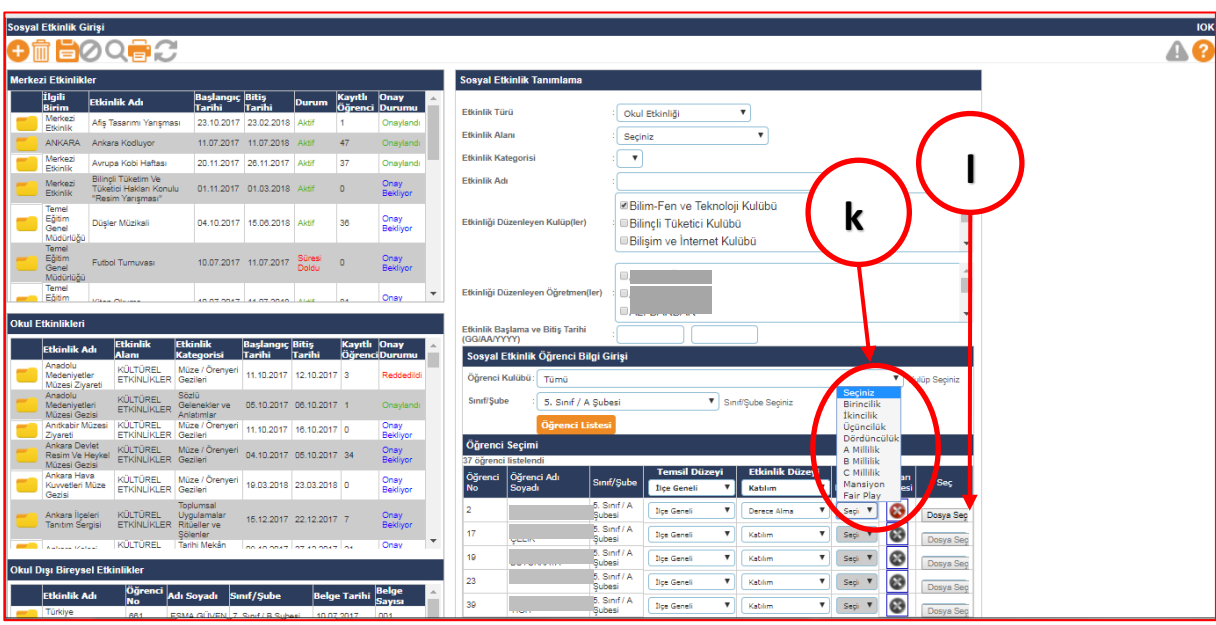

*Görsel 25 Başarı Derecesi Seçimi ve Dosya Yükleme*

**m)** Kulüp danışman öğretmeni, ilgili alanların tümünün bilgi girişini yaptıktan sonra ekranın sol üst köşesinde bulunan "**Kaydet"** butonuna basarak sosyal etkinlik girişini tamamlamış olur.

*Görsel 26 Sosyal Etkinlik Kaydetme Butonu*

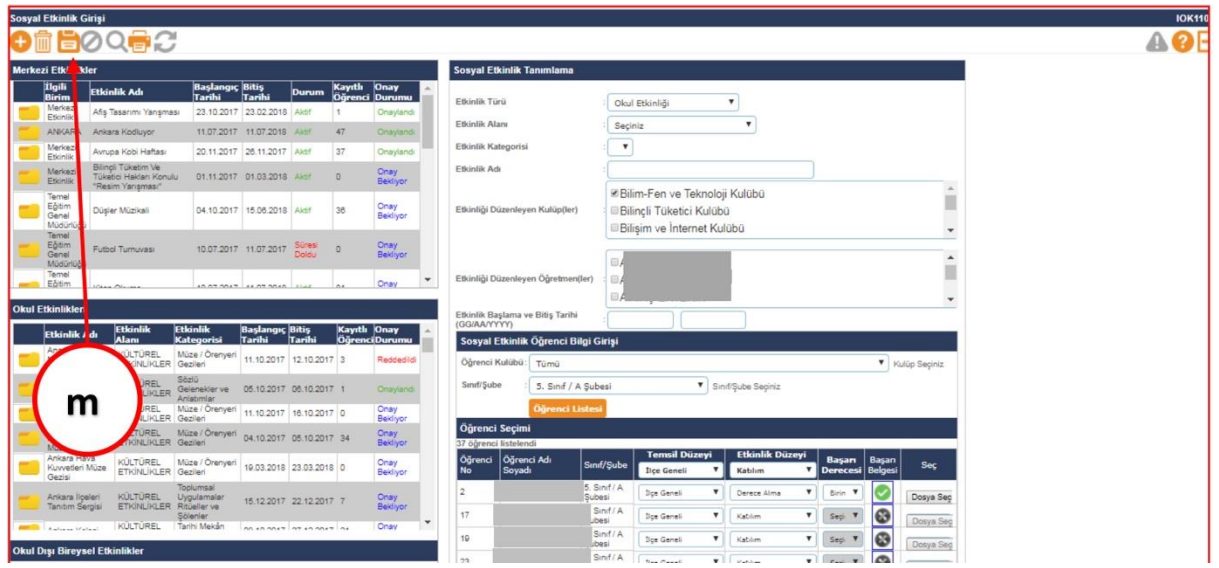

**n)** Kulüp danışman öğretmeni, sosyal etkinlik bilgi girişini tamamlayıp kaydet butonuna bastıktan sonra ilgili sosyal etkinlik "Sosyal Etkinlik Girişi" ekranının sol altında bulanan "Okul Etkinlikleri" bölümüne eklenecektir. Kulüp danışman öğretmeni/öğretmenleri aynı etkinlik için farklı öğrencilere veri girişi yapmak istediğinde "Okul Etkinlikleri" bölümünden ilgili etkinliği tıklayarak veri girişi yapabilmektedir. **Aynı etkinliğe ait mükerrer sosyal etkinlik tanımlama yapılmamalıdır.**

*Görsel 27 Kulüp Etkinlikleri*

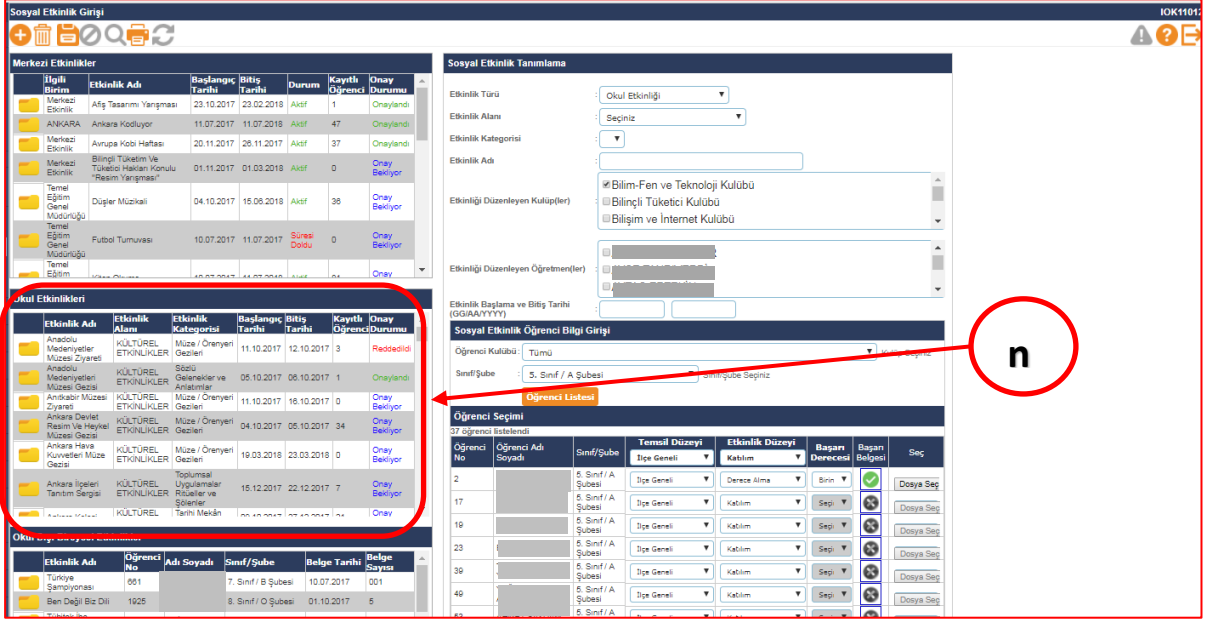

- **2.** Öğrenci/öğrencilere ait sosyal etkinlik, "**Merkezî Etkinlikler"** kapsamında ise, sosyal etkinlik bilgi girişi "**okul müdürü tarafından görevlendirilen öğretmen/öğretmenlerce"** yapılır.
	- **a)** Öğrencilere duyurusu yapılan protokol/proje ve izin kapsamdaki etkinlikler, etkinliği düzenleyen/onaylayan Millî Eğitim Bakanlığı merkez veya taşra teşkilatının ilgili birimi tarafından **"Merkezî Etkinlikler"** bölümüne önceden işlenir.

**b)** İlgili öğretmen, **"Sosyal Etkinlik Girişi"** ekranında **"Merkezî Etkinlikler"** bölümünde ilgili sosyal etkinliği seçer.

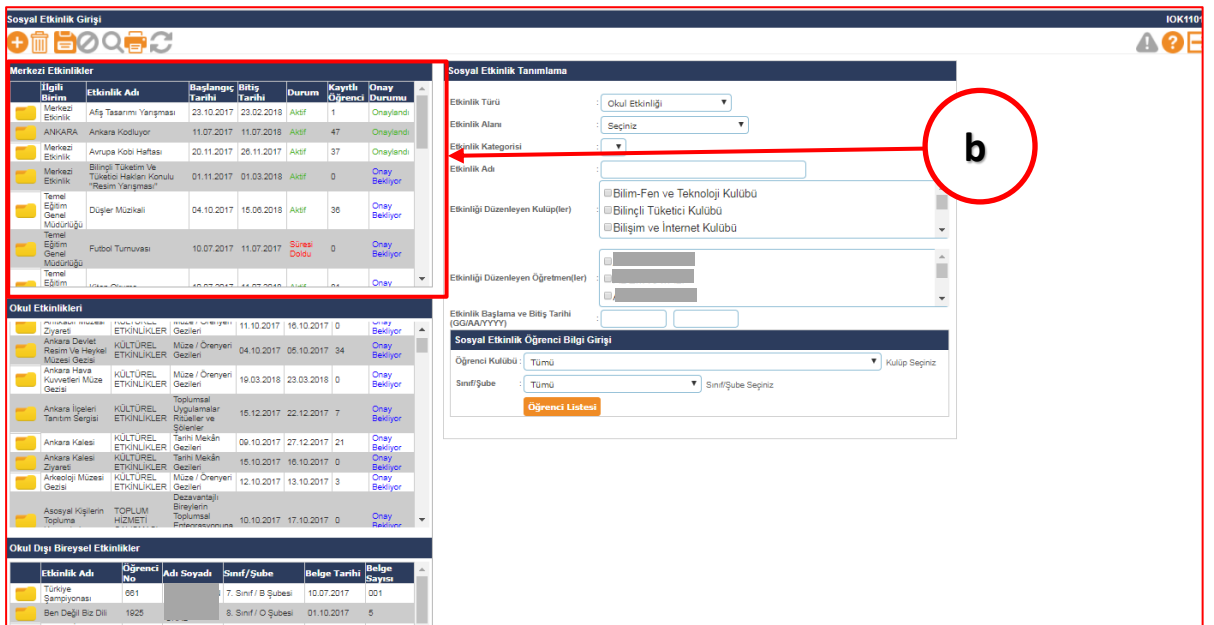

*Görsel 28 Merkezî Sosyal Etkinlik Seçimi*

**c)** İlgili öğretmen, Merkezî Etkinlikler bölümünde ilgili etkinliği seçerek, etkinlik bilgilerinin **"Sosyal Etkinlik Tanımlama"** bölümüne gelmesini sağlar.

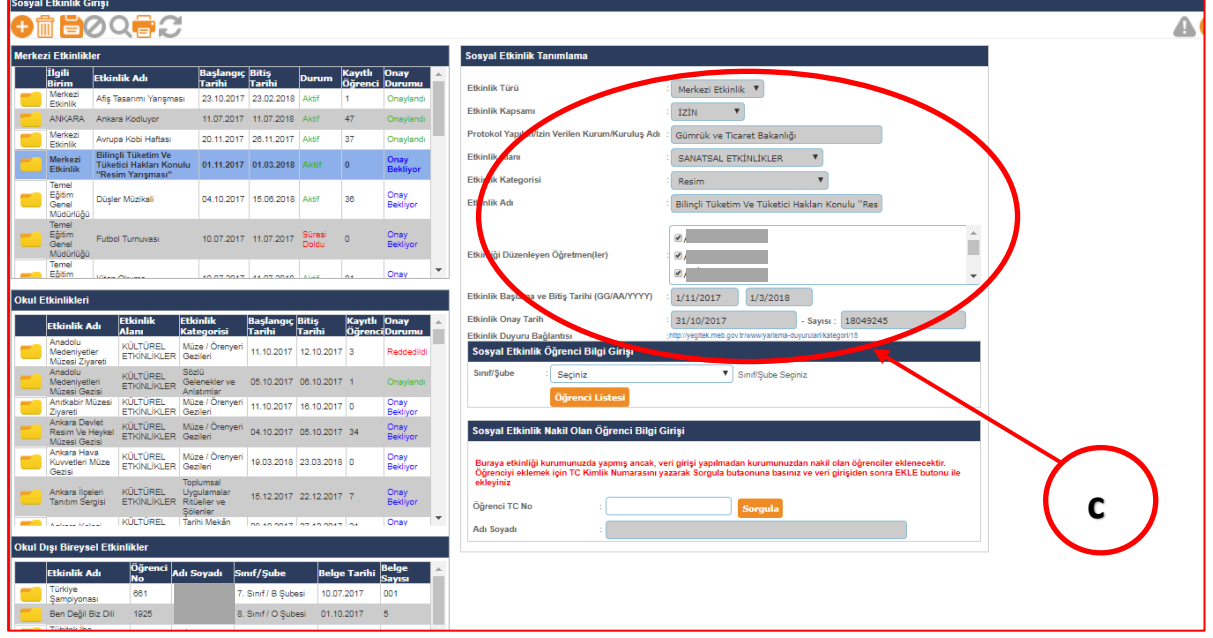

*Görsel 29 Merkezî Sosyal Etkinlik Tanımlama Bölümü*

**d)** İlgili öğretmen, **"Etkinliği Düzenleyen Öğretmen"** kutusunda yer alan listeden kendi ismini seçer.

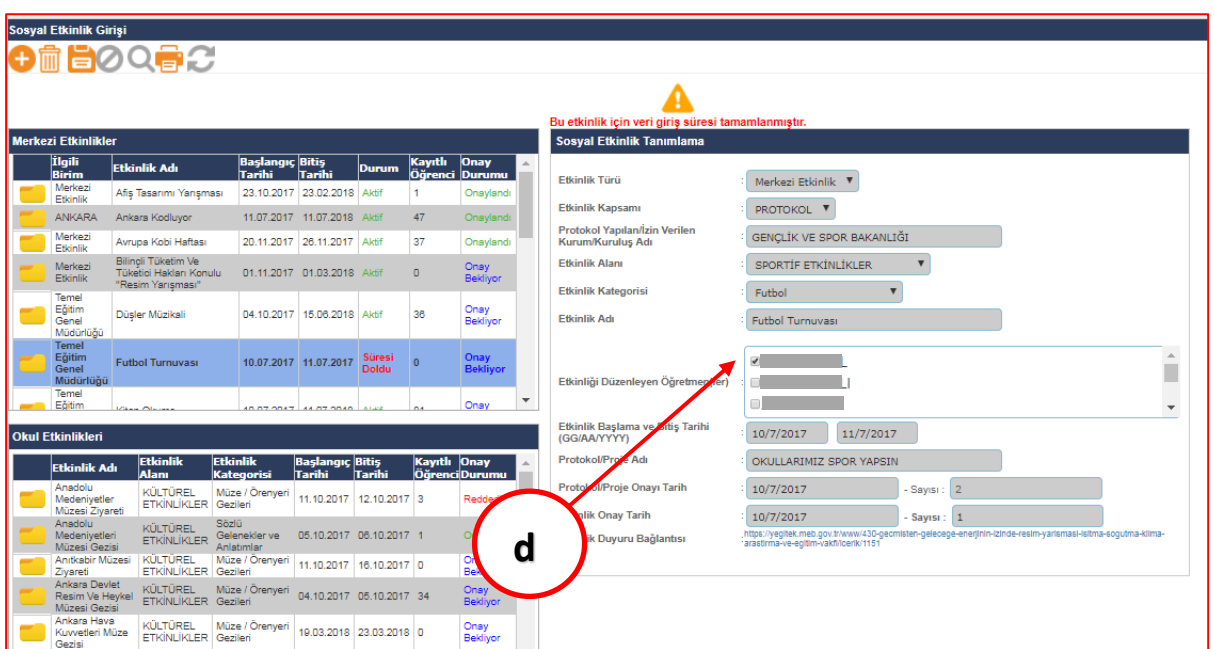

*Görsel 30 Etkinliği Düzenleyen Öğretmen Seçimi*

## **e)** İlgili öğretmen, etkinliğin gerçekleştirildiği **Sınıf/Şubeyi** açılır listeden seçer.

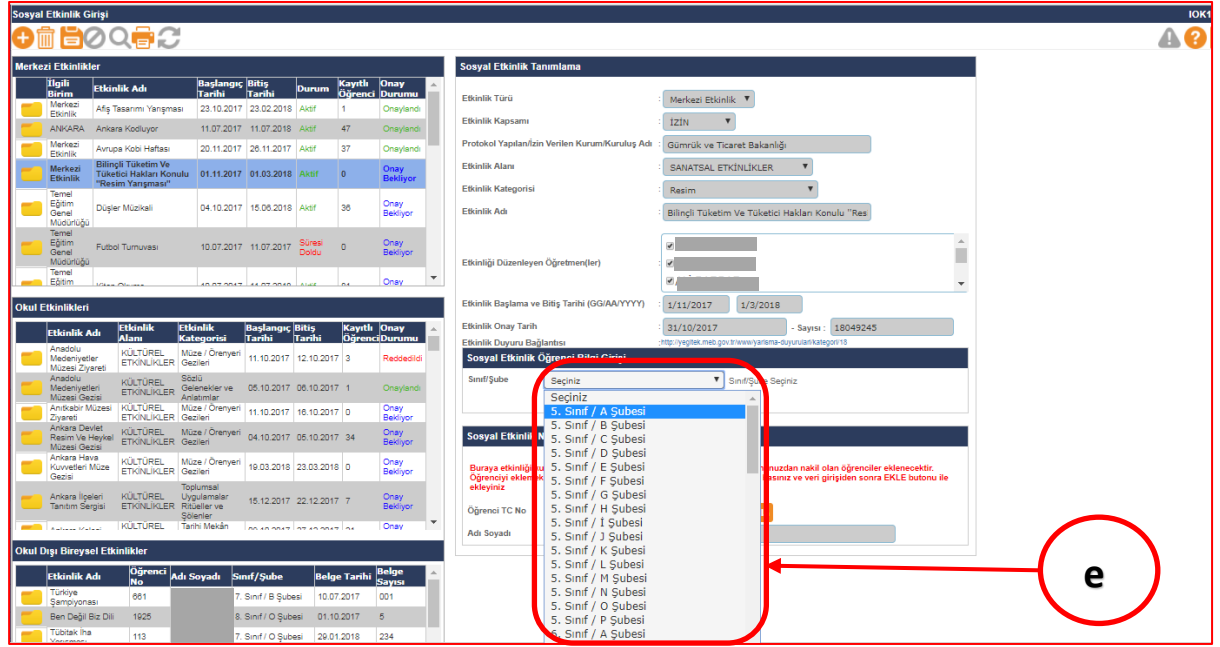

*Görsel 31 Merkezî Sosyal Etkinlik Sınıf/Şube Seçimi*

**f)** İlgili Öğretmen, etkinliği gerçekleştiren öğrenci/öğrencilerin **Temsil Düzeyini**  açılır listeden seçer.

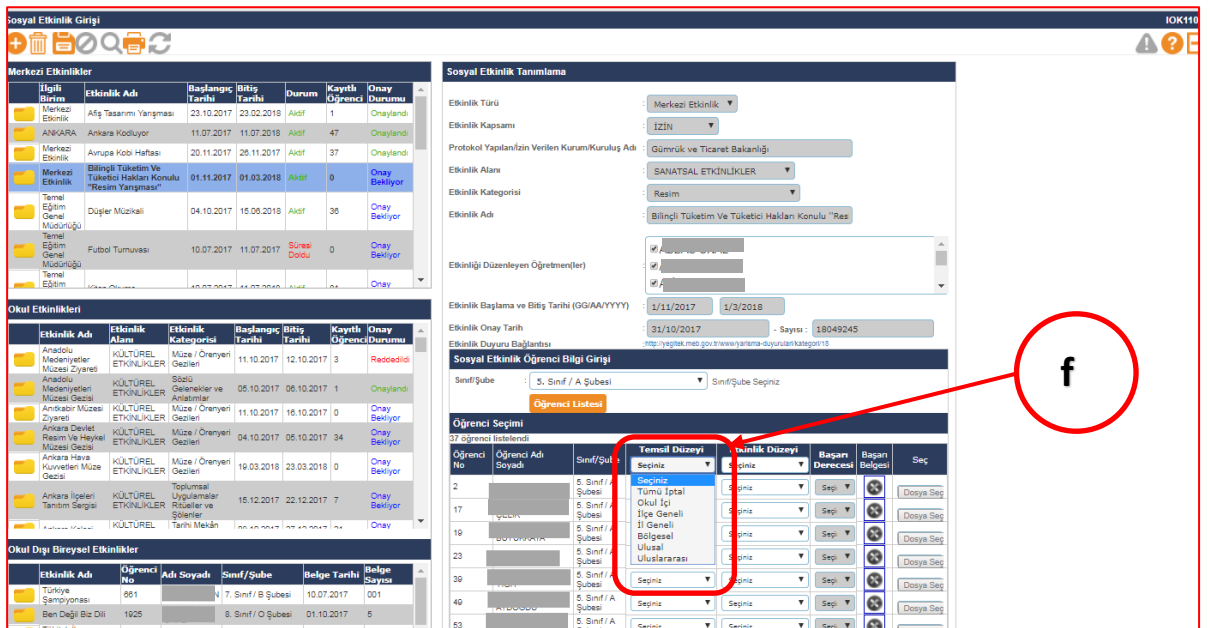

*Görsel 32 Temsil Düzeyi Belirleme*

**g)** İlgili öğretmen, etkinliği gerçekleştiren öğrenci/öğrencilerin **Etkinlik Düzeyini**  açılır listeden seçer.

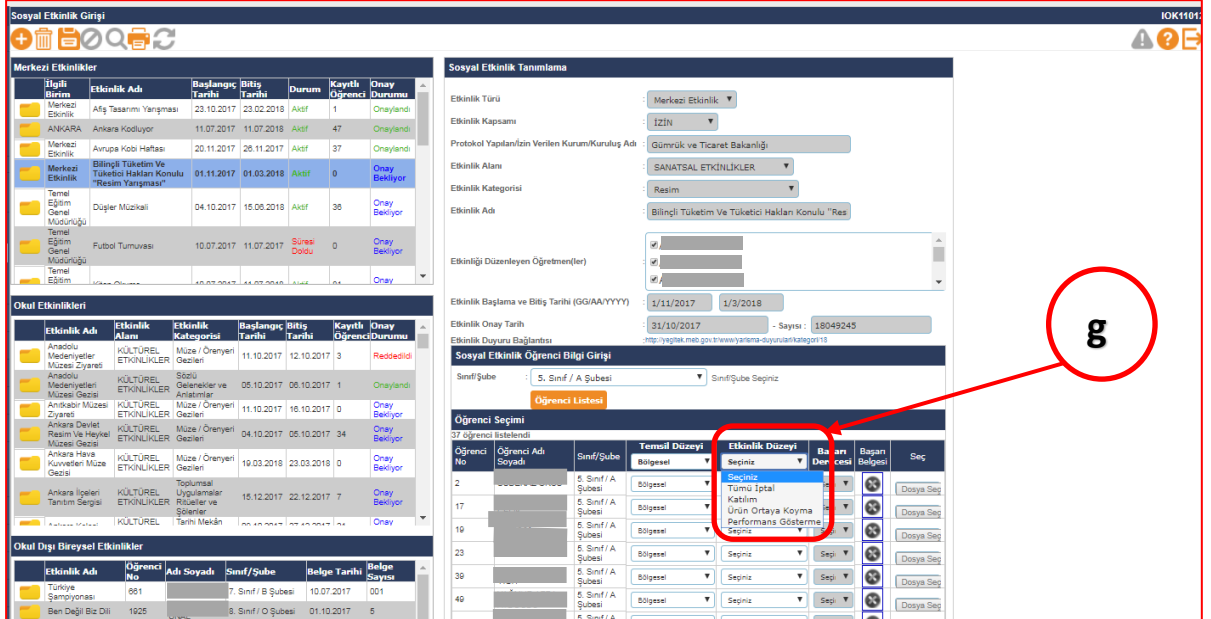

*Görsel 33 Etkinlik Düzeyi Belirleme*

**h)** Öğrencinin **etkinlik düzeyi derece değil ise** ilgili öğretmen, ekranın sol üst köşesinde bulunan "**Kaydet**" butonuna basarak sosyal etkinlik girişini tamamlamış olur.

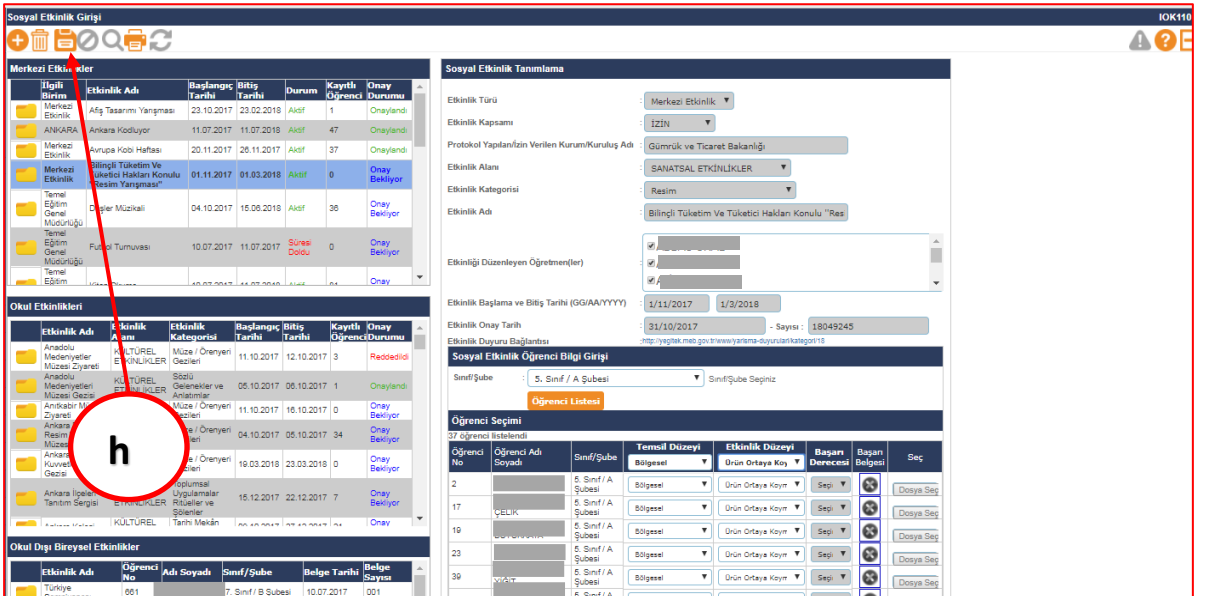

*Görsel 34 Etkinlik Düzeyi Katılım, Ürün Ortaya Koyma ve Performans Gösterme Olan Etkinlikleri Kaydetme*

- **i)** İlgili öğretmen, öğrenci bilgi girişi bölümünde etkinlik düzeyinde **derece seçmiş ise "Başarı Derecesi"** alanında açılır listeden öğrencinin derece sıralamasını seçer.
- **j)** İlgili öğretmen, öğrenci bilgi girişi bölümünde öğrencinin almış olduğu dereceye ait daha önce dijital ortamda taranmış belgeyi Sosyal Etkinlik Modülüne "**Dosya Seç"** butonuna basarak yükler.

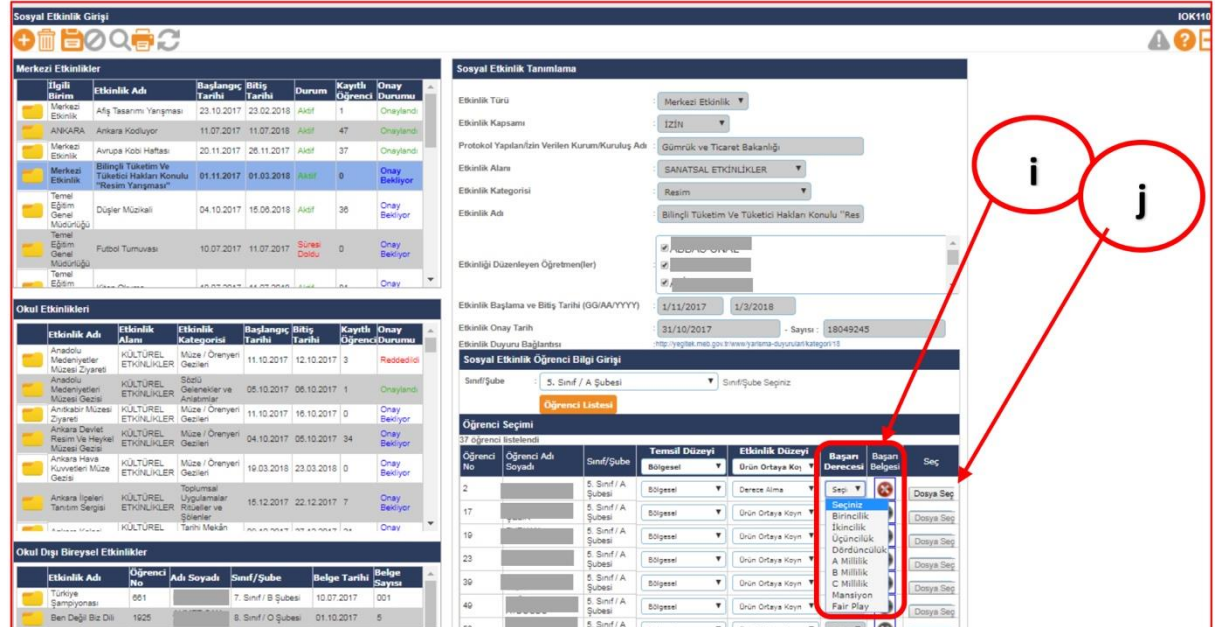

*Görsel 35 Başarı Derecesi Seçme ve Dosya Yükleme*

**k)** İlgili öğretmeni, ilgili alanların tümünün bilgi girişini yaptıktan sonra ekranın sol üst köşesinde bulunan **"Kaydet"** butonuna basarak sosyal etkinlik girişini tamamlamış olur.

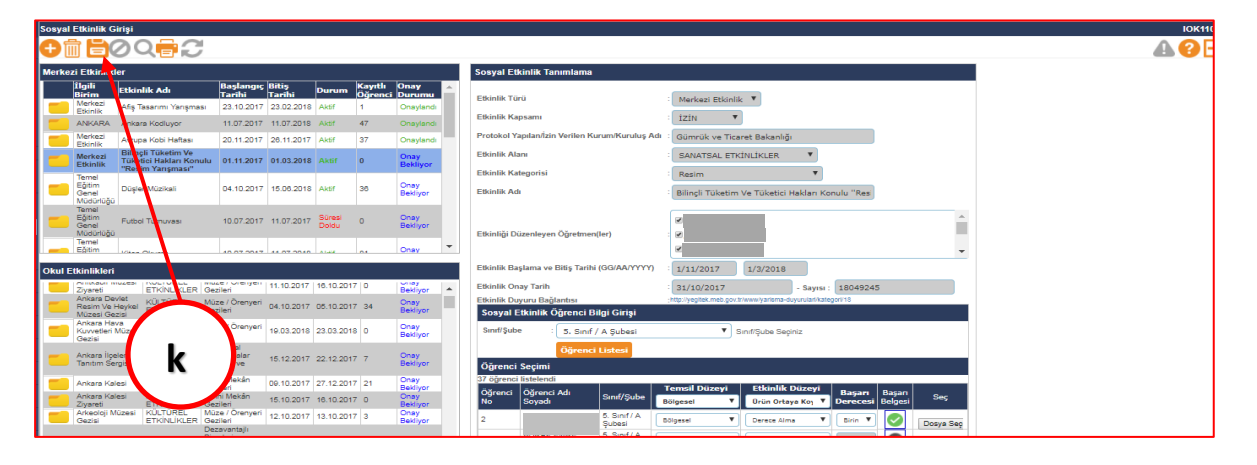

*Görsel 36 Sosyal Etkinlik Bilgi Girişi Kaydetme*

- **3.** Öğrenciye ait sosyal etkinlik, **"Okul Dışı Bireysel Etkinlik"** kapsamında ise, sosyal etkinlik bilgi girişi öğrencinin **"sınıf/şube rehber öğretmeni"** tarafından yapılır.
	- **a)** İlgili öğrencinin sınıf/şube rehber öğretmeni, etkinliğin bilgi girişini Sosyal Etkinlik Bilgilendirme Formunda (Ek-1) yer alan bilgilere göre **"Sosyal Etkinlik Girişi"** ekranı **"Sosyal Etkinlik Tanımlama"** bölümünde açılır listeden etkinlik türünü, **"Okul Dışı Bireysel Etkinlik"** olarak seçer.

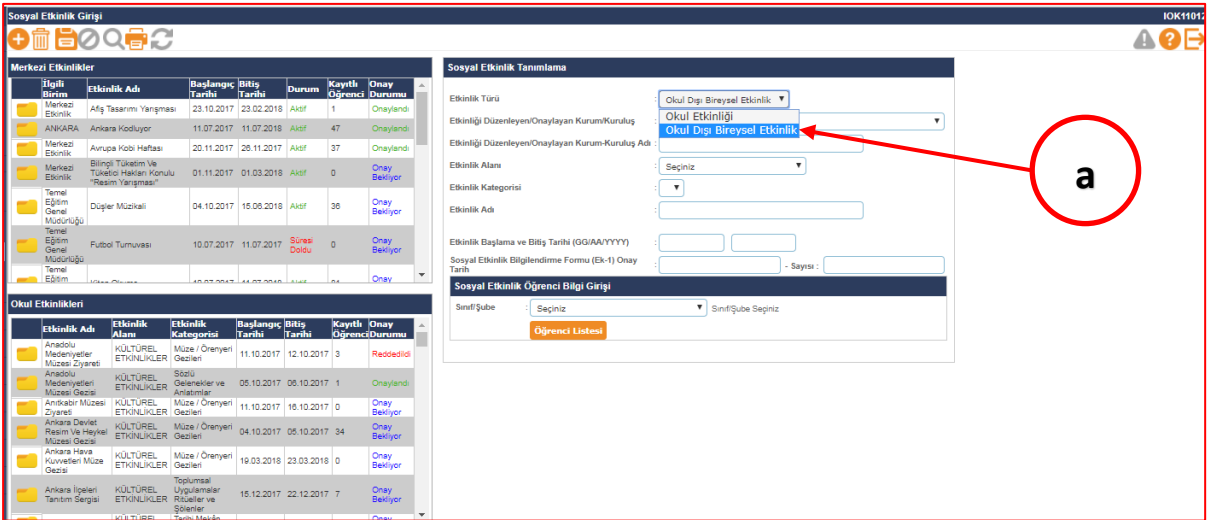

*Görsel 37 Kulüp Dışı Sosyal Etkinlik Girişi*

**b)** İlgili öğrencinin sınıf/şube rehber öğretmeni, sosyal etkinlik türünü okul dışı bireysel etkinlik seçtikten sonra açılan sayfada **"Etkinliği Düzenleyen/Onaylayan Kurum/Kuruluş"** sekmesinden ilgili kurum/kuruluşu seçer.

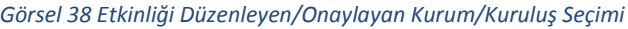

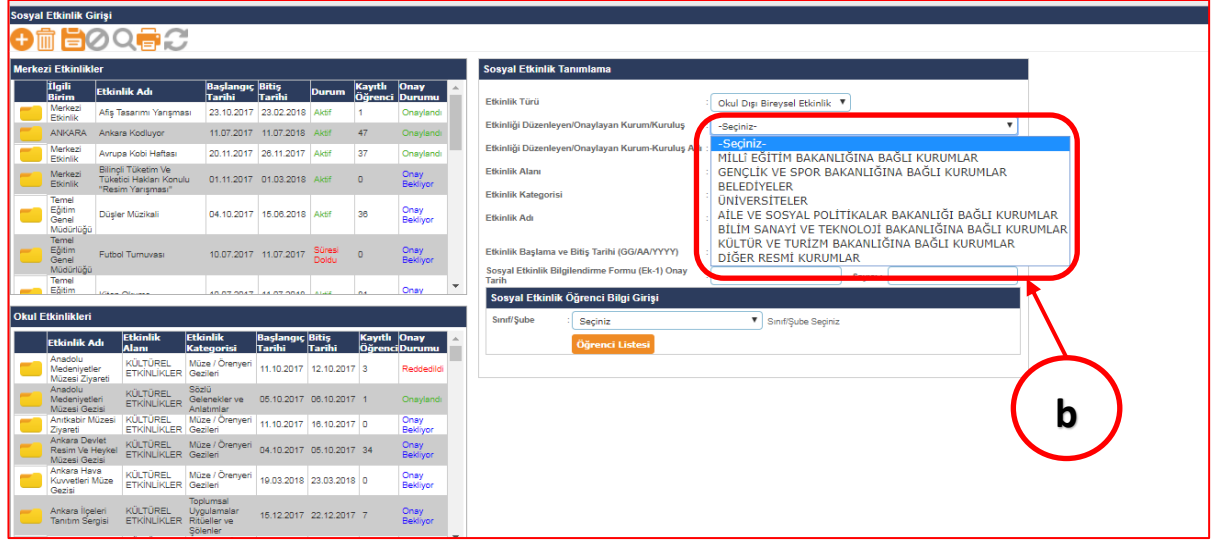

**c)** İlgili öğrencinin sınıf/şube rehber öğretmeni, **"Etkinliği Düzenleyen/Onaylayan Kurum-Kuruluş Adını"** ilgili alana yazar.

Görsel 39 Etkinliği Düzenleyen/Onaylayan Kurum/Kuruluş Adının Yazımı

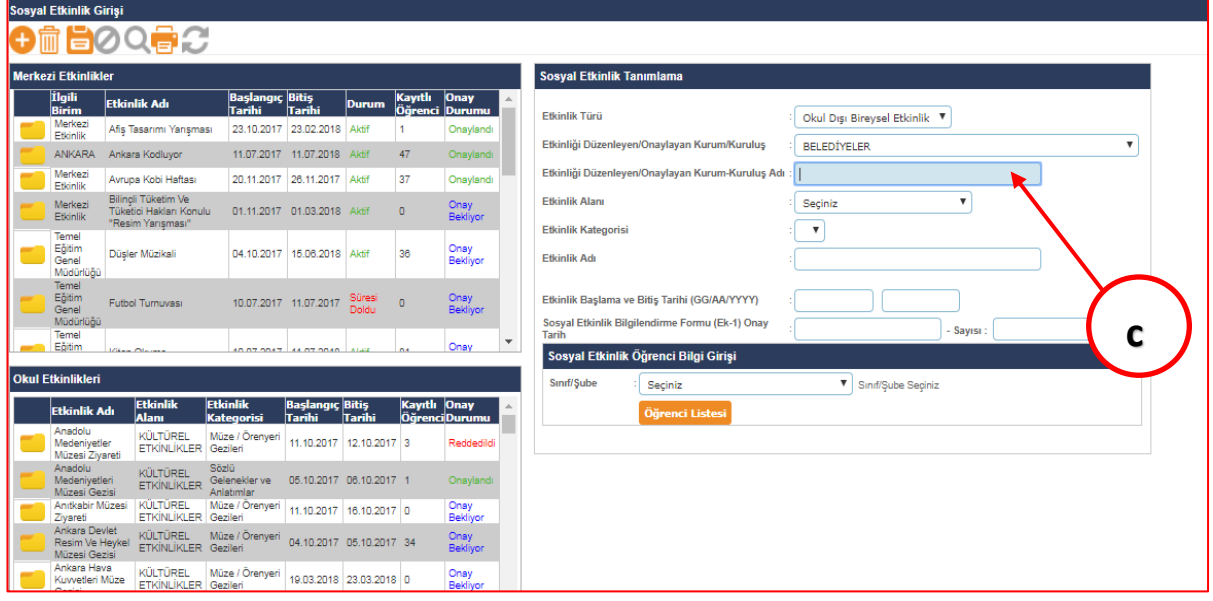

**d)** İlgili öğrencinin sınıf/şube rehber öğretmeni, **"Etkinlik Alanını"** ilgili alanda açılır listeden seçer.

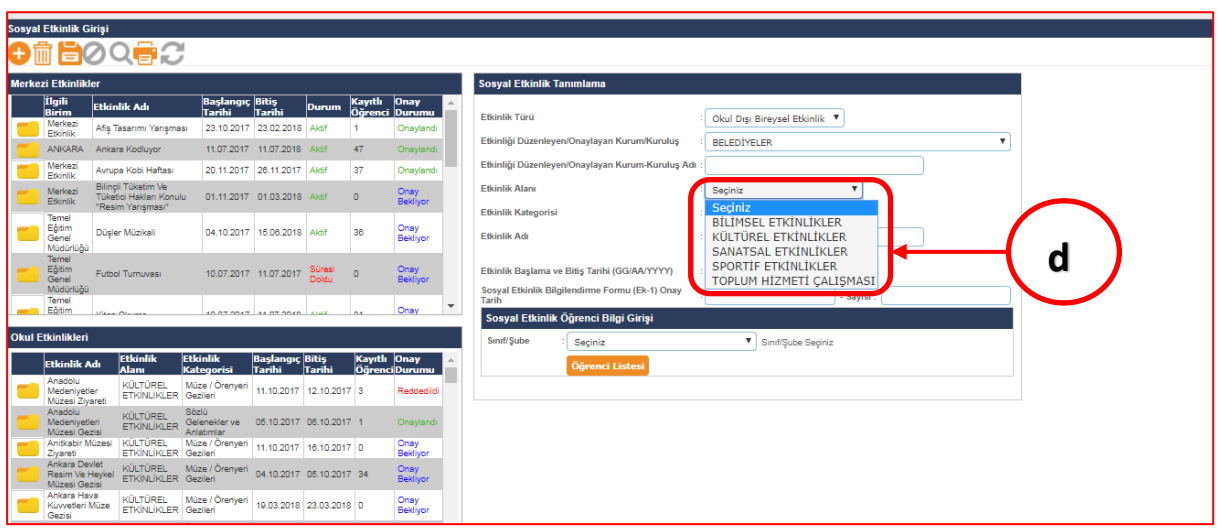

*Görsel 40 Etkinlik Alanının Seçimi*

**e)** İlgili öğrencinin sınıf/şube rehber öğretmeni, **"Etkinlik Kategorisini"** ilgili alanda açılır listeden seçer.

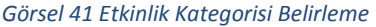

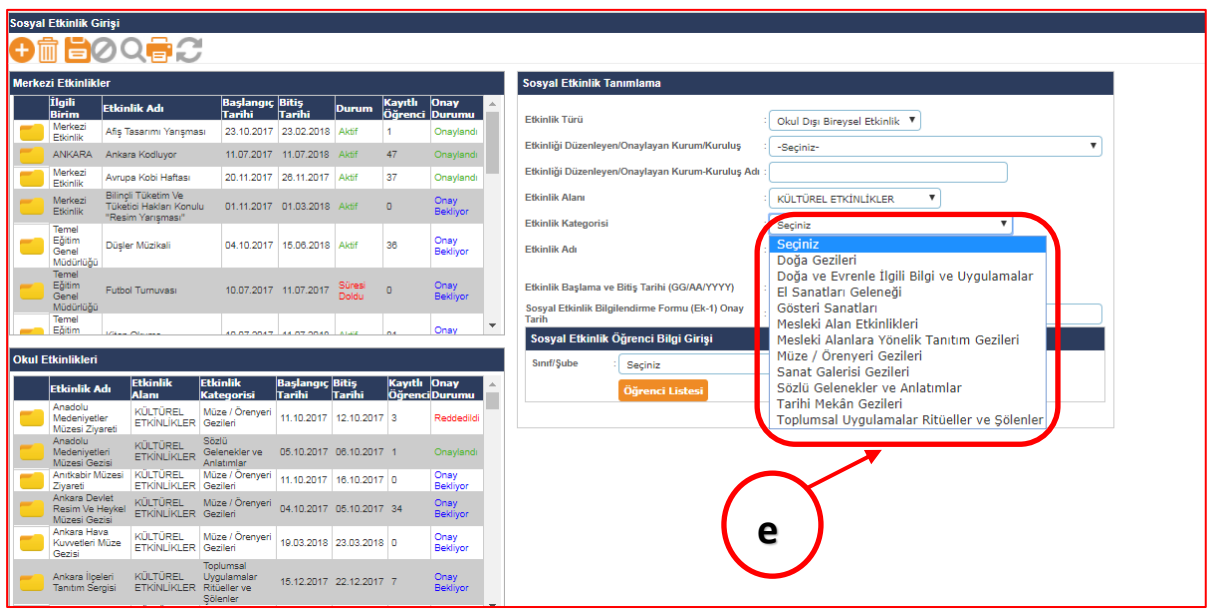

- **f)** İlgili öğrencinin sınıf/şube rehber öğretmeni, **"Etkinlik Adını"** ilgili alana yazar.
- **g)** İlgili öğrencinin sınıf/şube rehber öğretmeni, **"Etkinlik Başlama Bitiş Tarihlerini"** ilgili alanlara yazar.
- **h)** İlgili öğrencinin sınıf/şube rehber öğretmeni, **"Sosyal Etkinlik Bilgilendirme Formu (Ek-1) Onay Tarih ve Sayısını"** ilgili alanlara yazar.

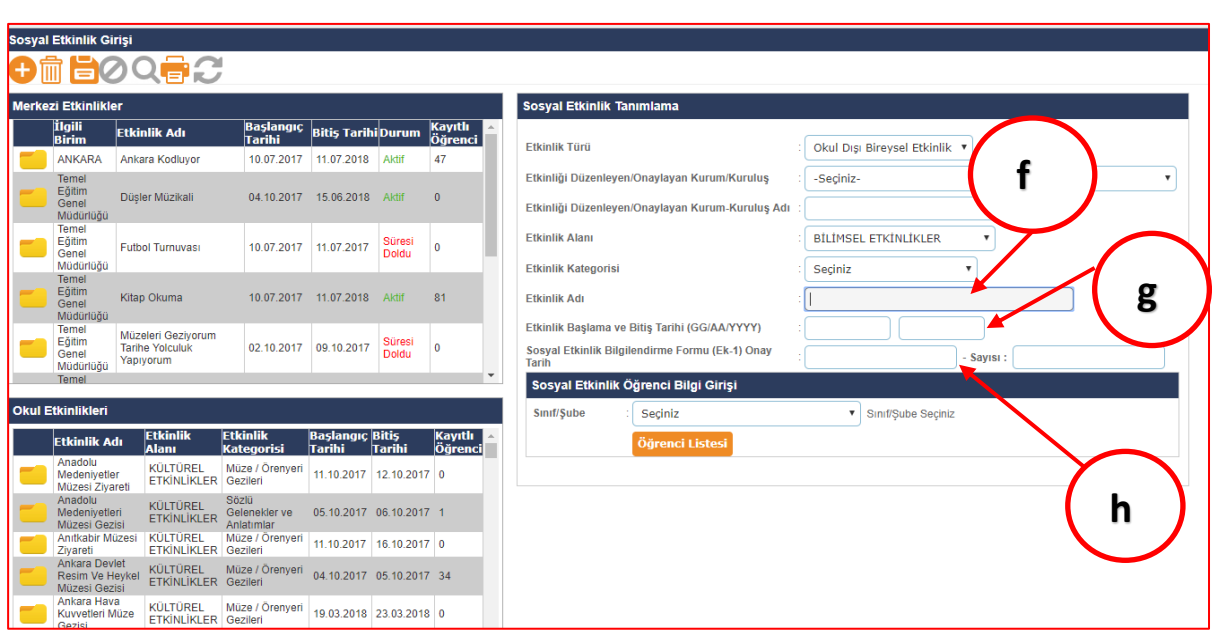

**i)** İlgili öğrencinin sınıf/şube rehber öğretmeni, etkinliği gerçekleştiren öğrenci/öğrencilerin **"Sınıf/Şubesini"** açılır listeden seçer.

*Görsel 43 Sosyal Etkinlik Yapan Öğrencinin Sınıf/Şube Seçimi*

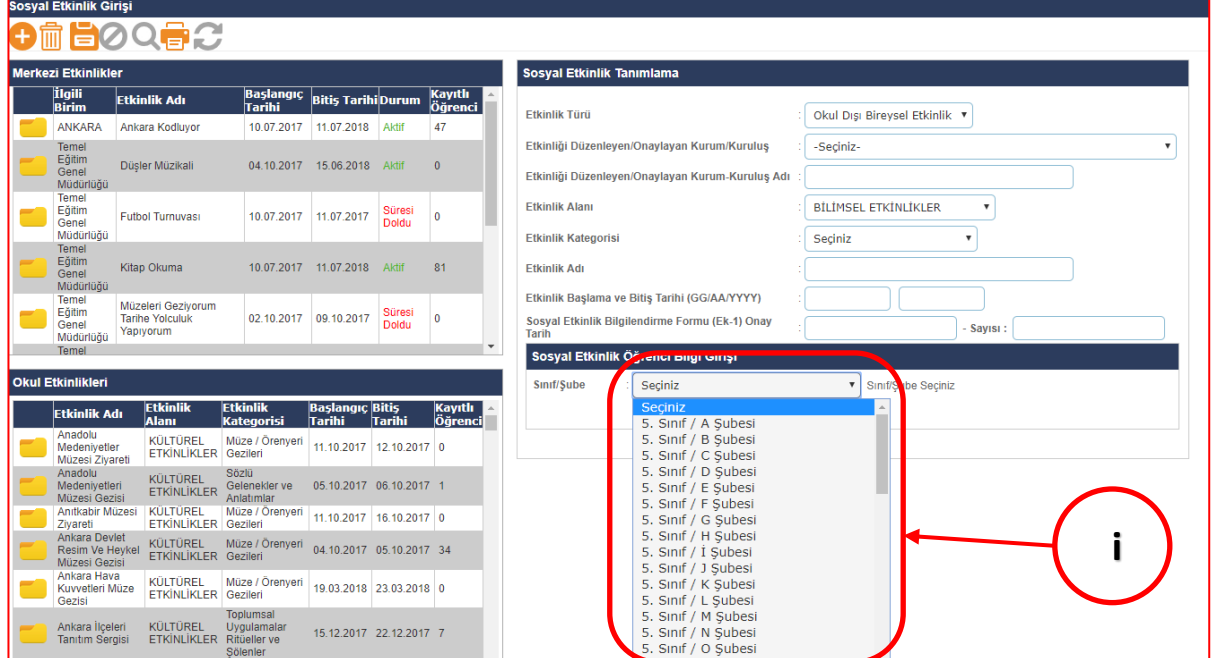

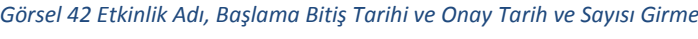

**j)** İlgili öğrencinin sınıf/şube rehber öğretmeni, etkinliği gerçekleştiren öğrenci/öğrencilerin **"Temsil Düzeyini"** açılır listeden seçer.

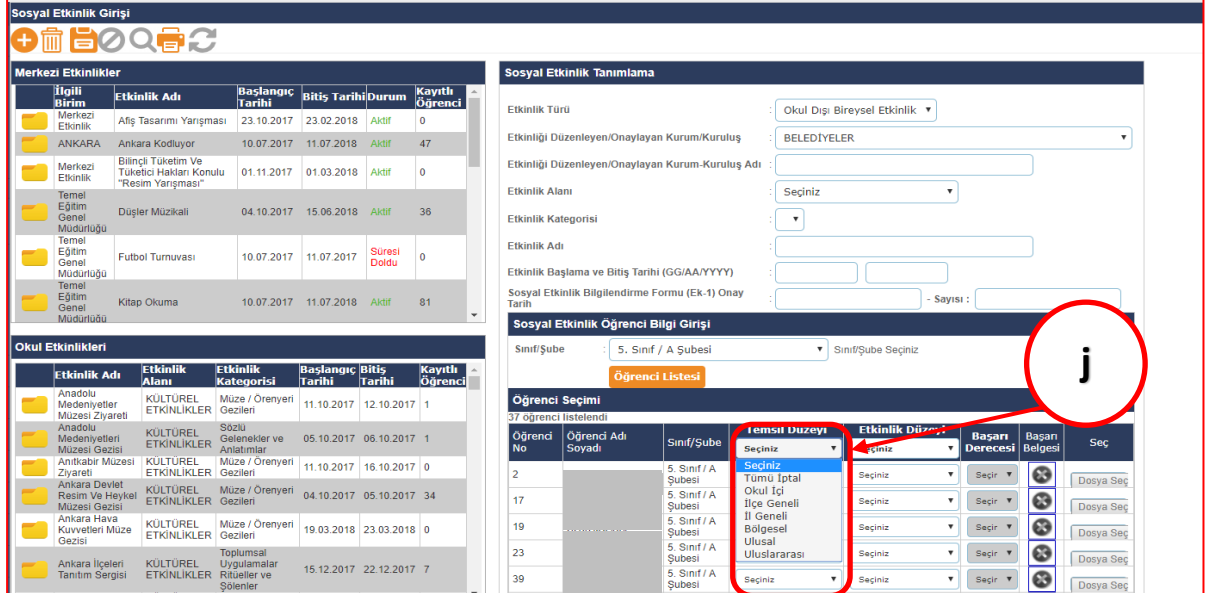

*Görsel 44 Sosyal Etkinlik Temsil Düzeyi Belirleme*

**k)** İlgili öğrencinin sınıf/şube rehber öğretmeni, etkinliği gerçekleştiren öğrencinin **"Etkinlik Düzeyini"** açılır listeden seçer.

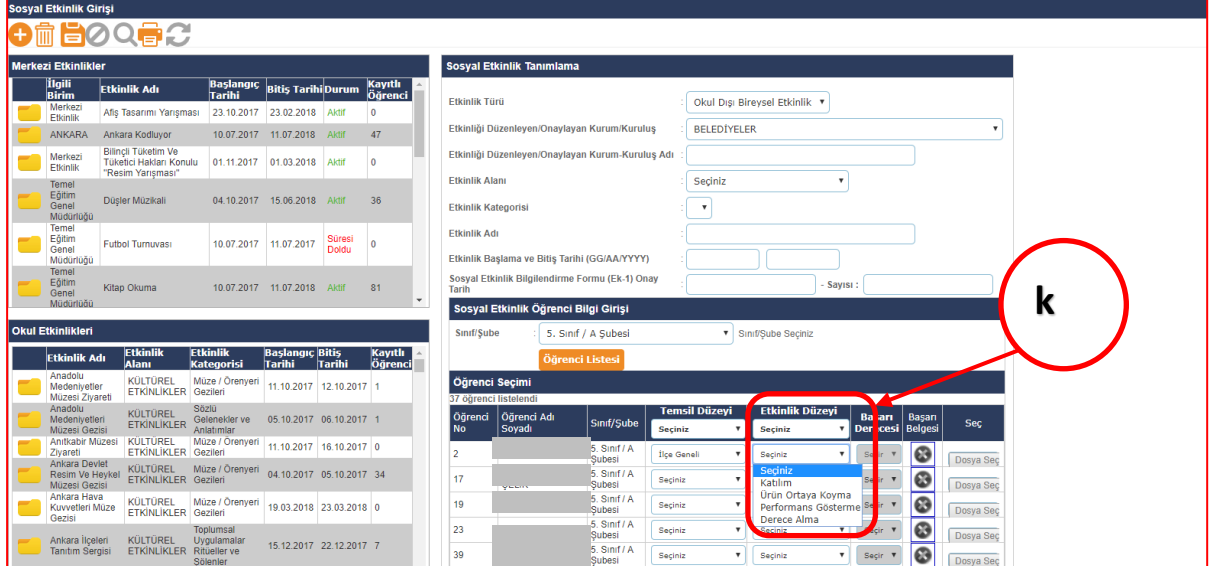

*Görsel 45 Etkinlik Düzeyi Belirleme*

**l)** Öğrencinin etkinlik düzeyi derece değil ise sınıf/şube rehber öğretmeni, ilgili alanların tümünün bilgi girişini yaptıktan sonra ekranın sol üst köşesinde bulunan **"Kaydet"** butonuna basarak sosyal etkinlik girişini tamamlamış olur.

*e-Okul Yönetim Bilgi Sistemi Sosyal Etkinlik Modülü Uygulama Kılavuzu*

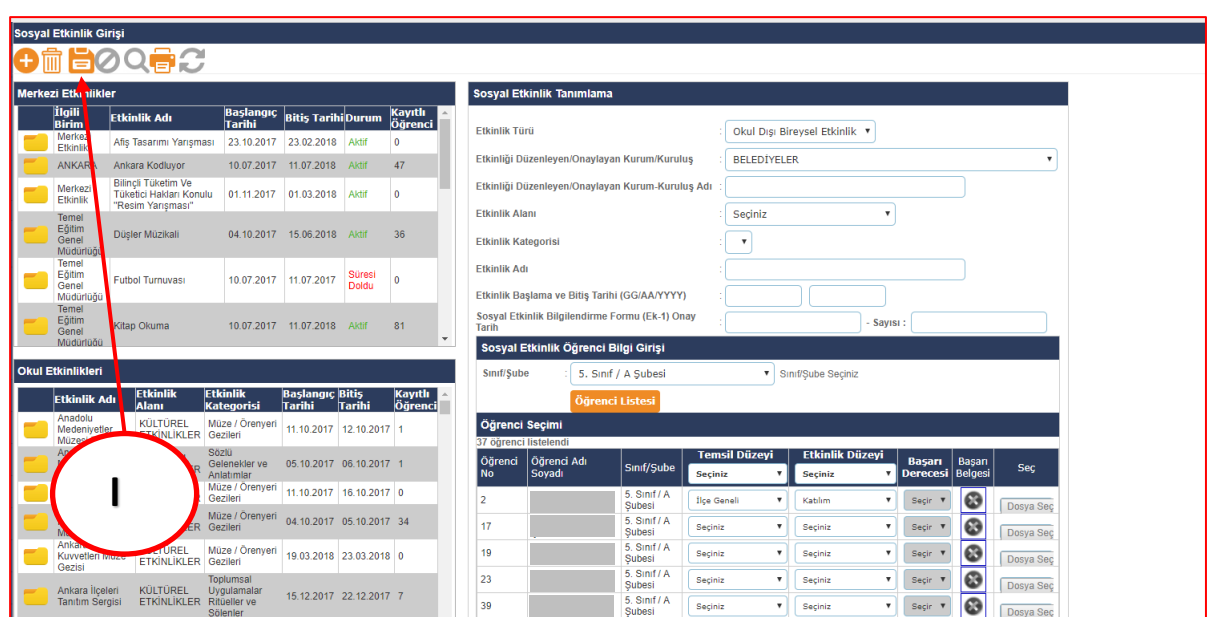

*Görsel 46 Etkinlik Düzeyi Katılım, Ürün Ortaya Koyma ve Performans Gösterme Olan Etkinlikleri Kaydetme*

- **m)** İlgili öğrencinin sınıf/şube rehber öğretmeni, etkinliği gerçekleştiren öğrencinin **etkinlik düzeyini derece seçmiş ise, "Başarı Derecesi"** alanında açılır listeden öğrencinin derece sıralamasını seçer.
- **n)** İlgili öğrencinin sınıf/şube rehber öğretmeni, öğrenci bilgi girişi bölümünde öğrencinin almış olduğu dereceye ait daha önce dijital ortamda taranmış belgeyi Sosyal Etkinlik Modülüne **"Dosya Seç"** butonuna basarak yükler.

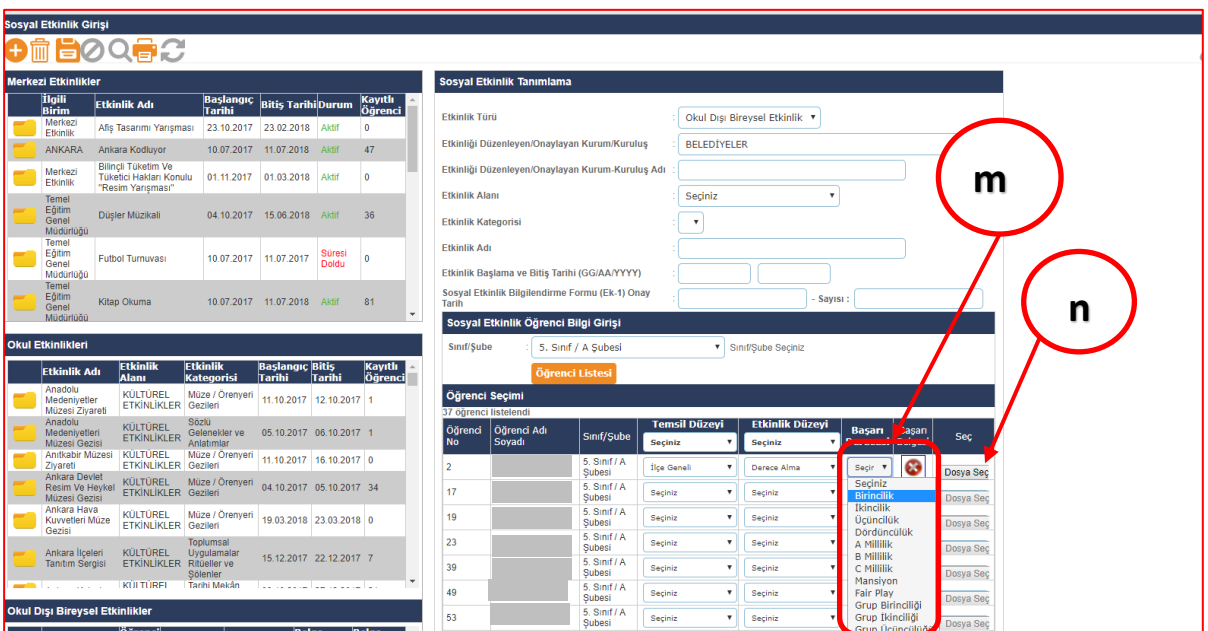

*Görsel 47 Öğrenci Başarı Derecesi Seçimi ve Dosya Yükleme*

**o)** İlgili öğrencinin sınıf/şube rehber öğretmeni, ilgili alanların tümünün bilgi girişini yaptıktan sonra ekranın sol üst köşesinde bulunan **"Kaydet"** butonuna basarak öğrencinin sosyal etkinlik girişini tamamlamış olur.

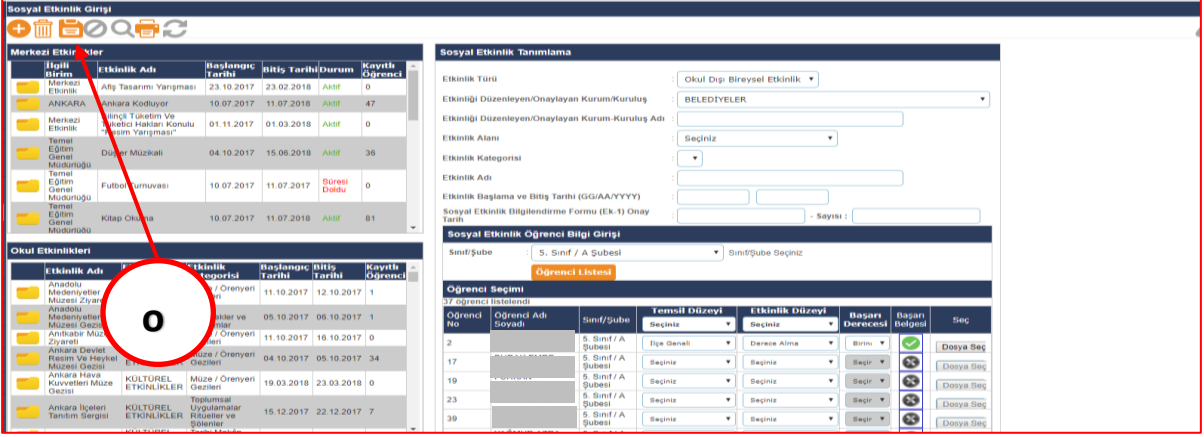

*Görsel 48 Sosyal Etkinliğin Kaydedilmesi*

**p)** İlgili öğrencinin sınıf/şube rehber öğretmeni, sosyal etkinlik bilgi girişini tamamlayıp kaydet butonuna bastıktan sonra ilgili sosyal etkinlik Sosyal Etkinlik Girişi bölümünün sol altında bulanan Okul Dışı Bireysel Etkinlikler bölümüne eklenecektir. **Aynı etkinliğe ait mükerrer sosyal etkinlik tanımlama yapılmamalıdır.**

*Görsel 49 Okul Etkinlikleri*

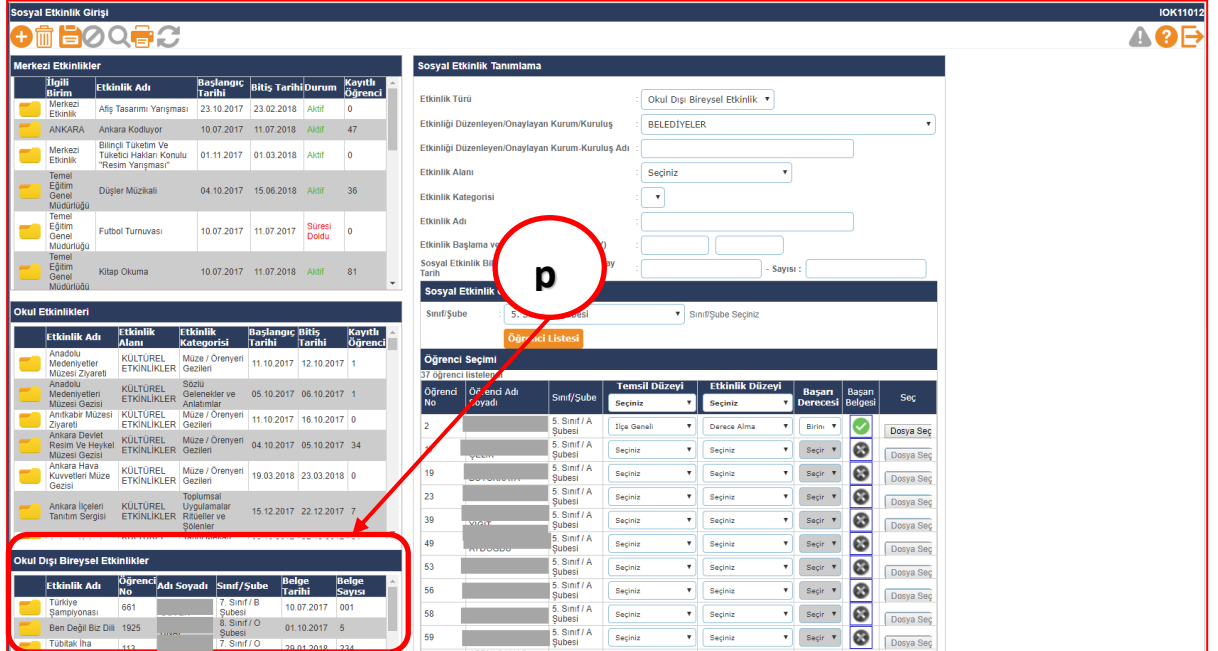

### **D. SOSYAL ETKİNLİK TAMAMLAMA**

Sosyal etkinlikler kurulu başkanı tarafından okul etkinlikleri ve merkezî etkinlikler kapsamında Sosyal Etkinlik Modülü'ne işlenen etkinliklerin seçili öğretmenlerce yapıldığının onaylandığı ekrandır. Sosyal Etkinlikler Modülü'nde etkinliğin tamamlanması için bu ekranda etkinliğin sosyal etkinlikler kurulu başkanı tarafından onaylanması gerekmektedir. Bu ekranda yapılması gereken işlem basamakları aşağıda sıralanmıştır.

a) Sosyal etkinlikler kurulu başkanı Sosyal Etkinlik Modülü'nde "Sosyal Etkinlik Tamamlama" sekmesini tıklayarak ekranı açar.

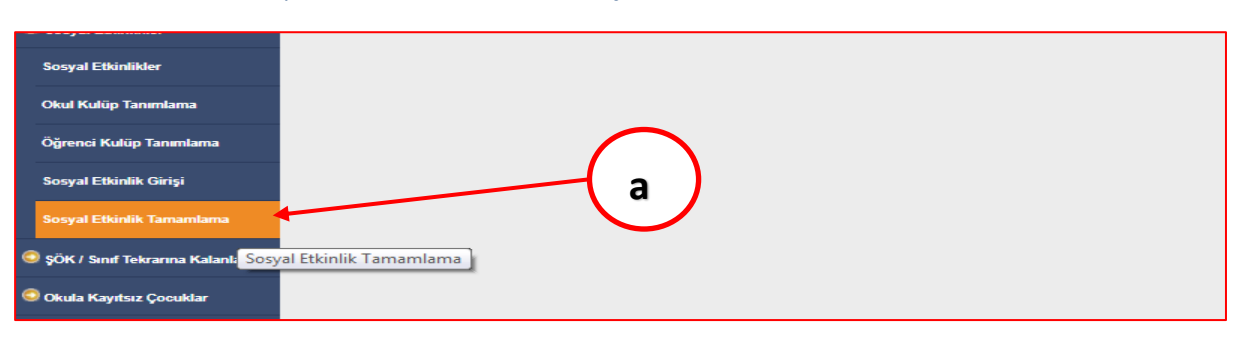

*Görsel 50 Sosyal Etkinlik Tamamlama Ekranı Seçimi*

b) Sosyal etkinlikler kurulu başkanı etkinlik bilgilerini(b.1) ve etkinliği düzenleyen öğretmen bilgilerini(b.2) kontrol ederek **"Etkinlik Onay Durumu" (b.3)** açılır listesinden etkinliği onaylar veya reddeder.

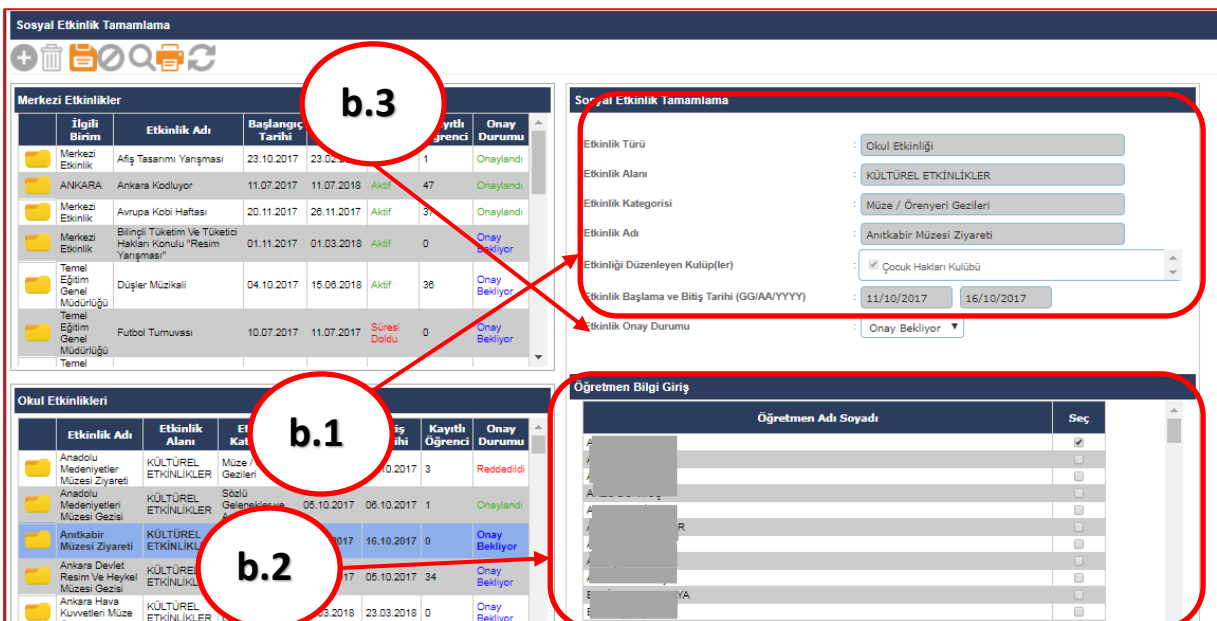

*Görsel 51 Sosyal Etkinlik Tamamlama Ekranı*

c) Sosyal etkinlikler kurul başkanı etkinliği onayladığı takdirde "**Kaydet"** tuşuna butonuna basarak etkinlik tamamlamış olur.

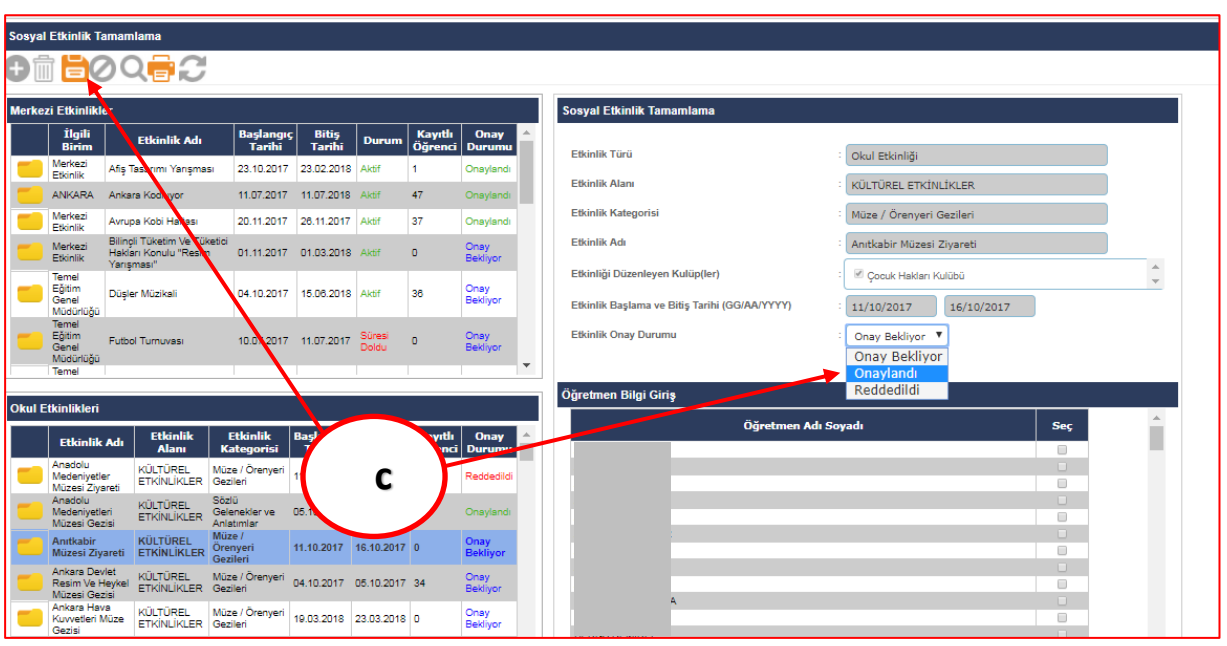

*Görsel 52 Etkinlik Durumu Onaylama*

d) Sosyal etkinlik kurulu başkanı etkinlik bilgilerinde veya etkinliği düzenleyen öğretmen bilgilerinde hata olduğunu tespit ettiğinde **"Etkinlik Onay Durumu"** açılır listesinde etkinliği reddeder ve açılan kutucukta **"Reddedilme Nedenini"** yazarak **"Kaydet"** butonuna basar.

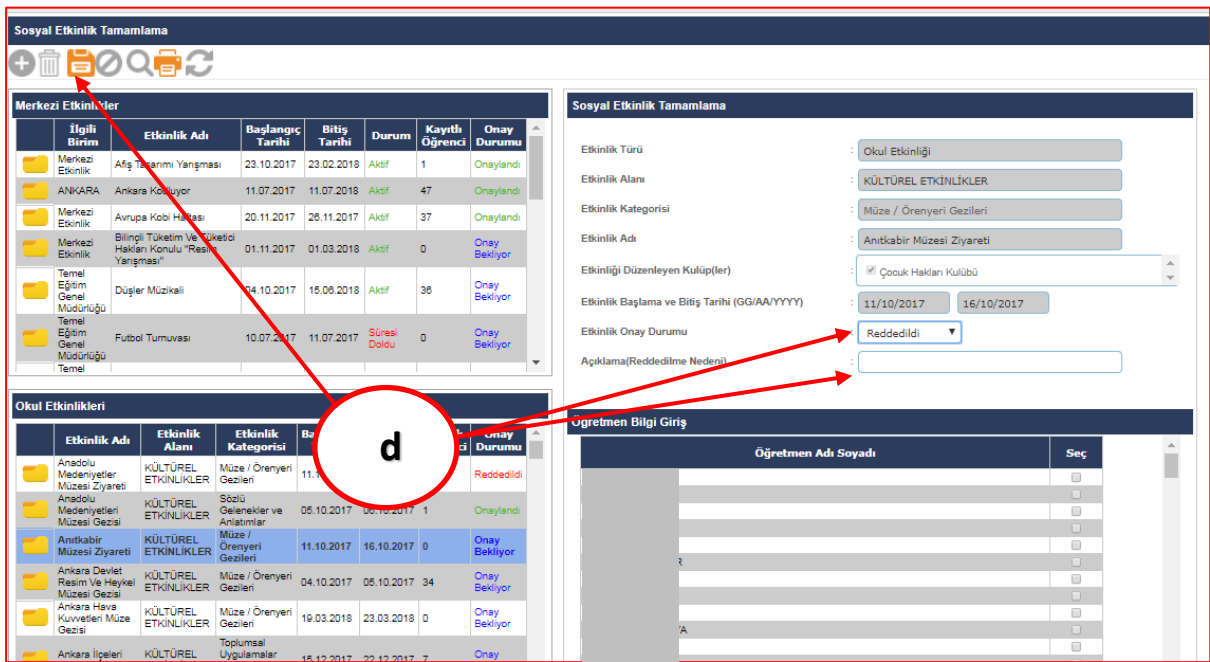

*Görsel 53 Etkinlik Durumu Reddetme ve Reddedilme Nedeni*

# **VIII. MİLLÎ EĞİTİM BAKANLIĞI MERKEZ VE TAŞRA TEŞKİLATLARINCA e-OKUL YÖNETİM BİLGİ SİSTEMİ SOSYAL ETKİNLİK MODÜLÜ'NDE MERKEZÎ ETKİNLİK TANIMLAMA**

a) Millî Eğitim Bakanlığı Merkez ve Taşra Teşkilatlarınca Sosyal Etkinlik Modülü'ne Merkezî Sosyal Etkinlik Tanımlamaya **yetkili kurum görevlisi** e-Okul Yönetim Bilgi Sistemi'nde sırasıyla **Bakanlık/MEM İşlemleri, Sosyal Etkinlikler** ve **Sosyal Etkinlik Tanımlama** sekmelerini seçerek **"Sosyal Etkinlik Tanımlama"** ekranını açar.

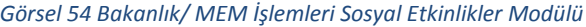

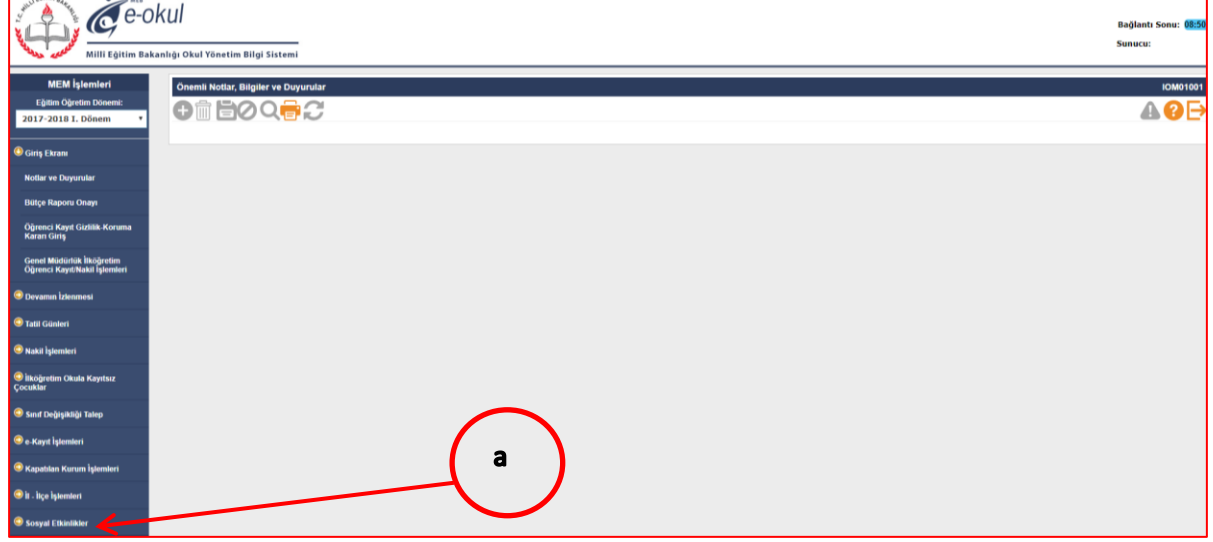

# b) Sosyal Etkinlik Tanımlama bölümünde **"Etkinlik Kapsamını"** belirler.

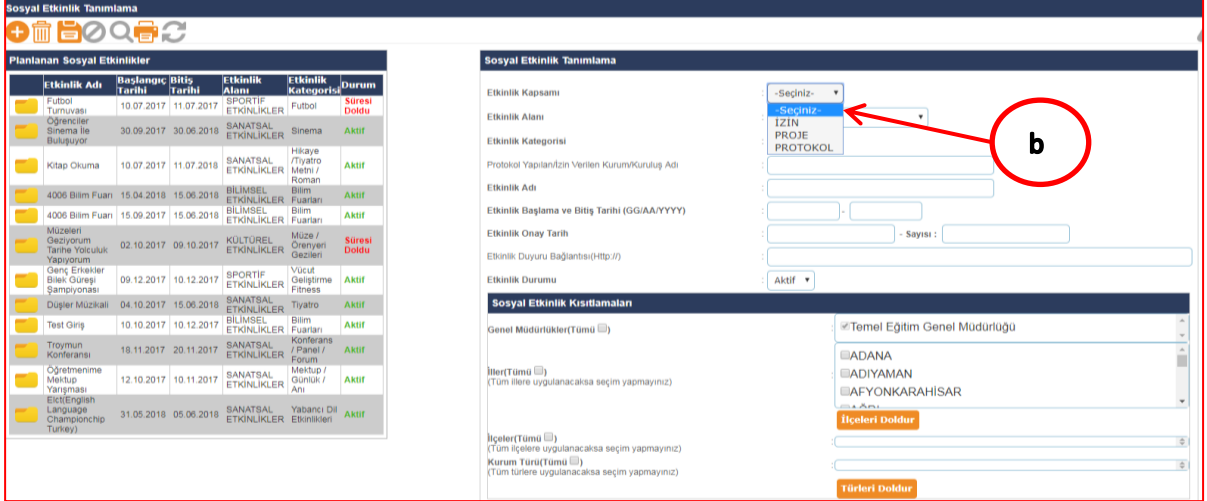

#### *Görsel 55 Etkinlik Kapsamı Seçme*

# c) **"Etkinlik Alanını"** açılır listeden seçer.

*Görsel 56 Sosyal Etkinlik Alanı Belirleme*

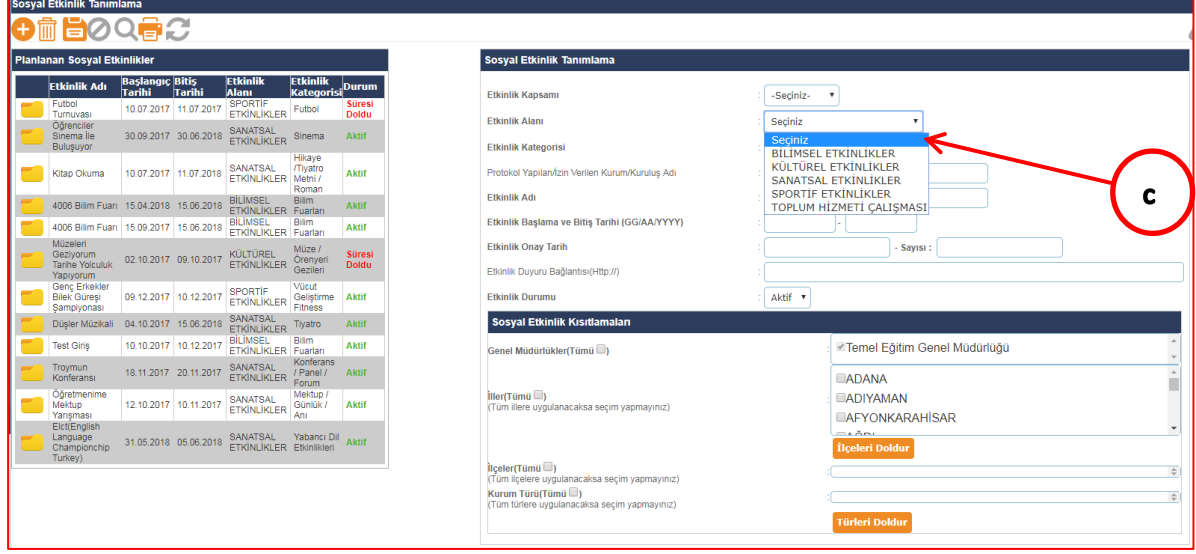

*e-Okul Yönetim Bilgi Sistemi Sosyal Etkinlik Modülü Uygulama Kılavuzu*

## d) **"Etkinlik Kategorisini"** açılır listeden seçer.

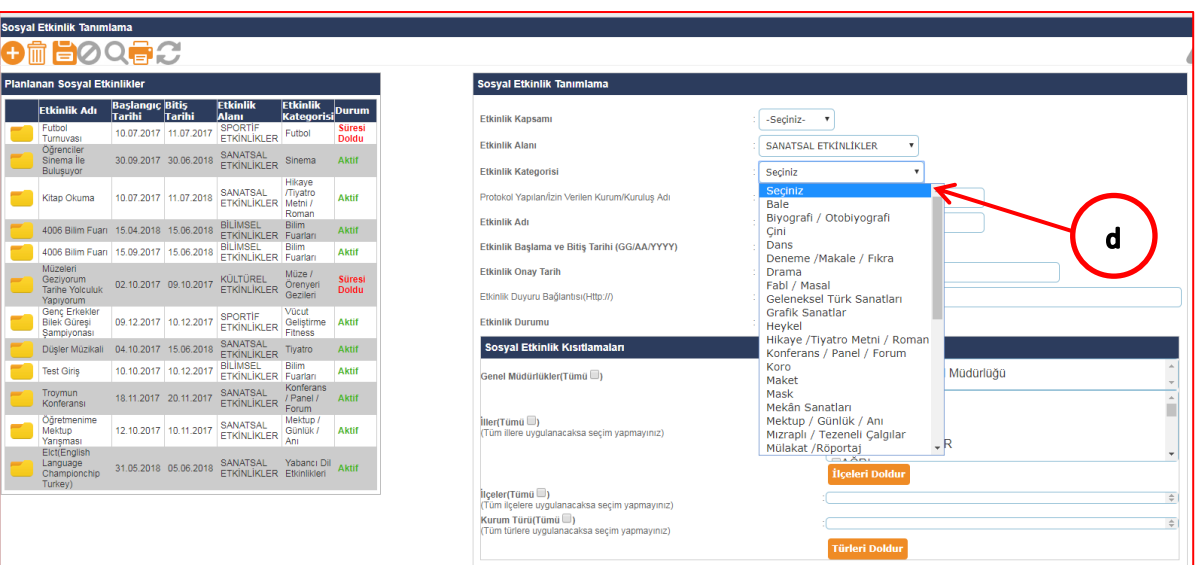

*Görsel 57 Etkinlik Kategorisi*

e) İlgili merkezî etkinlik, protokol veya izin kapsamında ise **"Protokol Yapılan/İzin Verilen Kurum Kuruluş Adını"** ilgili alana yazar.

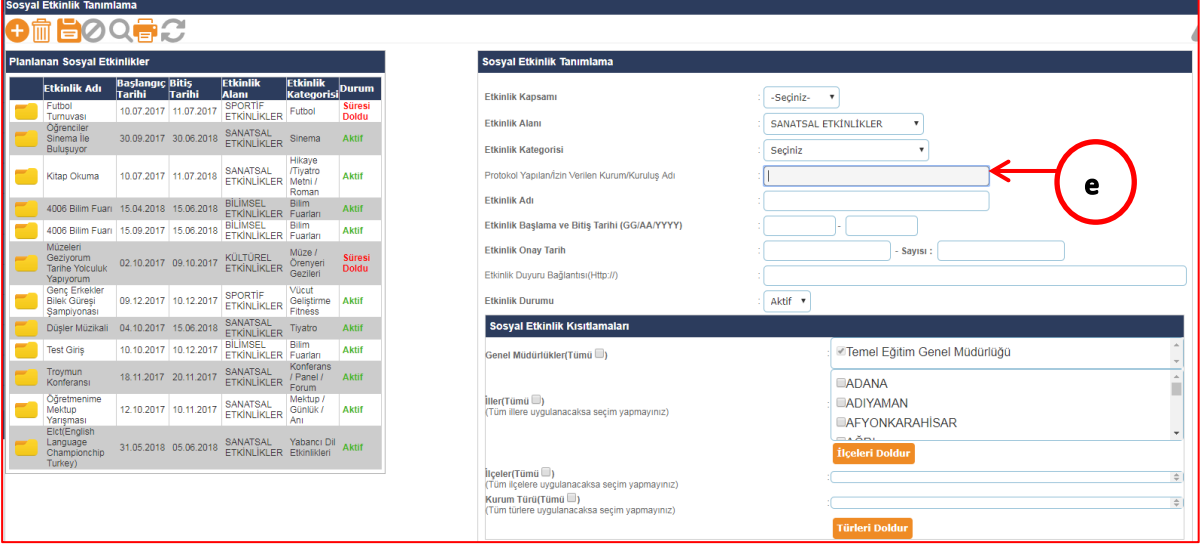

*Görsel 58 Protokol Yapan/İzin Verilen Kurum Kuruluş Adı*

# f) **"Etkinlik Adını, Etkinlik Başlama Bitiş Tarihini ve Etkinliğin Onay Tarih ve Sayısını"** ilgili alanlara yazar.

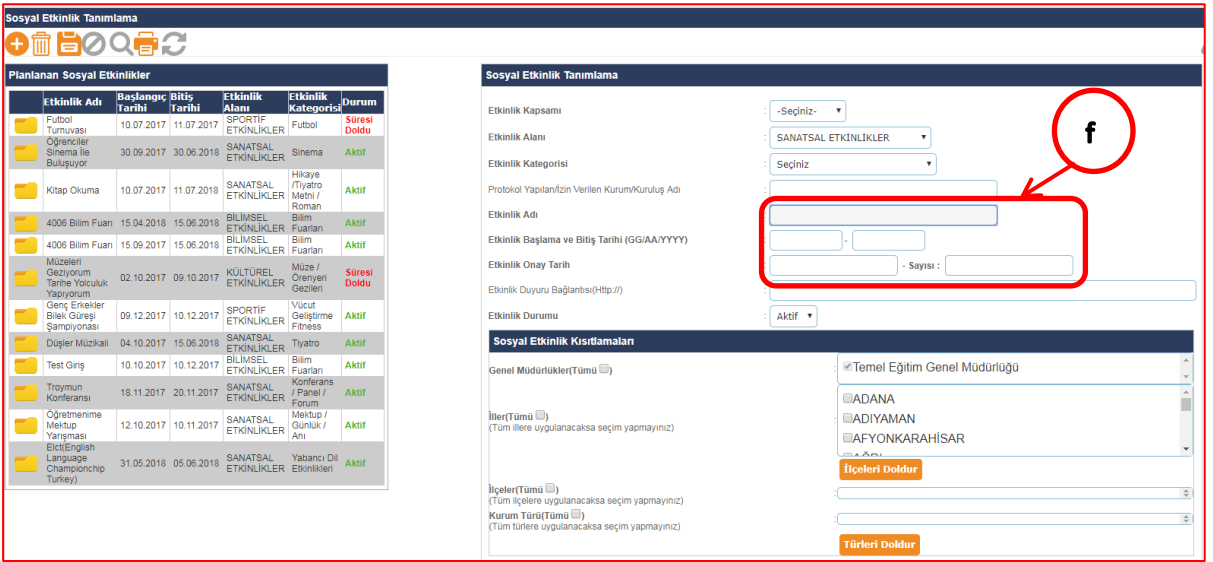

*Görsel 59 Etkinlik Adı, Etkinlik Başlama Bitiş Tarihi, Etkinlik Onay Tarih ve Sayısı*

g) Etkinliği uygulayacaklara yol göstermek amacıyla etkinlik ile ilgili dijital ortamdaki doküman, açıklama, protokol metni vb. gibi belgelerin linkini ilgili alana yazar.

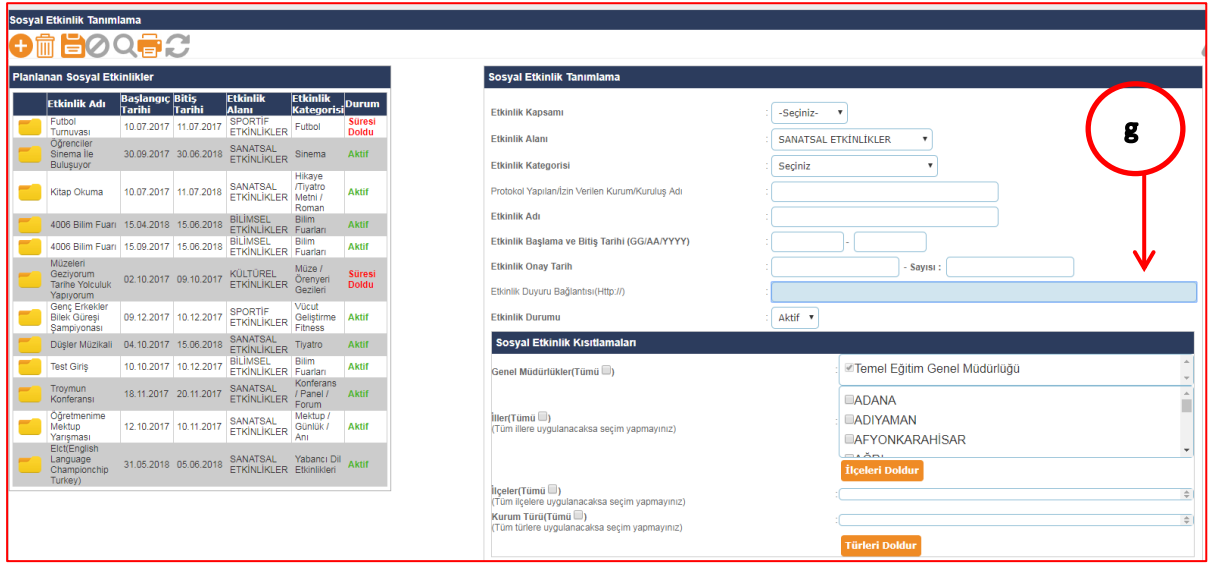

*Görsel 60 Etkinlik Doküman Linki*

h) Etkinliği tanımlayan ilgili kurum yetkilisi, etkinliğin Merkezî Etkinlikler bölümünde yer almasını **"Aktif veya Pasif"** hale getirebilir.

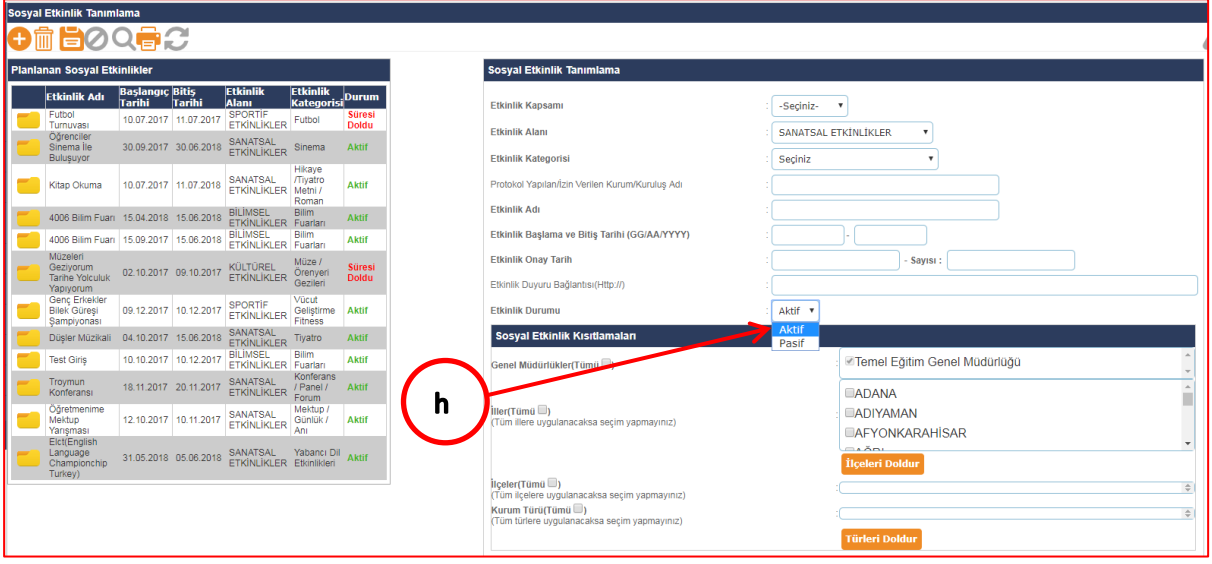

*Görsel 61 Merkezî Sosyal Etkinlik Aktif ve Pasif Yapma*

i) Etkinliği tanımlayan kurum yetkilisi, ilgili etkinliğin uygulanacağı il/iller, ilçe/ilçeler ve kurum türlerinden birini, birkaçını veya tamamını seçerek kısıtlama yapabilir.

*Görsel 62 Merkezî Sosyal Etkinlik İl/İlçe Kurum Türü Kısıtlamaları*

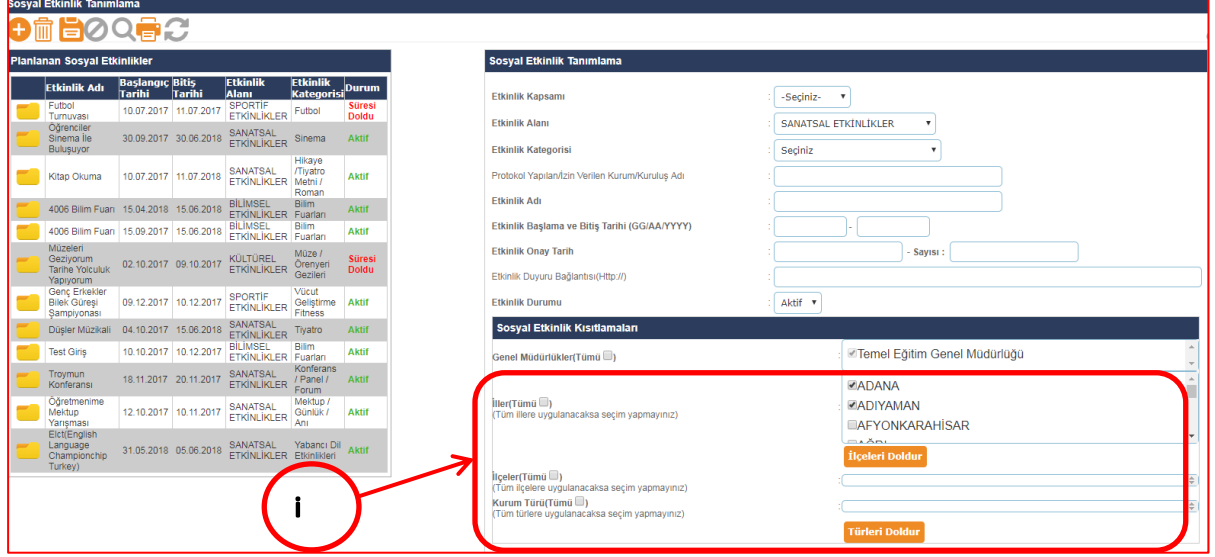

j) Etkinliği tanımlayan kurum yetkilisi ilgili alanları doldurduktan sonra Sosyal Etkinlik Tanımlama ekranın sol üst köşesinde bulunan "**Kaydet"** butonuna basarak etkinliği tanımlamış olur.

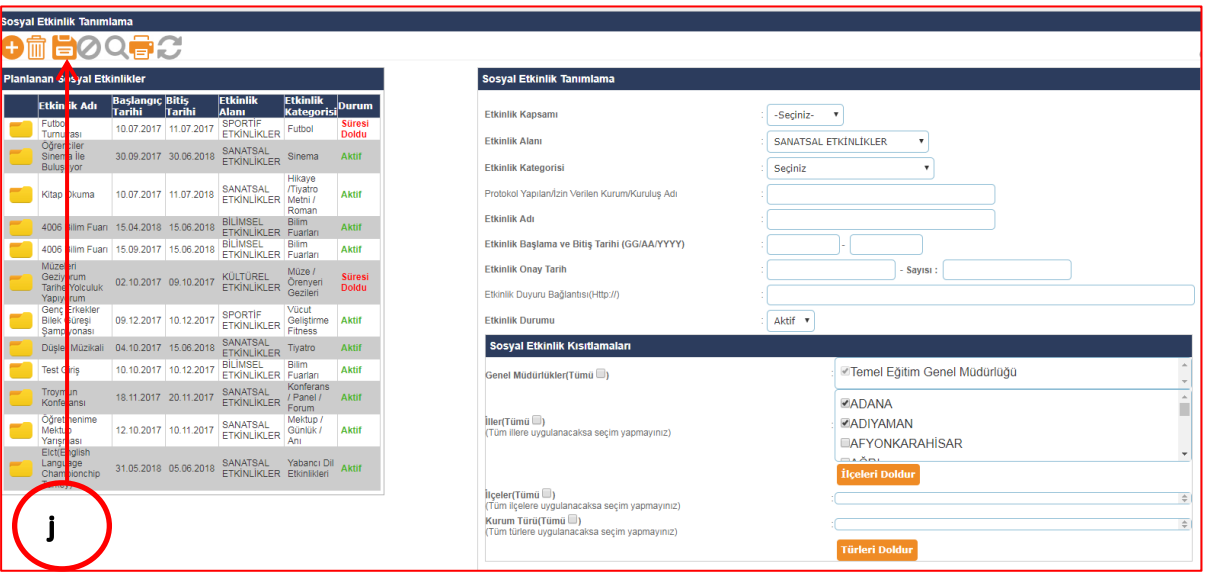

#### *Görsel 63 Merkezî Sosyal Etkinlik Kaydetme*

# **IX. DİĞER HUSUSLAR**

- **a.** Sosyal etkinlikleri planlamak ve yürütülmesini koordine etmek amacıyla sene başı öğretmenler kurul toplantısında Millî Eğitim Bakanlığı Eğitim Kurumları Sosyal Etkinlikler Yönetmeliği hükümleri doğrultusunda sosyal etkinlikler kurulu oluşturulur.
- **b.** Millî Eğitim Bakanlığı Eğitim Kurumları Sosyal Etkinlikler Yönetmeliği Ek-4'te öğrencilerin seçebileceği veya seçilebileceği kulüplere yer verilmiştir. Okullarda sene başı öğretmenler kurul toplantısında öğrenci kulüpleri ve danışman öğretmenleri belirlenecektir.
- **c.** Öğrencilere karneleri ile birlikte dönem sonlarında "Sosyal Etkinlik Belgesi" verilecektir. "Sosyal Etkinlik Belgesi" öğrencilerin gerçekleştirdiği sosyal etkinlikleri içeren bir belge olup, e-Okul Yönetim Bilgi Sistemi Sosyal Etkinlik Modülü raporlar bölümünden üretilecektir.
- **d.** Sosyal etkinlikler kapsamında bir öğrenciye ait bir etkinliğin veri girişi, etkinlik en son düzeye ulaştığında (etkinlik tamamlandığında) yapılacaktır. Dolayısıyla bir öğrenciye ait aynı etkinlik için mükerrer veri girişi yapılmayacaktır.
- **e.** Öğrencilerin lig, turnuva vb. usulü süregelen gerçekleştirdikleri etkinliklerin veri girişleri etkinliğin en üst düzeyi esas alınarak Sosyal Etkinlik Modülü'ne bir defaya mahsus girilir.
- **f.** Millî bayramlar, anma günleri, belirli gün ve haftalar kapsamında okul içinde düzenlenen törenlerde yapılan etkinliklerde ürün ortaya koyan, performans gösteren veya derece alan öğrenciler Sosyal Etkinlik Modülü'ne işlenir.
- **g.** Sosyal etkinlikler kapsamında, öğrencinin temsil düzeyinde belirtilen silsileye uymadan, okulundan doğrudan il geneli, bölgesel, ulusal veya uluslararası yarışmalara katılarak derece alması durumunda, öğrencinin etkinliği ilgili temsil düzeyinde derece alma olarak değerlendirilir. Öğrenci bu tür yarışmalarda derece almadığı takdirde temsil ve etkinlik düzeyi okul içi ürün ortaya koyma veya performans gösterme olarak kabul edilir.
- **h.** Bazı etkinliklerde öğrenciler hem performans gösterebilir hem de ürün ortaya koyabilir. (resim, ebru, heykel, maket, origami vb.) Bu tür etkinliklerde öğrenci etkinlik sonunda somut bir eser ortaya çıkarmışsa etkinliğin düzeyi ürün ortaya koyma olarak değerlendirilir.
- **i.** Öğrencilerin okul içinde derece alabilmeleri için ilgili etkinlik kapsamının en az ilçe genelinde olması gerekmektedir. Okul tarafından düzenlenen yarışmalarda derece alma, ürün ortaya koyma veya performans gösterme olarak değerlendirilecektir.
- **j.** Derece alan öğrencilerin derecelerini gösteren resmî belge, Sosyal Etkinlik Modülüne dijital olarak jpeg formatında 1MB'ı geçmeyecek boyutta yüklenir.
- **k.** Sosyal etkinlik girişleri, ilgili eğitim-öğretim yılını kapsayacak olup ilgili ders yılında yapılacaktır. İlgili eğitim öğretim yılında başlayıp yaz tatilinde tamamlanan etkinlikler, yeni ders yılında öğrencinin etkinliği gerçekleştirdiği okul tarafından Sosyal Etkinlik Modülüne işlenecektir.
- **l.** Öğrencilerin sosyal etkinlik girişlerinin öğrenim gördüğü okulu tarafından yapılması esastır. Bu doğrultuda nakil giden öğrencilerin okuldan ayrılmadan önce sosyal etkinlik girişlerinin tamamlanması gerekmektedir. Sosyal etkinliği tamamlanmış ancak etkinlik bilgileri modüle işlenmeden nakil gitmiş öğrencilerin sosyal etkinlik girişleri velinin talebi üzerine etkinliği gerçekleştirdiği okulda sosyal etkinlik kurulunun uygun görmesi ve okul müdürünün onayı ile sosyal etkinlik kurulu başkanı(okul müdürü ya da ilgili müdür yardımcısı) tarafından Sosyal Etkinlik Modülüne işlenir. Nakil gidilen okul, öğrencilerin ayrıldığı okulda gerçekleştirdiği sosyal etkinlikleri modüle işleyemez.
- **m.** Okul müdürlüğü tarafından sosyal etkinlikler kapsamında öğrencilerin bilimsel, kültürel, sanatsal, sportif etkinlikler ile toplum hizmeti çalışmalarının okulun resmî internet sitesinde haberi yapılarak haberde etkinlik görsellerine de yer verilmesi sağlanacaktır.
- **n.** Sosyal etkinlik türlerine göre sorumlu öğretmen dağılımları şu şekildedir:

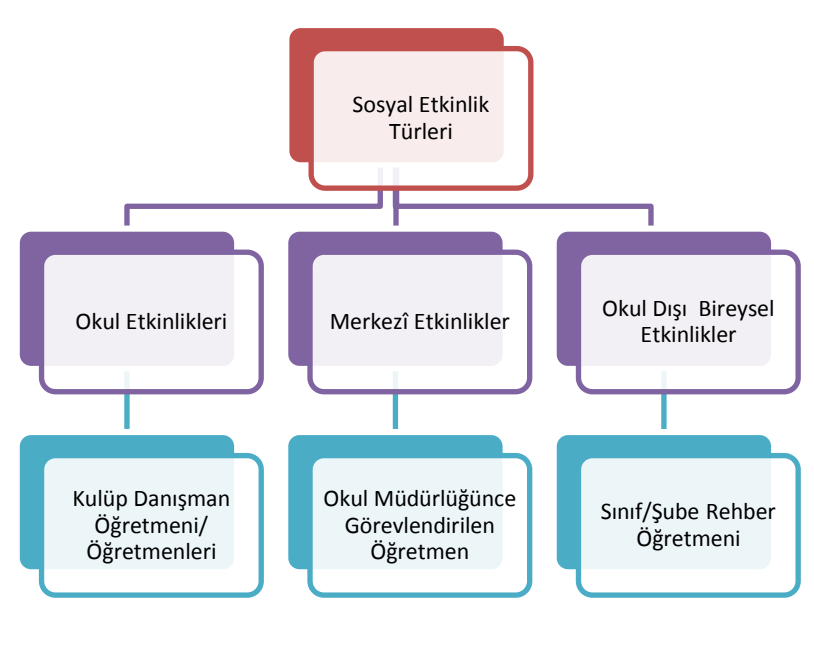

# **SOSYAL ETKİNLİK BİLGİLENDİRME FORMU**

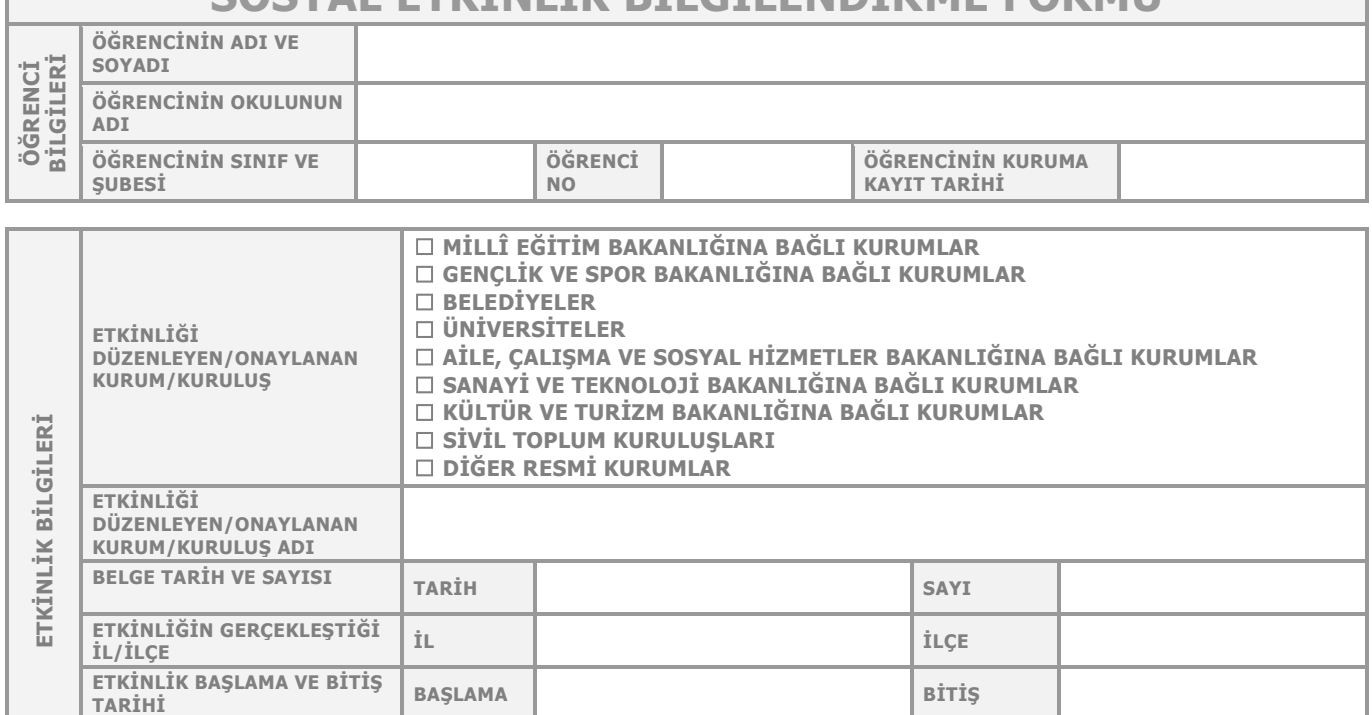

### **Etkinlik Alanı ve Kategorisini Arka Sayfadan Seçerek Aşağıdaki Alanda Belirtiniz.**

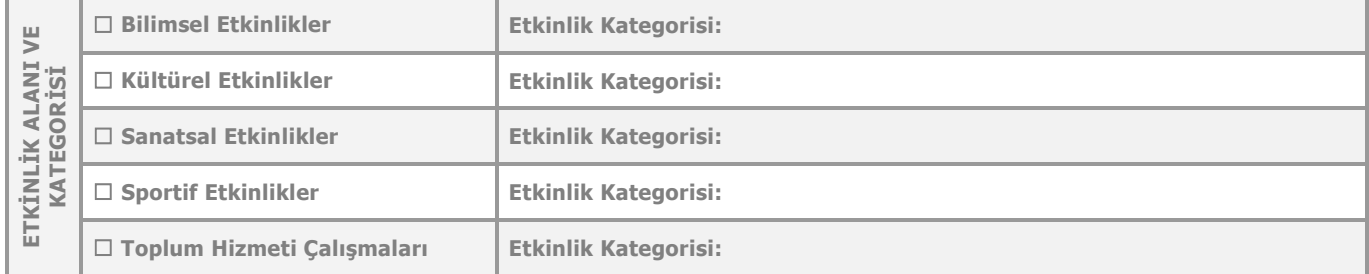

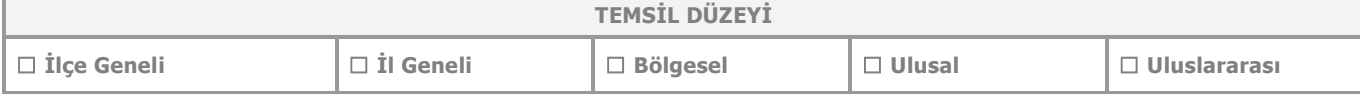

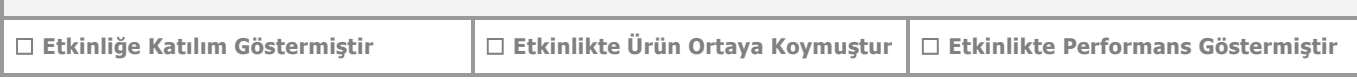

**ETKİNLİK DÜZEYİ**

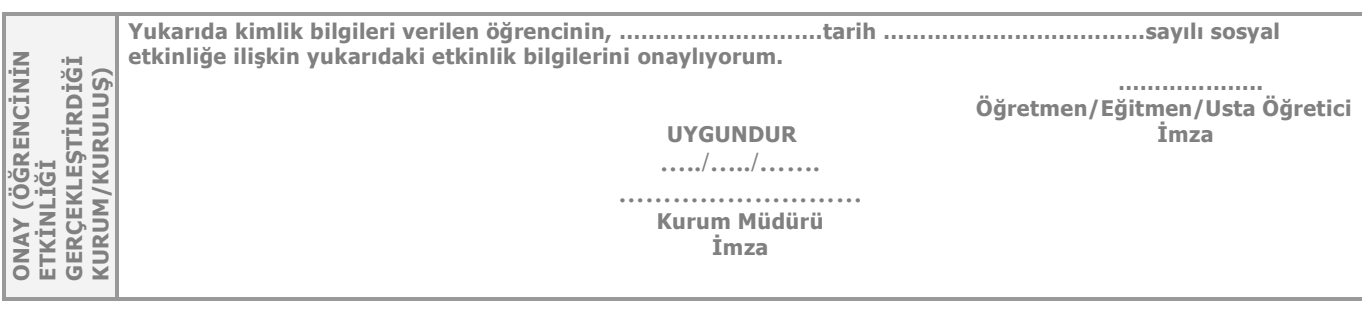

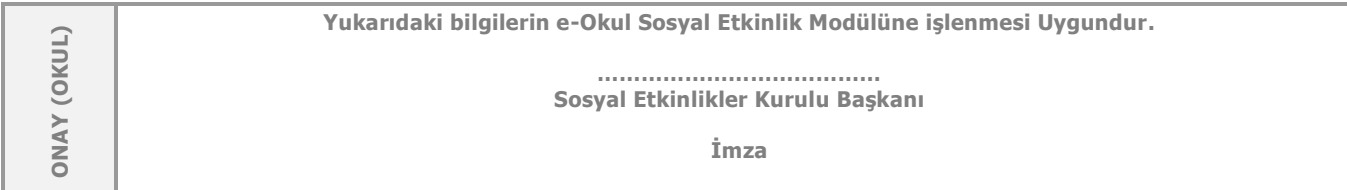

 $\overline{\mathcal{L}^{\mathcal{A}}(\mathcal{A})}$ 

**ETKİNLİK ADI**

**ETKİNLİK YERİ**

# **SOSYAL ETKİNLİK ALAN VE KATEGORİLERİ**

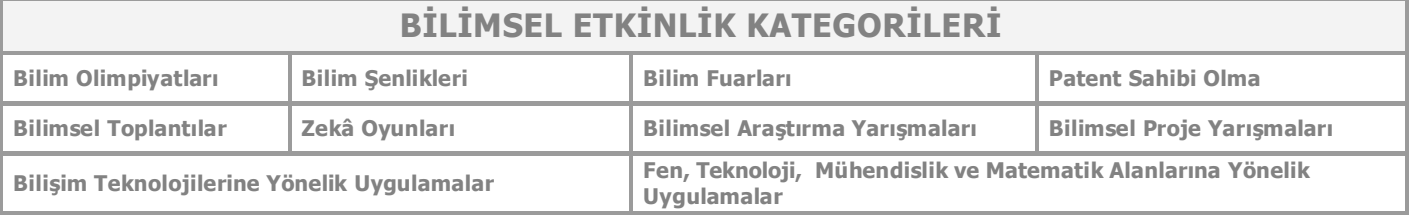

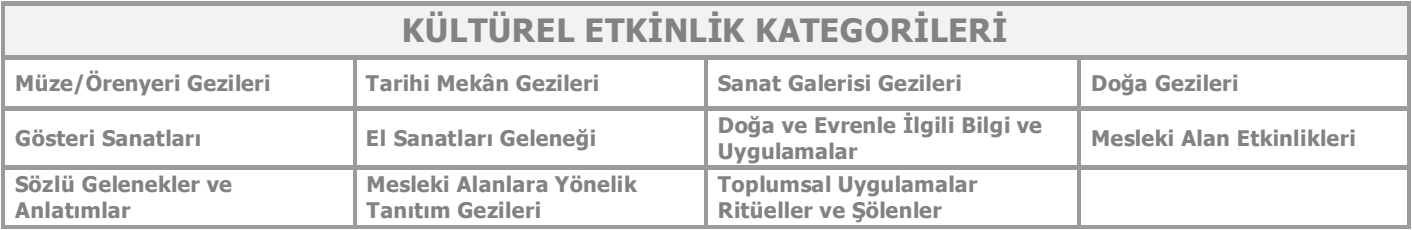

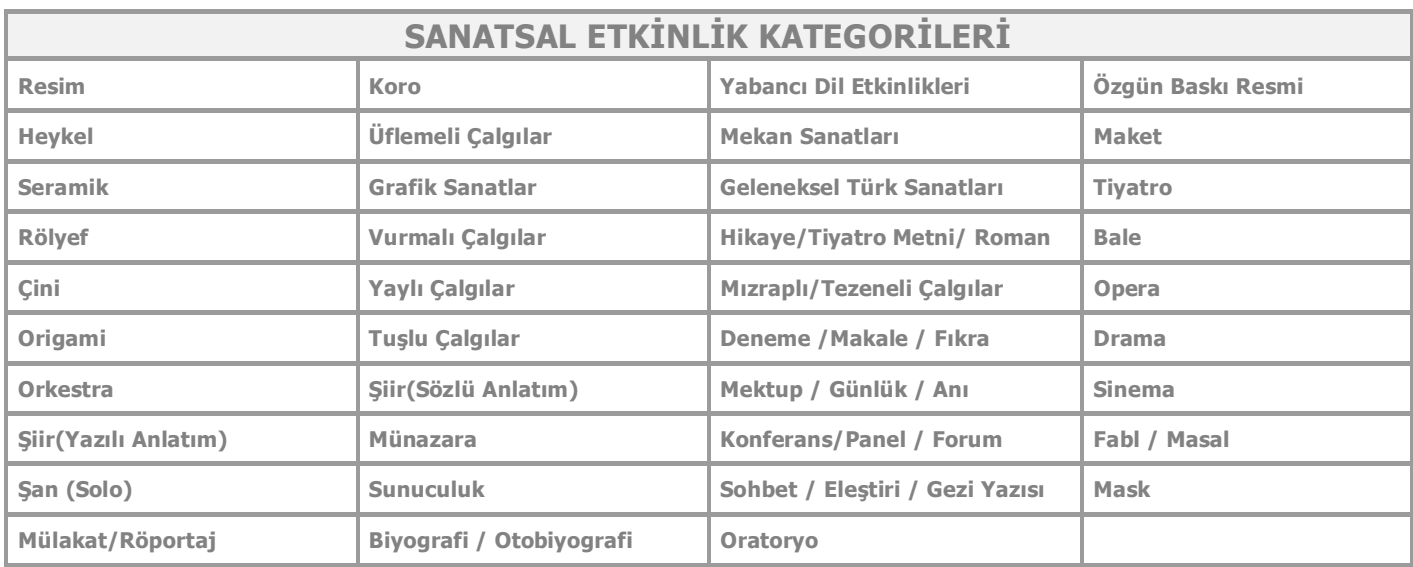

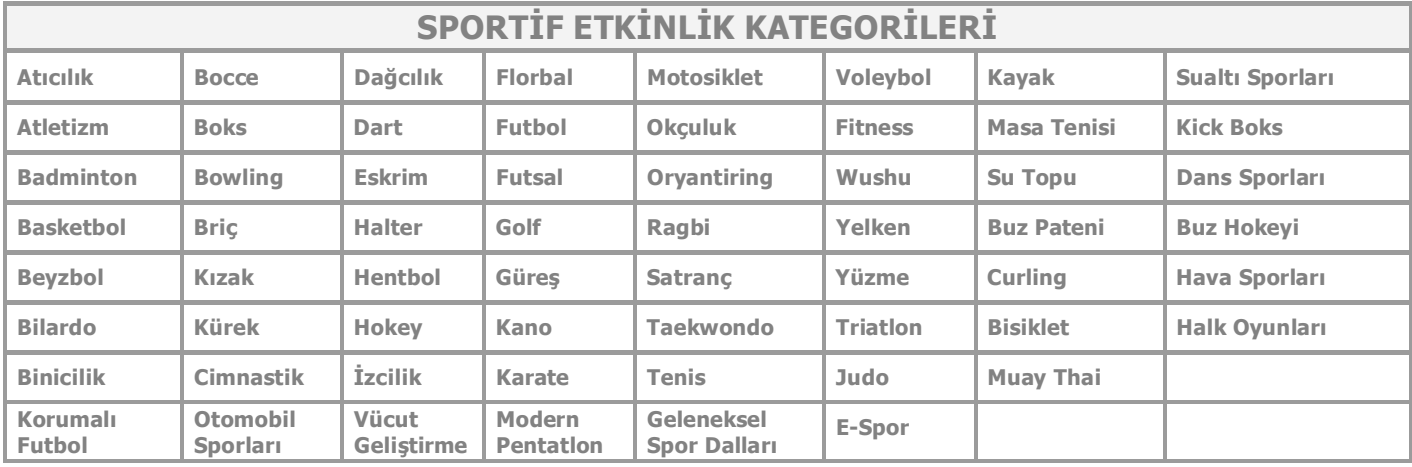

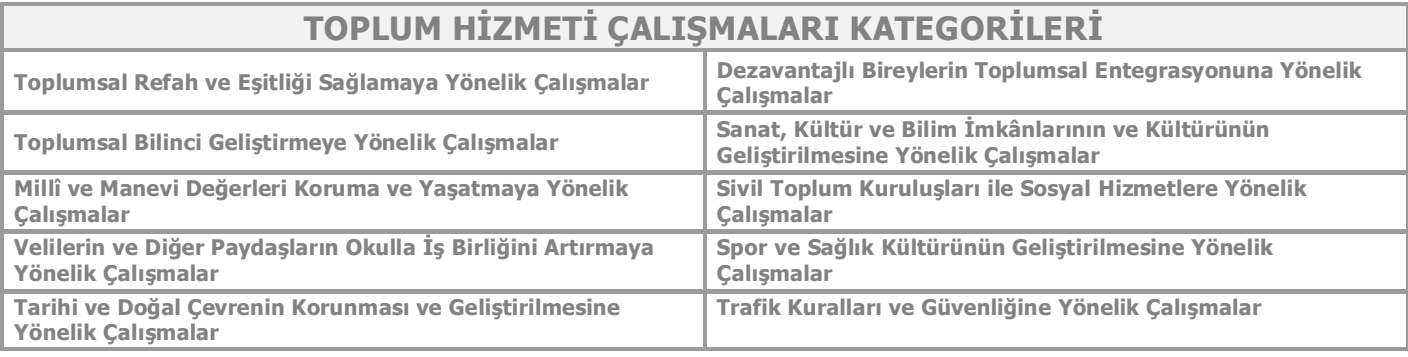
www.egitimhane.com